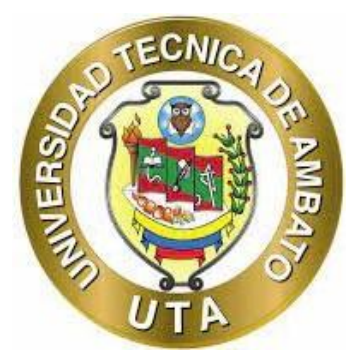

# **UNIVERSIDAD TÉCNICA DE AMBATO**

# **FACULTAD DE INGENIERÍA EN SISTEMAS ELECTRÓNICA E INDUSTRIAL**

# **CARRERA DE TECNOLOGÍAS DE LA INFORMACIÓN**

**Tema:**

# **SEARCH ENGINE OPTIMIZATION (SEO) APLICANDO CRAWL BUDGET PARA MEJORAR EL POSICIONAMIENTO DE LA PÁGINA WEB DE LA ESCUELA DE EDUCACIÓN BÁSICA "LA MERCED".**

Trabajo de Integración Curricular Modalidad: Proyecto de Investigación, presentado previo a la obtención del título de Ingeniera en Tecnologías de la Información

**ÁREA:** Software

**LÍNEA DE INVESIGACIÓN:** Tecnología de la información y sistemas de control. **AUTORA:** Grace Britney Lozada Salinas **TUTOR:** Ing. Franklin Oswaldo Mayorga Mayorga, Mg.

> Ambato - Ecuador septiembre – 2022

## **APROBACIÓN DEL TUTOR**

<span id="page-1-0"></span>En calidad de tutor del Trabajo de Integración Curricular con el tema: SEARCH ENGINE OPTIMIZATION (SEO) APLICANDO CRAWL BUDGET PARA MEJORAR EL POSICIONAMIENTO DE LA PÁGINA WEB DE LA ESCUELA DE EDUCACIÓN BÁSICA "LA MERCED", desarrollado bajo la modalidad Proyecto de Investigación realizado por la señorita Grace Britney Lozada Salinas, estudiante de la Carrera de Tecnologías de la Información, de la Facultad de Ingeniería en Sistemas, Electrónica e Industrial, de la Universidad Técnica de Ambato, me permito indicar que la estudiante ha sido tutorada durante todo el desarrollo del trabajo hasta su conclusión, de acuerdo a lo dispuesto en el Artículo 17 del Reglamento para la ejecución de la Unidad de Integración Curricular y la obtención del título de tercer nivel, de grado en la Universidad Técnica de Ambato y sus reformas y el numeral 7.4 del respectivo instructivo.

Ambato, septiembre 2022

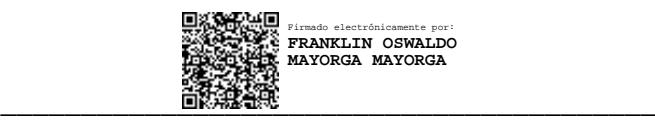

Ing. Franklin Oswaldo Mayorga Mayorga, Mg. **TUTOR** 

## **AUTORÍA**

El presente trabajo de Integración Curricular titulado: SEARCH ENGINE OPTIMIZATION (SEO) APLICANDO CRAWL BUDGET PARA MEJORAR EL POSICIONAMIENTO DE LA PÁGINA WEB DE LA ESCUELA DE EDUCACIÓN BÁSICA "LA MERCED", es absolutamente original, auténtico y personal. En tal virtud, el contenido, efectos legales y académicos que se desprenden del mismo son de exclusiva responsabilidad del autor.

Ambato, septiembre 2022

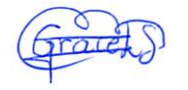

Grace Britney Lozada Salinas C.C. 1803656113 AUTORA

## **APROBACIÓN TRIBUNAL DE GRADO**

<span id="page-3-0"></span>En calidad de par calificador del Informe Final del Trabajo de Integración Curricular presentado por la señorita Grace Britney Lozada Salinas, estudiante de la Carrera de Tecnologías de la Información, de la Facultad de Ingeniería en Sistemas, Electrónica e Industrial, bajo la modalidad Proyecto de Investigación, titulado: SEARCH ENGINE OPTIMIZATION (SEO) APLICANDO CRAWL BUDGET PARA MEJORAR EL POSICIONAMIENTO DE LA PÁGINA WEB DE LA ESCUELA DE EDUCACIÓN BÁSICA "LA MERCED", nos permitimos informar que el trabajo ha sido revisado y calificado de acuerdo al Artículo 19 del Reglamento para la ejecución de la Unidad de Integración Curricular y la obtención del título de tercer nivel, de grado en la Universidad Técnica de Ambato y sus reformas y al numeral 7.6 del respectivo instructivo. Para cuya constancia suscribimos, conjuntamente con la señora Presidenta del Tribunal.

Ambato, septiembre 2022

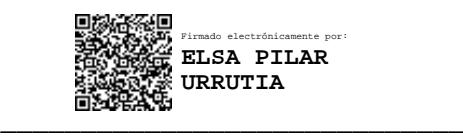

Ing. Pilar Urrutia, Mg. PRESIDENTA DEL TRIBUNAL

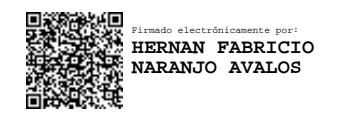

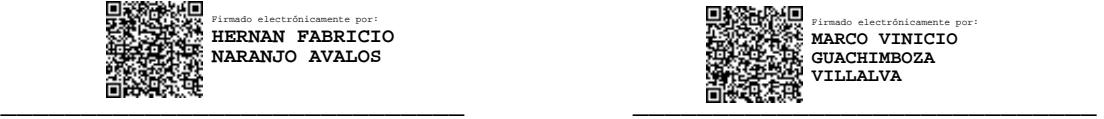

 Ing. Hernán Naranjo, Mg. Ing. Marco Guachimboza, Mg. PROFESOR CALIFICADOR PROFESOR CALIFICADOR

## **DERECHOS DE AUTOR**

Autorizo a la Universidad Técnica de Ambato, para que haga uso de este Trabajo de Integración Curricular como un documento disponible para la lectura, consulta y procesos de investigación.

Cedo los derechos de mi Trabajo de Integración Curricular en favor de la Universidad Técnica de Ambato, con fines de difusión pública. Además, autorizo su reproducción total o parcial dentro de las regulaciones de la Institución.

Ambato, septiembre 2022

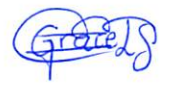

Grace Britney Lozada Salinas CC: 1803656113 AUTORA

## **DEDICATORIA**

<span id="page-5-0"></span>*Quiero agradecer a mi padre y madre por haberme brindado su apoyo incondicional en mi vida.*

*Agradezco a mi padre Jhon que está en el cielo por haberme dejado gratas enseñanzas para mi vida.*

*A mi madre Cecilia por brindarme bienestar, educación y por ser ese pilar fundamental de lucha y constancia.*

*A mi hermana Heidi por estar presente y darme muchos consejos.*

*A mis amigos: Bryan, Natasha y Alejandro por hacer más ameno todo este proceso académico y brindarme su apoyo en cada situación universitaria.* 

*A mis primos, familia y amigos por los momentos compartidos y cariño brindado. A mis abuelas por estar guiándome, enseñándome e impulsándome a ser mejor.*

## **AGRADECIMIENTO**

<span id="page-6-0"></span>*A la Universidad Técnica de Ambato por ser el organismo que brinda el espacio para impartir conocimientos, a los docentes que la conforman gracias por impartirme tantos saberes en toda mi carrera universitaria.*

*A mi tutor el Ingeniero Franklin Mayorga por compartir tantos conocimientos y darme pautas para seguir mejorando a lo largo de mi tesis.*

*A cada persona que ha estado en mi camino y me ha brindado su ayuda en algún momento, le estoy eternamente muy agradecida.*

# ÍNDICE GENERAL DE CONTENIDOS

<span id="page-7-0"></span>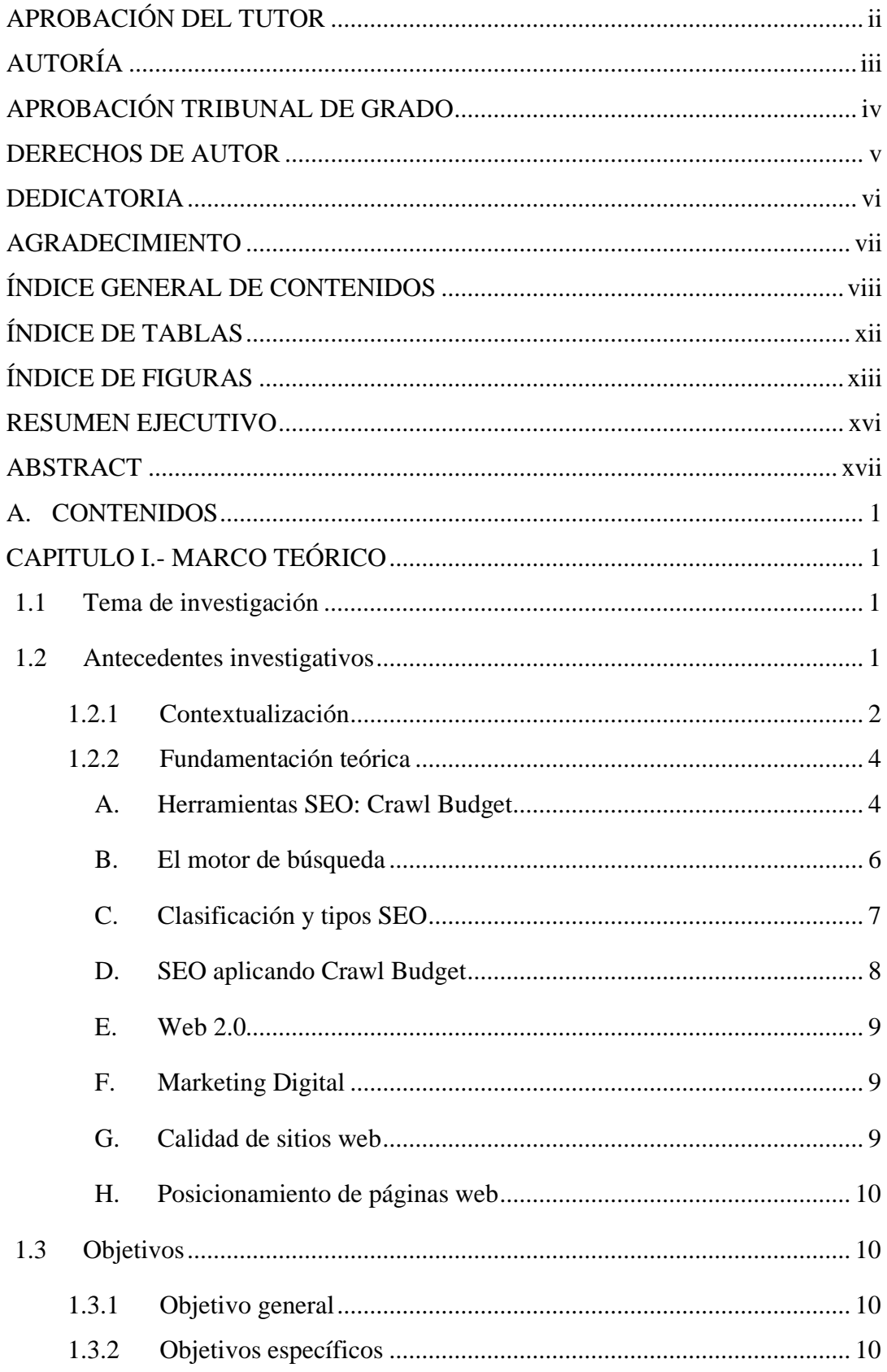

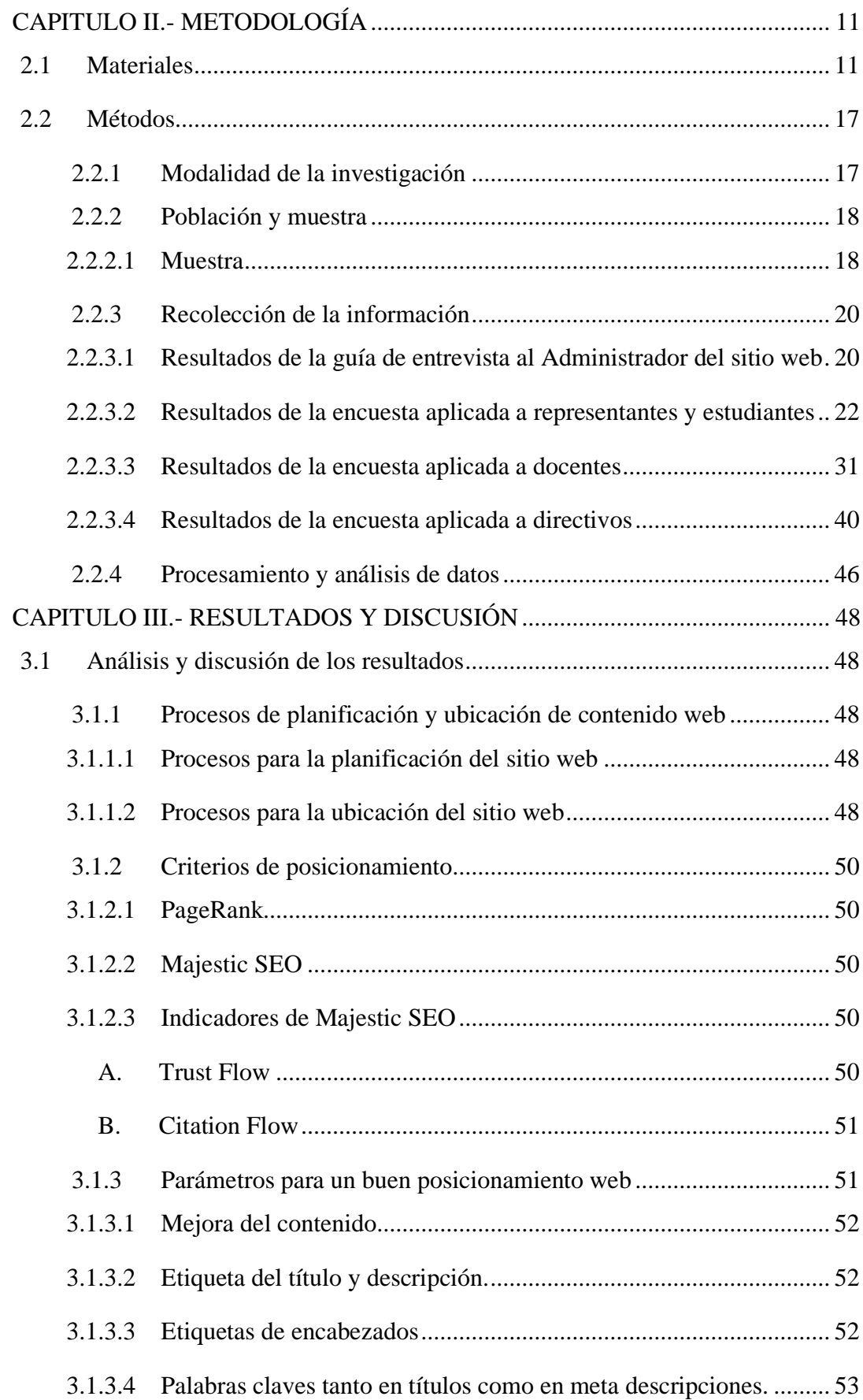

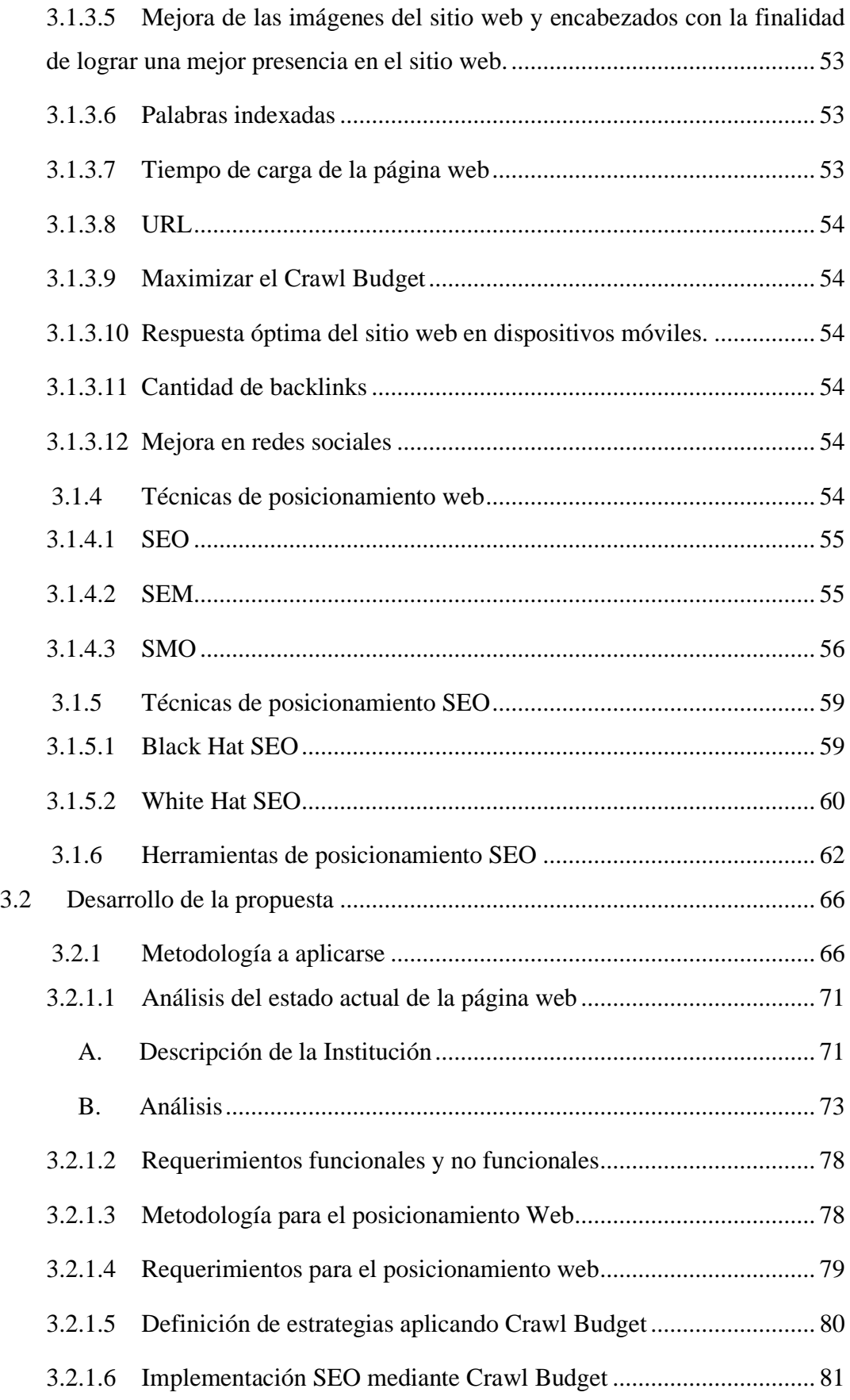

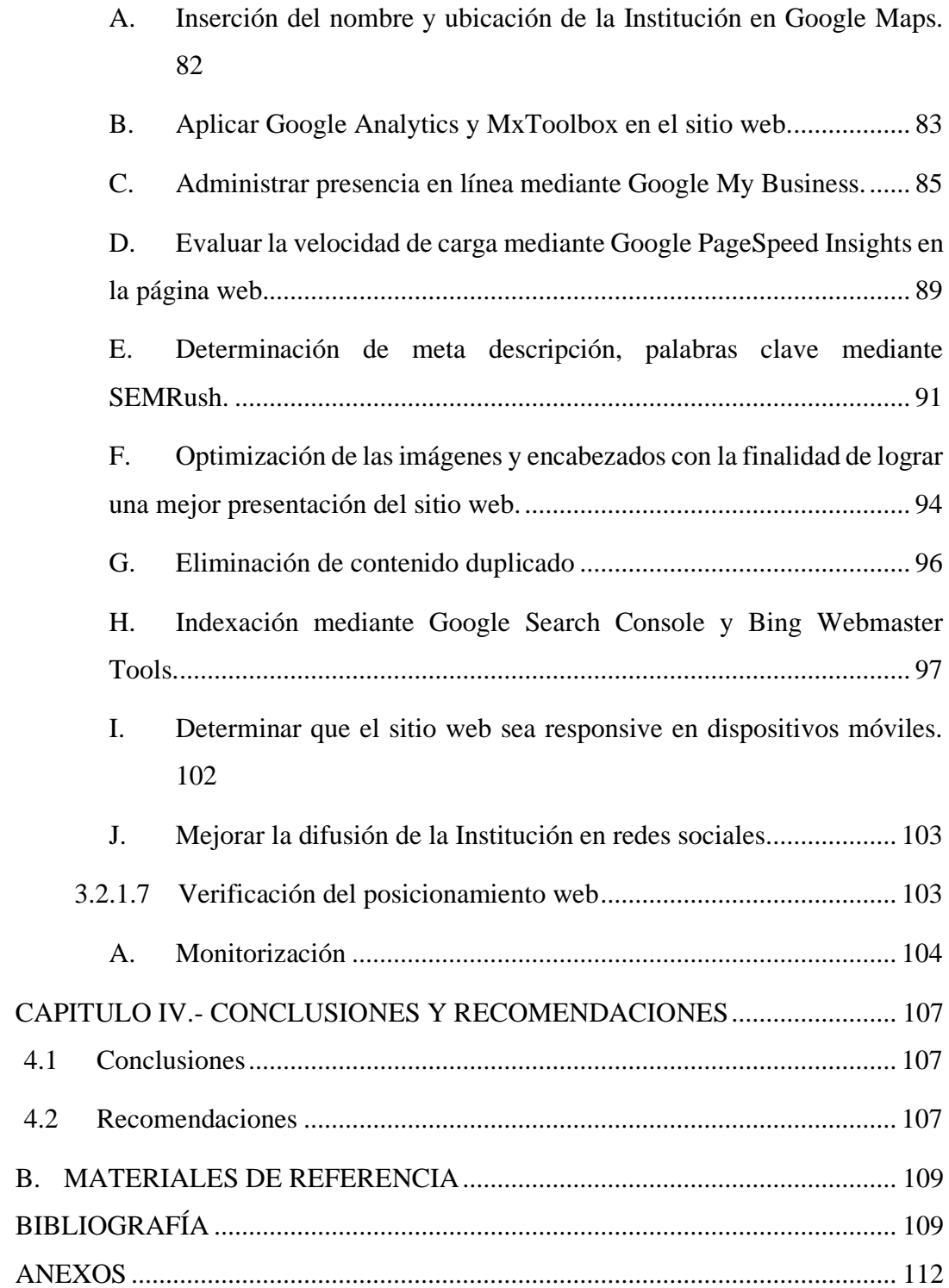

# **ÍNDICE DE TABLAS**

<span id="page-11-0"></span>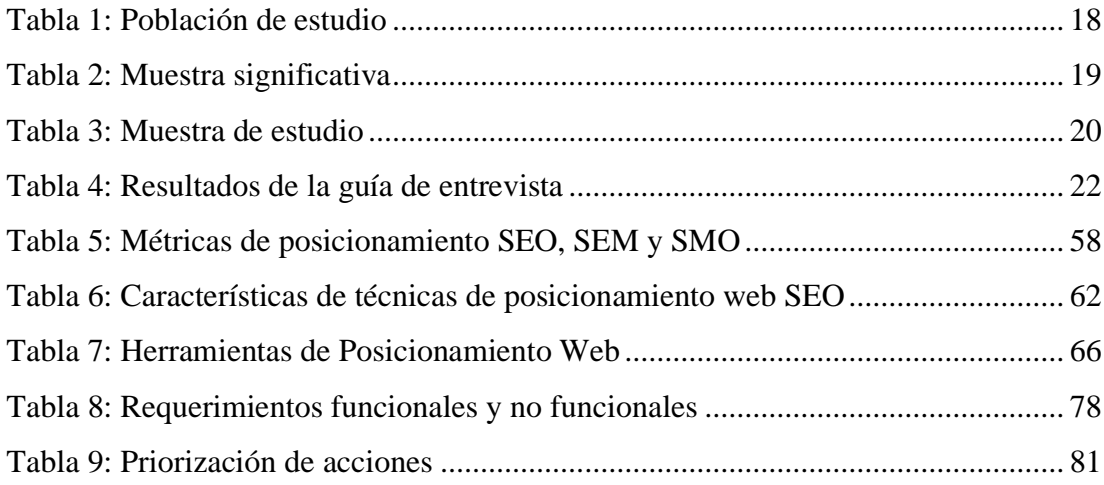

# **ÍNDICE DE FIGURAS**

<span id="page-12-0"></span>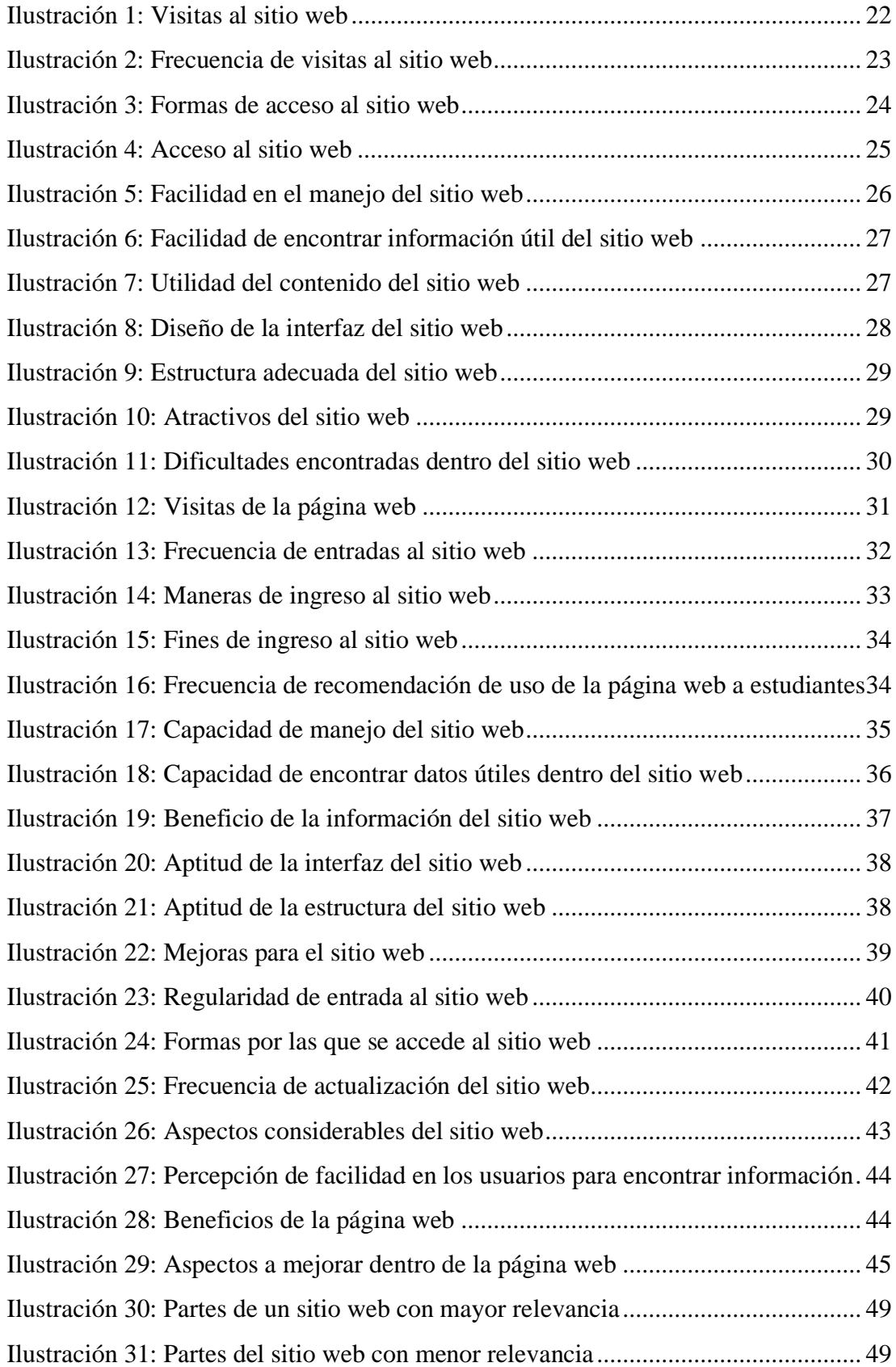

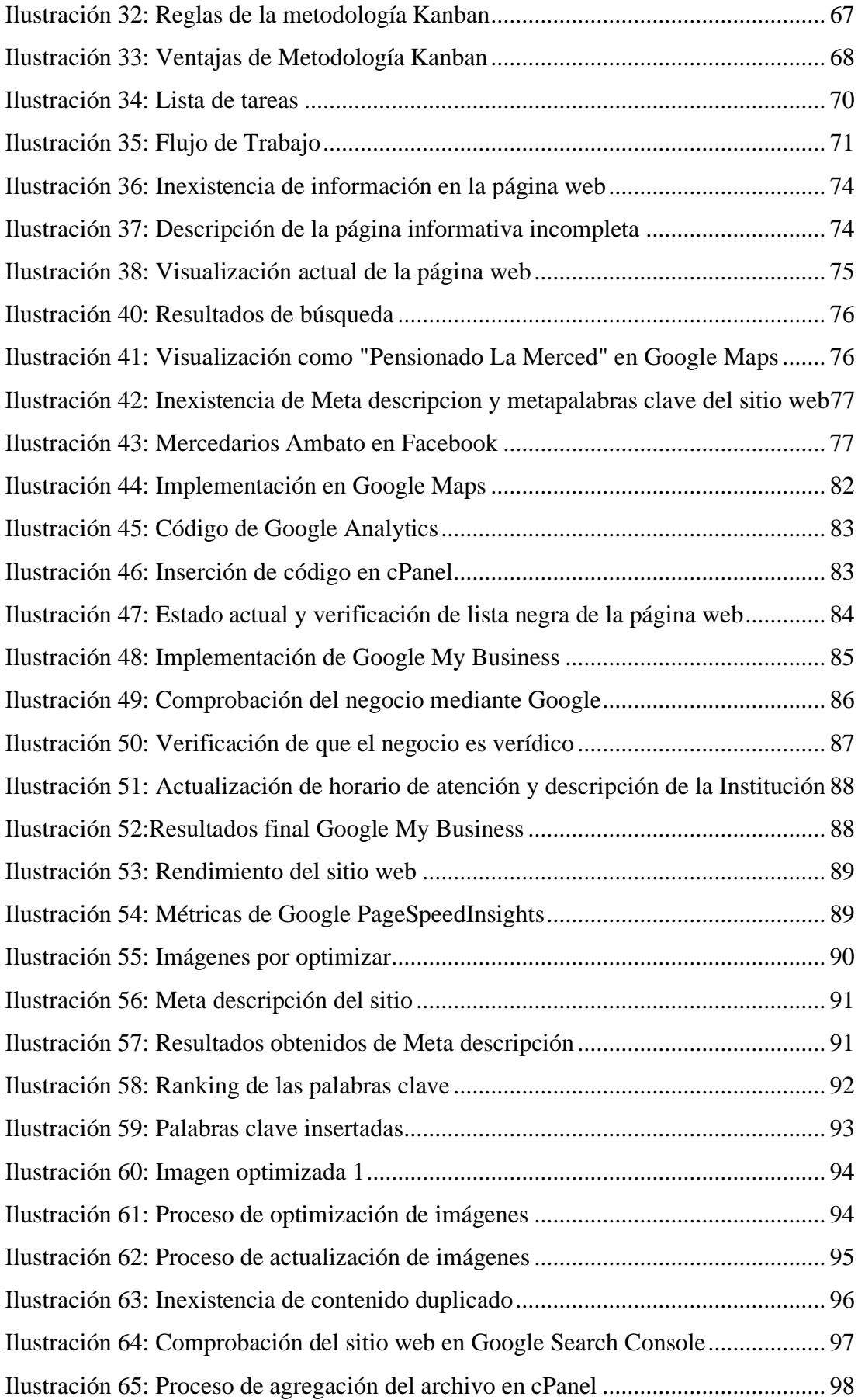

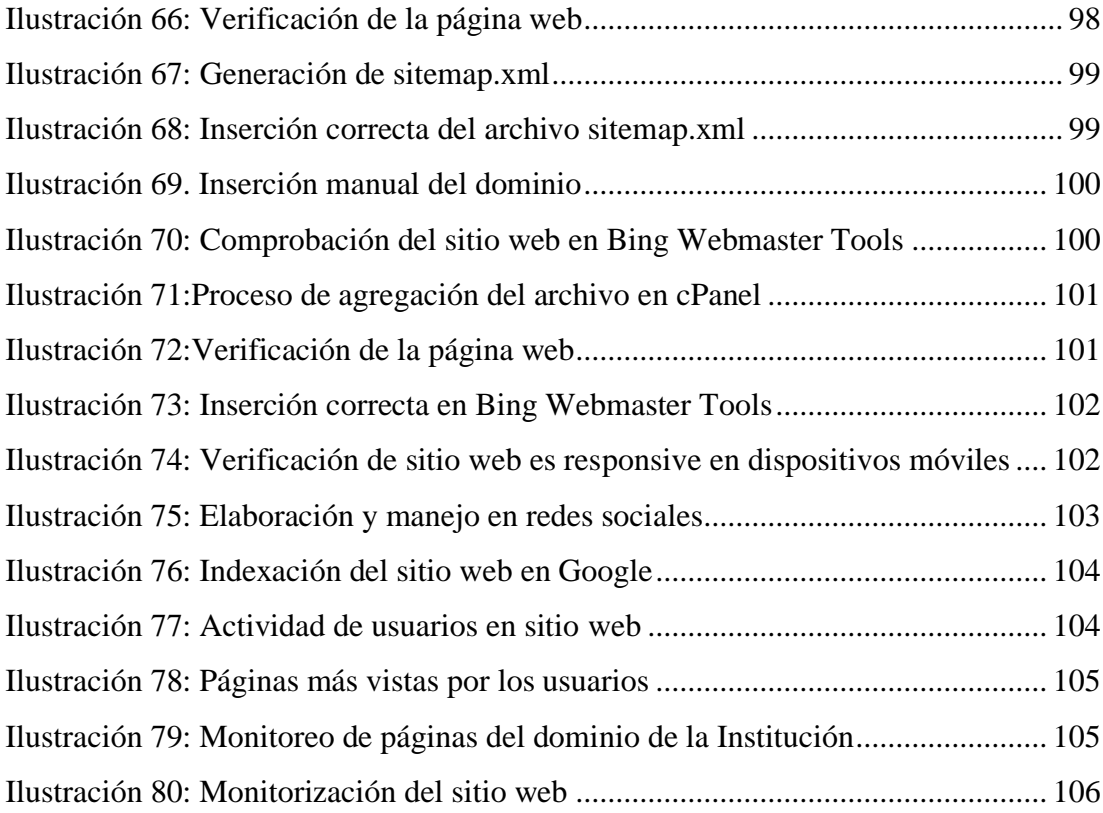

#### **RESUMEN EJECUTIVO**

<span id="page-15-0"></span>El posicionamiento SEO dentro de los sitios buscados es importante porque facilita al usuario el acceso a la información de forma oportuna a través de los buscadores, a la vez la empresa puede captar más visitas de usuarios, mejorar su rentabilidad, posicionarse en el mercado digital y mantener la fidelidad.

En el presente proyecto se desarrollaron técnicas SEO mediante Crawl Budget para lograr un aumento en el ranking del sitio web de la Unidad Educativa "La Merced", para lo cual se utilizaron herramientas como: Google Search Console, Google Analytics, Google My Business y Google Maps, las mismas que permiten evidenciar resultados, informes y errores de rastreo del sitio web y añadir información sobre la Institución para que sea visualizada desde cualquier dispositivo.

La metodología planteada es Kanban debido a que posee procesos bien definidos a cumplirse periódicamente, permite actualizar las tareas y evidenciar las demás actividades pendientes, en proceso y terminadas.

Se realizó un análisis y se evidenció que la página web no tenía un buen posicionamiento y requería mejorar el contenido, diseño y estructura. Por lo tanto, se actualizó periódicamente el sitio web con contenidos relevantes y sencillos tales como: informativos breves, fotografías específicas, horarios y servicios ofertados por la Institución.

**Palabras clave:** Posicionamiento web, SEO, Crawl Budget, Kanban, optimización, motores de búsqueda.

## **ABSTRACT**

<span id="page-16-0"></span>SEO positioning within the searched sites is important because it helps the user access information in a timely manner through search engines, at the same time the company can attract more user visits, improve its profitability, position itself in the digital market and keep the fidelity.

In the present project, SEO techniques were developed through Crawl Budget to achieve an increase in the ranking of the website of the Educational Unit "La Merced", for which tools were used such as: Google Search Console, Google Analytics, Google My Business and Google Maps, the same ones that allow to show results, reports and tracking errors of the website and add information about the Institution so that it can be viewed from any device.

The proposed methodology is Kanban because it has well-defined processes to be fulfilled periodically, it allows updating the tasks and evidencing the other pending, in process and finished activities.

An analysis was done and it was shown that the web page did not have a good positioning and needed to improve the content, design and structure. Therefore, the website was periodically updated with relevant and simple content such as: brief information, specific photographs, schedule and services offered by the Institution.

**Keywords:** Web positioning, SEO, Crawl Budget, Kanban, optimization, search engines.

## **A. CONTENIDOS CAPITULO I.- MARCO TEÓRICO**

## <span id="page-17-2"></span><span id="page-17-1"></span><span id="page-17-0"></span>**1.1 Tema de investigación**

SEARCH ENGINE OPTIMIZATION (SEO) APLICANDO CRAWL BUDGET PARA MEJORAR EL POSICIONAMIENTO DE LA PÁGINA WEB DE LA ESCUELA DE EDUCACIÓN BÁSICA "LA MERCED".

## <span id="page-17-3"></span>**1.2 Antecedentes investigativos**

Después de haber realizado el análisis de fuentes de investigación dentro de los repositorios de la Universidad hasta el momento se han encontrado pocos temas similares al propuesto.

Según Frank Ángel Lemoine Quintero, Cristian Eduardo Medranda Vera, Gema Viviana Carvajal Zambrano y César Arturo Carbache Mora en su tesis desarrollada en el año 2018 denominada "El Posicionamiento en Motores de Búsqueda en Empresas Hoteleras del Cantón Sucre: Ecuador 2018", para el desarrollo usaron una metodología deductiva pasando por 3 fases. Este proyecto llegó a la conclusión que la mayoría de las empresas no contaban con una representatividad dentro del posicionamiento web, además mediante una auditoría SEO se estableció las distintas métricas para medir una buena optimización dentro de los sitios web, recalcando que la empresa Palma Azul tiene un gran posicionamiento seguida de otras empresas hoteleras. [1]

La investigación desarrollada por Rodríguez Tumbaco Arianna Briggitte y Toabanda Pintag Katherine Lizeth en la Universidad de Guayaquil del año 2019 denominada "Análisis y diseño de un portal web para optimizar el uso de herramientas SEO en el área de turismo para la ciudad de Guayaquil", para el desarrollo usaron una metodología descriptiva y bibliográfica. Este proyecto concluyó con establecer herramientas SEO mediante una estructura mejor planteada basada en directrices a seguir para obtener un sitio de calidad que atraiga a los usuarios, cabe recalcar que el

uso de palabras clave favoreció en la visibilidad del sitio en los buscadores, lo cual brindó una mejor experiencia amigable para el usuario y de esta forma se logró impulsar el turismo a nivel internacional, nacional y local de la ciudad de Guayaquil. [2]

El proyecto de investigación realizado por Juan Eduardo Ticona Gómez de la Universidad Nacional Jorge Basadre Grohmann – Tacna en el año 2018 denominada "Evaluación del Posicionamiento de un sitio web en los motores de búsqueda basada en estrategias Search Engine Optimization", para el desarrollo usaron una metodología se realizó con un registro metódico y verificable de situaciones que se observaron. Este proyecto concluyó con la aplicación de SEO On Page y SEO Off Page en 4 sitios, mostrando que el usar las 2 técnicas a la vez puede mejorar sustancialmente el posicionamiento web en los buscadores a través del tiempo, además el implementar solamente SEO Off Page en algunas páginas web que se encontraban distribuidas en todo el mundo puede contribuir y brindar ciertas ventajas, igualmente el uso de técnicas depende del presupuesto a invertir debido a que el uso de SEO Off Page resulta mucho más beneficioso en estos casos . [3]

La Optimización de Motores de Búsqueda (Search Engine Optimization) es el mecanismo por el cuál un sitio web o página web se mejora para maximizar la frecuencia y la cantidad de tráfico orgánico de los motores de búsqueda, puesto que cualquier persona puede ofertar sus servicios a través de un mundo virtualizado con alta competencia y demanda a causa de la variedad de negocios en auge.

## <span id="page-18-0"></span>**1.2.1 Contextualización**

En los últimos años la tecnología ha permitido el desarrollo de la sociedad proporcionando el acceso rápido a la información y a la vez adquiriendo conocimientos, por consiguiente, promueve la innovación e impulsa el crecimiento de las empresas en todos los ámbitos ya sea: educación, salud, cinematográfico e informático. Por lo tanto, facilita habilidades, técnicas y estrategias para la buena comunicación mediante el Internet y las redes sociales, las cuáles han traído consigo

maneras de querer innovar la comunicación, acortando distancias y ahorrando recursos en el mundo. [4]

Los buscadores permiten al usuario encontrar información certera e indexable de una manera efectiva. Con el crecimiento de la World Wide Web (WWW) y la utilización de buscadores por millones de personas, las empresas han tenido un acercamiento al mundo virtual debido a los beneficios que trae el usarla como son: la visibilidad y mayor demanda a través de la implementación de sitios web. La usabilidad y calidad de una página web son imprescindibles por ello se presentan nuevos retos necesarios a considerarse para su desarrollo y gestión, en consecuencia, se presentan aspectos influyentes como: el tiempo de carga, la estructura del diseño web, el tráfico web, entre otros que pudiesen beneficiar para encontrar el sitio con mayor rapidez. [5]

La optimización de buscadores brinda un cambio sustancial a partir del año 90, en un mundo digitalizado que requiere utilizar técnicas que brinden ayuda para posicionar sitios web en los distintos buscadores de Internet de forma óptima. [6] Las TIC's han permitido almacenar, transmitir, recibir y enviar información al mundo entero, por lo tanto, forman parte de la evolución tecnológica en tiempo real sin importar su localización geográfica. [7]

Según el INEC, en el Ecuador dentro del año 2020 se ha dado un incremento del uso de Internet con un 70,7%, ya que en años anteriores el porcentaje de incidencia era menor, este incremento se debe a la situación de emergencia sanitaria que ha incidido en que las personas busquen nuevas formas para comunicarse por medio de Internet y con ello las empresas buscan posicionarse dentro de los motores de búsqueda. [8]

Cabe recalcar que, en las encuestas hechas a través del INEC del año 2017 en la provincia de Tungurahua con un 59,4%, se muestra que más de la mitad de la población cuenta con acceso al uso de Internet, demostrando que los medios digitales son de gran relevancia hasta el día de hoy, por lo cual es importante estar a la vanguardia de la tecnología y con ello saber cómo llegar a los usuarios para brindar el conocimiento de los sitios web. El uso de las herramientas de búsqueda ha sido fundamental debido a

que por este medio se busca cualquier información, y por lo mismo las empresas quieren lograr que los buscadores conozcan de su sitio web para que llegue a todos los usuarios posibles entre las miles de respuestas siendo este el mayor reto para el posicionamiento. [9]

La Escuela de Educación Básica "La Merced" que tiene como finalidad brindar una educación integral para niños y jóvenes a través de la práctica de valores fortaleciendo sus conocimientos y dándoles herramientas útiles para la vida; a través de su sitio web ha dado a conocer los servicios que oferta, sin embargo al no contar con técnicas de posicionamiento web como: estrategias en redes sociales, empleo de meta descripciones y palabras claves, contenido de calidad actualizado, manejo de Sitemaps XML y disponer de una estructura adecuada en el sitio web. El sitio web se ha visto afectado por el poco alcance y accesibilidad de los usuarios, lo cual repercute en el reducido número de visitas debido a la falta de recursos o información que sean de relevancia para el usuario; en consecuencia, se refleja en el poco conocimiento de la misma dentro de los motores de búsqueda. [10]

#### <span id="page-20-0"></span>**1.2.2 Fundamentación teórica**

#### <span id="page-20-1"></span>**A. Herramientas SEO: Crawl Budget**

#### • **Herramientas Multifunción**

Estas herramientas representan programas informáticos que pueden realizar varias tareas relacionadas al posicionamiento web, tal como: el análisis de competencia, optimizar los sitios web, entre otros. [11]

#### • **Herramientas usando palabras clave**

Implementando herramientas como Google Keyword Planner se puede facilitar la construcción de una lista de palabras clave redirigen a los usuarios a encontrar fácilmente la información del sitio dentro de los buscadores. [11]

### • **Herramientas para velocidad de carga**

Las herramientas permiten mejorar la velocidad de carga de una página web, y además brindan un análisis previo para elaborar un informe de problemas y tomar alternativas de mejora. [1]

#### • **Herramientas de análisis de tráfico y conversión**

Las herramientas de análisis de tráfico y conversión son aquellas que benefician la obtención de la información sobre los usuarios que llegan a la página web, por ejemplo: interacción, contenidos favoritos, ubicación desde el punto de conexión y tiempo de interacción en la página web. [11]

#### • **Estudio de backlinks y la competencia**

La herramienta backlinks representa enlaces externos para atraer mayores clientes a la página y lograr mejorar el posicionamiento web, lo cual guiará a los usuarios hacia el sitio web de la Institución y de esta manera accedan a la información más importante. Además, abarca toda acción enfocada al estudio y análisis del perfil de enlaces y la posible competencia. [11]

## • **SEO técnico y análisis web**

El SEO técnico y análisis web representan un conjunto de cambios que pueden ejecutar en un sitio web para la verificación de la existencia de errores, con el fin de corregirlos y garantizar que los algoritmos en los motores de búsqueda direccionen correctamente a la página. [11]

#### • **Rankings y monitorización de keywords**

Las herramientas de rankings y keywords vigilan el posicionamiento de las palabras clave en el momento de búsqueda, permitiendo rastrear la posición entre los primeros resultados para comprobar la clasificación en Google y su efectividad dentro del posicionamiento web. [11]

#### • **Automatizar contenidos**

Al implementar estas herramientas se encargan de responsabilizarse de la automatización del proceso de posicionar un sitio web. [11]

#### • **Redes Sociales (Social Media)**

Las redes sociales son estructuras formadas por empresas o personas para comunicarse según intereses, necesidades o valores en común, las mismas que permiten compartir información e interactuar de manera rápida y efectiva. [11]

#### <span id="page-22-0"></span>**B. El motor de búsqueda**

Los motores de búsqueda guardan en sus bases de datos muchas páginas web que se localizan a través de robots que se encargan de pasar de sitio a sitio por medio de links que tienen la referencia de los recursos de Internet. Además, los sitios web serán obligadas a pasar por ciertos procesos computacionales por lo cual se le asigna a cada una colección de términos delegados que se relacionan a su contexto informativo. [2]

#### **Robots**

Un robot también denominado "Web Crawlers" o "Spiders", son un recurso que realiza distintas tareas y la misma pasa por una conformación de hipertexto readquiriendo el enlace y los otros enlaces que están relacionados. El robot se encarga de dar una vuelta por las páginas web y sacar los enlaces que posee cada sitio. [12]

#### **Tipos de Robots**

Existen distintos tipos de robots que cumplen distintas funciones, entre los cuales podemos distinguir:

• **Knowbots. –** Son programados para encontrar puntos de referencia de hipertexto guiadas al documento, sitio web específico. Admite la evaluación del impacto de las múltiples áreas de conocimiento que se hallan en la red.

- **Gusanos. –** También denominados "Worms", se encargan de la réplica de directorios FTP, con la finalidad de aumentar su uso a la mayor cantidad de personas.
- **Wanders. –** También denominados vagabundos, se ocupan de desarrollar estadísticas tales como: el crecimiento en la red, cantidad de servidores que están prendidos.
- **Hormigas. –** Se denominan también "WebAnts", son un grupo de robots tangiblemente separados que se ayudan para lograr sus objetivos, como caso típico la indización distribuida. [12]

## <span id="page-23-0"></span>**C. Clasificación y tipos SEO**

Existen 2 tipos de SEO:

**SEO Interno. –** También denominado SEO On Page, se enfoca en la optimización de detalles que son propios del diseño o conforman al sitio web que se desea posicionar en los motores de búsqueda, entre los cuáles tenemos: el título de la página, el contexto informativo, la colocación de las imágenes, entre otros. [13]

**SEO Externo. –** También denominado SEO Off Page, se enfoca en la optimización de manera global, la forma en que se unen los sitios web desde otras páginas externas como muestra: desde los blogs, redes sociales, entre otros. Además, que incide en la popularidad del sitio.[13]

#### <span id="page-24-0"></span>**D. SEO aplicando Crawl Budget**

#### **SEO**

Es la optimización para las páginas con respecto a los resultados de búsqueda, y es una combinación de técnicas que contribuyen al posicionamiento de páginas web para tener los mejores resultados dentro de los motores de búsqueda, por ejemplo: Google, Bing, Teoma, Trovator, Metacrawler, Scirus, entre otros. Por el contrario del posicionamiento Search Engine Marketing (SEM) que funciona mediante anuncios pagados que se muestran en los resultados de las búsquedas realizadas por los usuarios, mientras que SEO mejora los sitios a través de técnicas, tales como el aumento de notoriedad, importancia y confiabilidad en el contenido.[14]

#### **Crawl Budget**

El presupuesto total está determinado principalmente por el número de errores encontrados, el tamaño de un sitio y el número de veces que el robot de Google rastrea las páginas del sitio web. Es un internauta digital automatizado que rastrea un sitio web en busca de páginas relevantes para agregar e indexar. Tener un presupuesto de rastreo adecuado para SEO no solo lo ayuda a crear una estrategia mejor que sus competidores, sino que también ayuda a indexar las páginas de su sitio web de manera adecuada y fácil. Esto hace que la búsqueda ahorre más tiempo y también aumenta la relevancia de una búsqueda. Para decirlo en términos más simples, el presupuesto de rastreo es el número total de páginas que un motor de búsqueda recorrerá en un período de tiempo determinado cualquier día. Sin embargo, el rastreo puede llevar semanas debido a que una página no siempre se rastrea en un sitio al instante. [12]

Un presupuesto de rastreo tarda en formarse y hay varios factores que afectan el presupuesto de rastreo a lo largo del tiempo. El límite de frecuencia de rastreo y la demanda de rastreo se toman en conjunto para determinar el presupuesto de rastreo de un sitio web. Además, el tamaño del sitio web se tiene en cuenta, ya que para los sitios web más pequeños, Google asigna un presupuesto de rastreo de menor valor que el de un sitio más grande. [15]

## <span id="page-25-0"></span>**E. Web 2.0**

También denominada Web Social, se enfoca en una nueva era de las páginas web que logra que los usuarios interactúen y cooperen con los datos que se encuentra en el Internet. Estas páginas son activas y muestran contextos informativos creados por los usuarios, algunos ejemplos de sitios son: Facebook, Tumblr, Youtube, entre otros. Entre los beneficios que trae consigo son: la educación en línea (e-Learning), videoblogs, blogs, compartir imágenes, documentos, entre otros. [16]

### <span id="page-25-1"></span>**F. Marketing Digital**

El marketing digital es la composición de estrategias de marketing dentro del ámbito digital con la finalidad de hallar un cambio en la acción por el lado del usuario, como caso típico puede ser: compras, juegos, redes sociales, entre otros. Además, que está relacionado con la publicidad y la comunicación debido a que posee estrategias que llegan a favorecer a las marcas o servicios que pueden ofertar las empresas. [17]

### <span id="page-25-2"></span>**G. Calidad de sitios web**

Para la calidad multiplataforma un punto vital es la percepción del cliente y dueño del sitio con respecto a las expectativas satisfechas, además existen dos puntos de vista notables de analizar para determinar la calidad del sitio; por un lado, los desarrolladores del software que son responsables del sostenimiento, protección y marcha, y por otra los clientes que interactúan con el sitio y valoran mucho la facilidad de uso, confidencialidad y eficacia. [15]

### <span id="page-26-0"></span>**H. Posicionamiento de páginas web**

Es dar una posición ideal, dentro del ámbito del Internet trata de la habilidad que posee un sitio para colocarse y darse visibilidad entre los primeros puestos de búsqueda, recalcando que tomará en cuenta algunas palabras claves. [18]

## <span id="page-26-1"></span>**1.3 Objetivos**

## <span id="page-26-2"></span>**1.3.1 Objetivo general**

Implementar SEO mediante Crawl Budget para mejorar el posicionamiento de la página web de la Escuela de Educación Básica "La Merced".

## <span id="page-26-3"></span>**1.3.2 Objetivos específicos**

- Analizar las estrategias implementadas en la página web de la Escuela de Educación Básica "La Merced" para determinar las mejores alternativas de posicionamiento web.
- Determinar cuáles son las mejores técnicas SEO mediante Crawl Budget para lograr un aumento en el ranking de los sitios web.
- Adaptar las técnicas SEO aplicando Crawl Budget en la página web de la Escuela de Educación Básica "La Merced".

## **CAPITULO II.- METODOLOGÍA**

## <span id="page-27-1"></span><span id="page-27-0"></span>**2.1 Materiales**

Los materiales que se aplicaron en la presente investigación son la encuesta y la entrevista.

## **Guía de entrevista aplicada al Administrador del sitio web**

**Objetivo:** Analizar los diversos criterios del posicionamiento web a través de una entrevista al administrador del sitio de la Escuela de Educación Básica "La Merced" para identificar cuáles son las estrategias empleadas actualmente y encontrar las dificultades de posicionamiento, con la finalidad de que los usuarios accedan al sitio con mayor facilidad dentro de los buscadores.

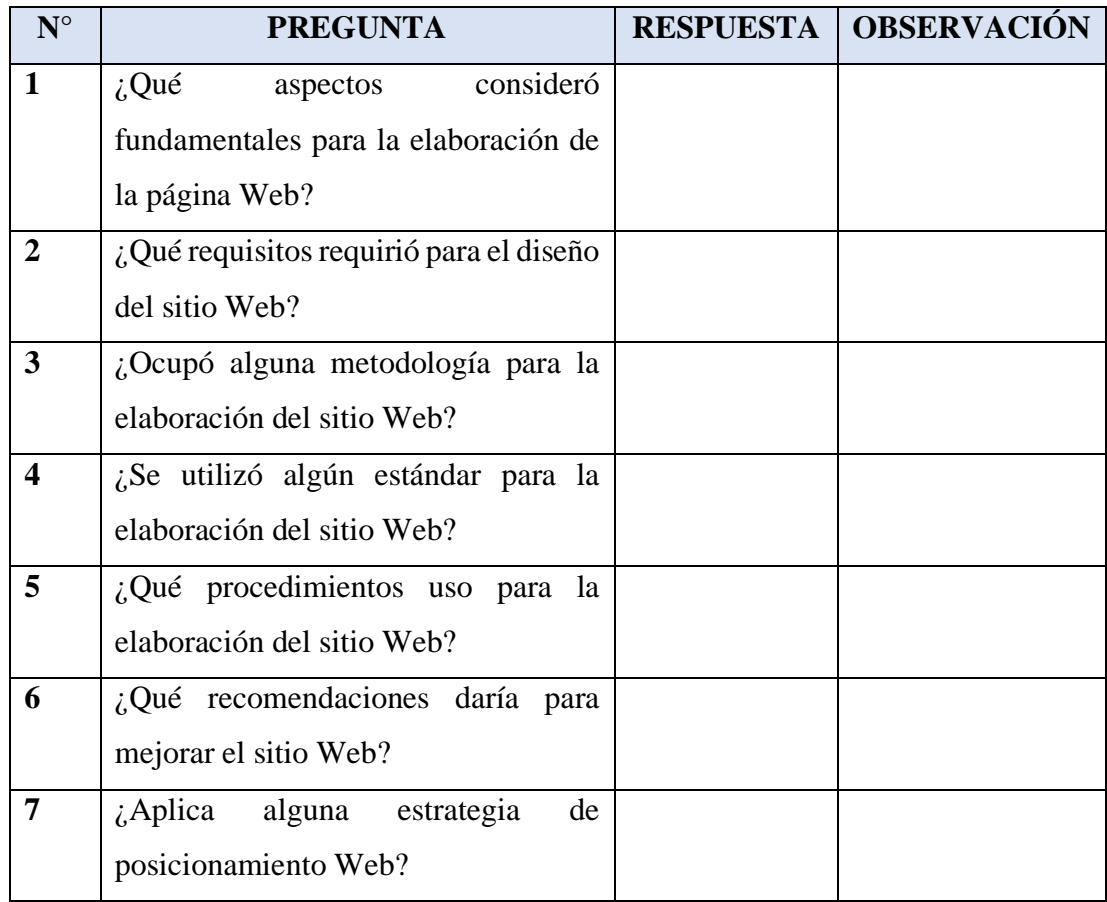

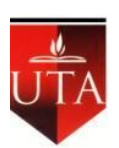

## **UNIVERSIDAD TÉCNICA DE AMBATO FACULTAD DE INGENIERÍA EN SISTEMAS ELECTRÓNICA E INDUSTRIAL**

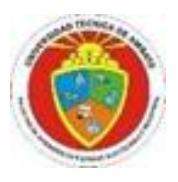

## **Encuesta aplicada a representantes y estudiantes**

Objetivo: Determinar el posicionamiento web y su incidencia en los estudiantes y representantes de la Escuela de Educación Básica "La Merced" a través de una encuesta para saber los criterios a considerar que mejoren la presencia del sitio web.

Marque con una X la respuesta

Pregunta 1. ¿Ha visitado el sitio de la Escuela de Educación Básica "La Merced"?

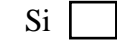

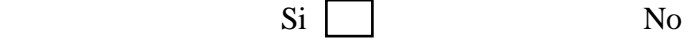

Pregunta 2. ¿Con que frecuencia visita el sitio web de la Escuela de Educación Básica "La Merced"?

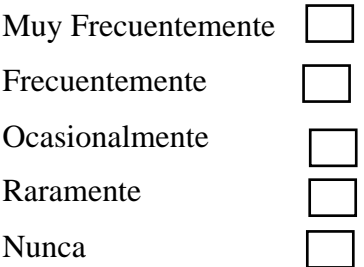

Pregunta 3. ¿Cómo accedió al sitio web de la Escuela de Educación Básica "La Merced"?

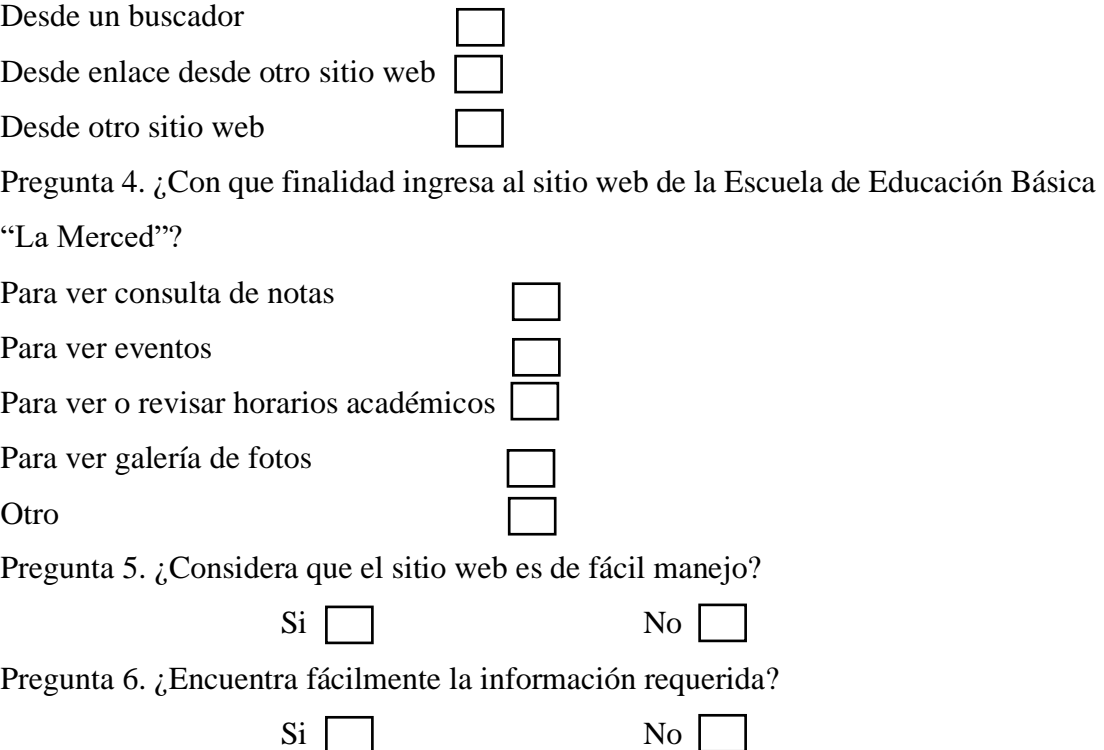

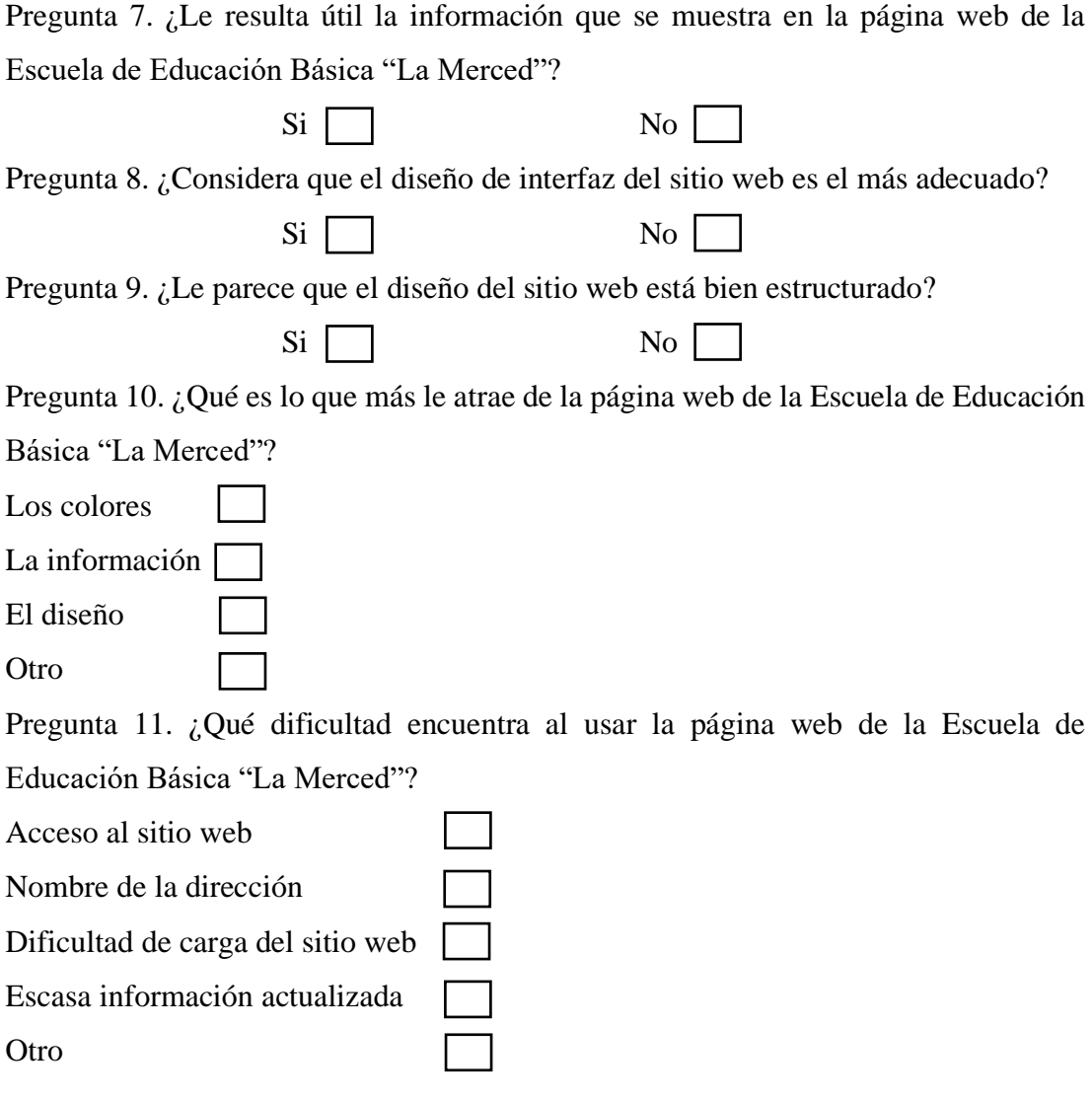

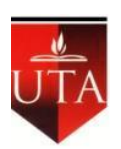

## **UNIVERSIDAD TÉCNICA DE AMBATO FACULTAD DE INGENIERÍA EN SISTEMAS ELECTRÓNICA E INDUSTRIAL**

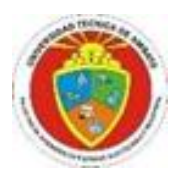

## **Encuesta aplicada a docentes**

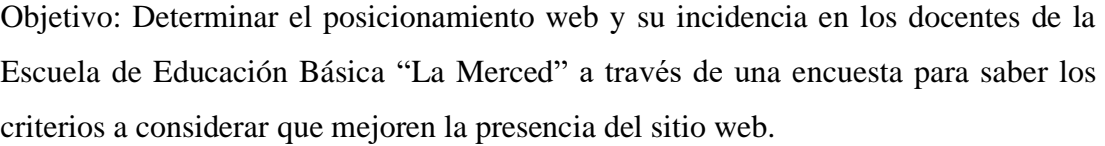

Marque con una X la respuesta

Pregunta 1. ¿Ha visitado el sitio de la Escuela de Educación Básica "La Merced"?

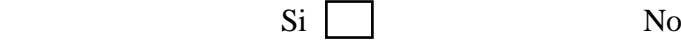

Pregunta 2. ¿Con que frecuencia visita el sitio web de la Escuela de Educación Básica "La Merced"?

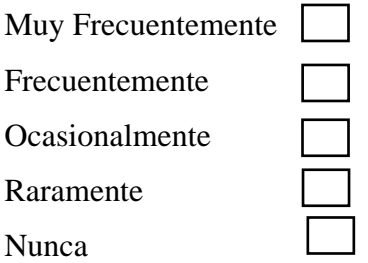

Pregunta 3. ¿Cómo accedió al sitio web de la Escuela de Educación Básica "La Merced"?

Desde un buscador

Desde enlace desde otro sitio web

Desde otro sitio web

Pregunta 4. ¿Con que finalidad ingresa al sitio web de la Escuela de Educación Básica

"La Merced"?

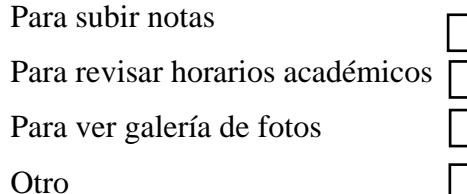

Pregunta 5. ¿Con qué frecuencia usted recomienda a los estudiantes ingresar al sitio web de la Escuela de Educación Básica "La Merced"?

Muy Frecuentemente

- Frecuentemente
- Ocasionalmente

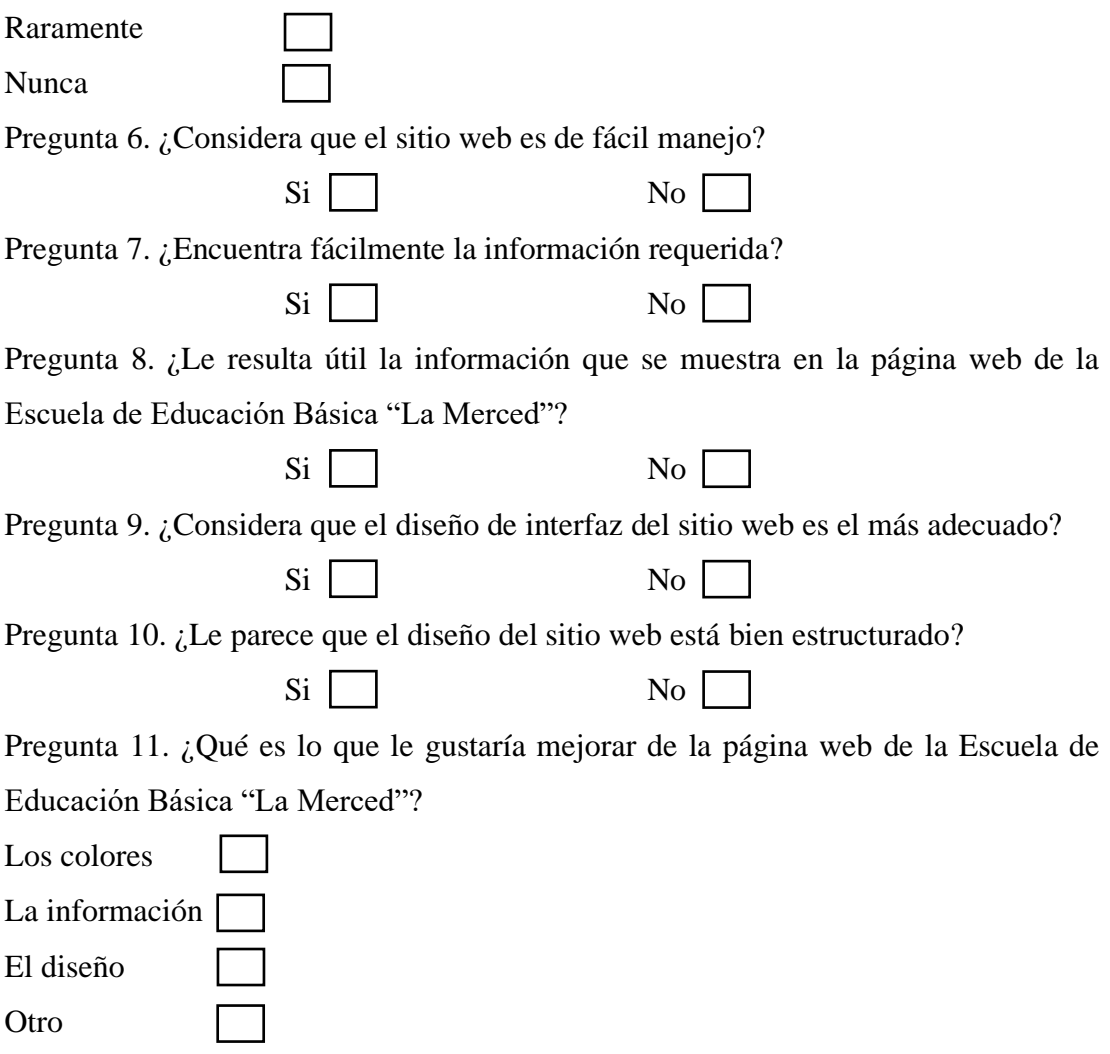

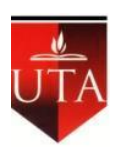

## **UNIVERSIDAD TÉCNICA DE AMBATO FACULTAD DE INGENIERÍA EN SISTEMAS ELECTRÓNICA E INDUSTRIAL**

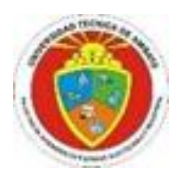

## **Encuesta aplicada a directivos**

Objetivo: Determinar el posicionamiento web y su incidencia en los directivos de la Escuela de Educación Básica "La Merced" a través de una encuesta para saber los criterios a considerar que mejoren la presencia del sitio web.

Marque con una X la respuesta

Pregunta 1. ¿Con que frecuencia visita el sitio web de la Escuela de Educación Básica "La Merced"?

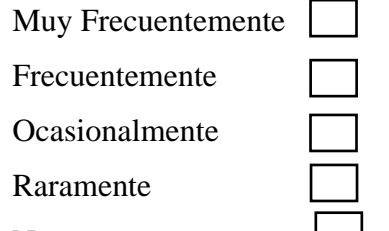

Nunca Pregunta 2. ¿Cómo accedió al sitio web de la Escuela de Educación Básica "La

Merced"?

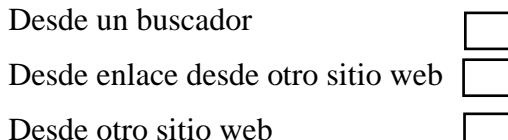

Pregunta 3. ¿Con qué frecuencia actualiza el sitio web de la Escuela de Educación Básica "La Merced"?

Cada mes

Una vez a la semana

Ocasionalmente

Rara vez

Pregunta 4. ¿Cuál de estos aspectos le parece más importante dentro del sitio web?

Promocionar a la Institución

Informar sobre eventos

Posicionar en el mercado

Encontrar fácilmente a través de buscadores

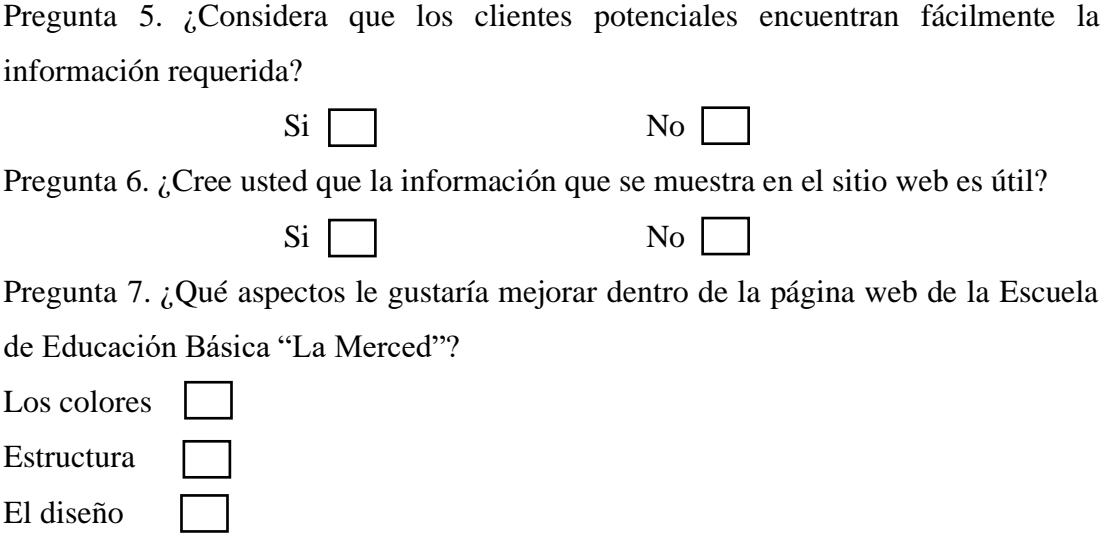

#### <span id="page-33-0"></span>**2.2 Métodos**

La investigación tuvo un enfoque mixto porque obtuvo y analizó datos recolectados de los representantes, estudiantes, docentes y directivos de la Escuela de Educación Básica ¨La Merced¨, y en base a las experiencias de las personas que interactúan con la página web se pudo determinar soluciones viables al problema en estudio para mejorar el posicionamiento web.

#### <span id="page-33-1"></span>**2.2.1 Modalidad de la investigación**

#### **Investigación de campo**

La investigación que se usó fue de campo porque recopiló información del lugar de los hechos, ya sea por medio de encuestas y entrevistas. Además. Se recogió datos que aportaran a posibles soluciones del problema planteado, y por ende contribuyendo al buscar técnicas de posicionamiento del sitio web de la Institución.

#### **Investigación bibliográfica-documental**

La investigación fue bibliográfica-documental puesto que se fundamentó en la recolección de datos a través de libros, artículos, revistas, tesis realizadas enfocadas al

tema investigativo, entre otros., la cual se utilizó para la construcción de la fundamentación teórica que estudió temas de: posicionamiento de páginas web, marketing digital, Web 2.0, SEO aplicando Crawl Budget, entre otros.

## **Investigación descriptiva**

Se empleó la investigación descriptiva porque se buscó retener conocimientos de técnicas SEO y su aplicación para mejorar el posicionamiento de la página web para lo cual recopiló información de expertos en el tema y de esta forma se aseguró que los objetivos se lleven a cabo.

### <span id="page-34-0"></span>**2.2.2 Población y muestra**

La presente investigación trabajó con la población total referente a los directivos, docentes, representantes y estudiantes, los cuales hacen uso del sitio web de la Escuela de Educación Básica "La Merced" de la ciudad de Ambato.

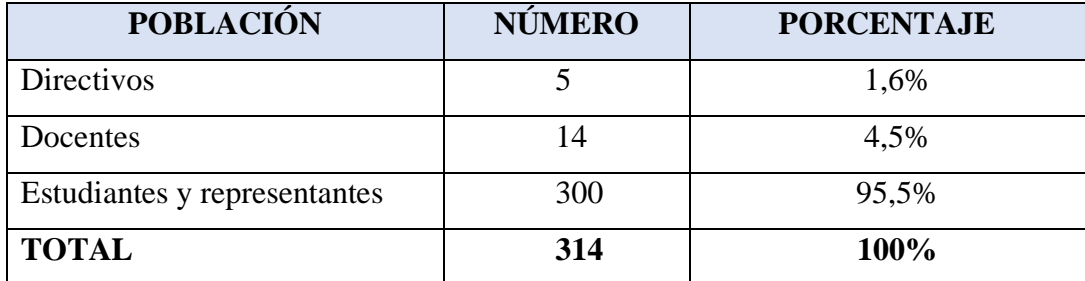

<span id="page-34-2"></span>**Tabla 1:** Población de estudio **Elaborado por:** Grace Lozada

## <span id="page-34-1"></span>**2.2.2.1 Muestra**

Considerando que la población de estudiantes y representantes fue mayor de 100 se realizó el cálculo del tamaño de la muestra.

Se utilizó la fórmula con muestra finita con una población de 300 estudiantes y representantes y el tipo de muestreo fue probabilístico con una selección al azar. Por tanto, la fórmula buscó encontrar la muestra de dicha población.

Se cálculo mediante la siguiente fórmula:

$$
n = \frac{NZ^2PQ}{Ne^2 + Z^2PQ}
$$

Para la muestra de estudiantes y representantes:

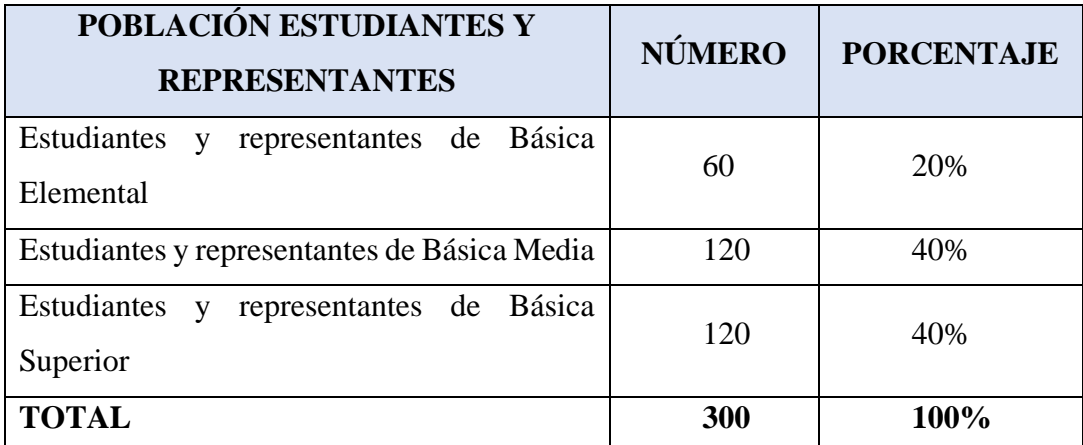

<span id="page-35-0"></span>**Tabla 2:** Muestra significativa **Elaborado por:** Grace Lozada

En donde:

N= Tamaño de la población de estudiantes y representantes equivalente a 300

e= Error estándar 9% equivalente a 0,09

Z= Nivel de confianza 95% equivalente a 1,96

P= Probabilidad de éxito equivalente a 0,5

Q= Probabilidad de fracaso equivalente a 0,5

n= Tamaño de la muestra

$$
n = \frac{(300)(1,96)^2(0,5)(0,5)}{(300)(0,09)^2 + (1,96)^2(0,5)(0,5)} = 84,98
$$
El tamaño de la muestra corresponde a 85 estudiantes y representantes.

En el caso de los directivos se trabajó con el total equivalente a 5 personas, al no ser mayor de 100 la población se trabajó con el total de directivos. Mientras de los docentes se trabajó con el total equivalente a 14 personas, al no ser mayor de 100 la población se trabajó con el total de docentes. Por lo tanto, el total del tamaño de la muestra corresponde a 104 personas, los cuáles fueron encuestados.

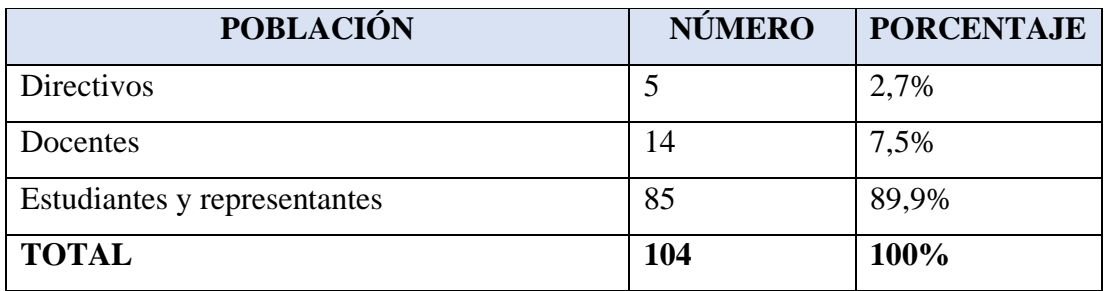

**Tabla 3:** Muestra de estudio **Elaborado por:** Grace Lozada

# **2.2.3 Recolección de la información**

La recolección de la información se realizó mediante una encuesta a directivos, docentes, estudiantes y representantes. Además, una vez analizados ciertos criterios para un buen posicionamiento web se realizó una entrevista al Administrador del sitio web.

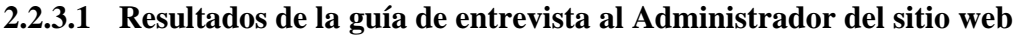

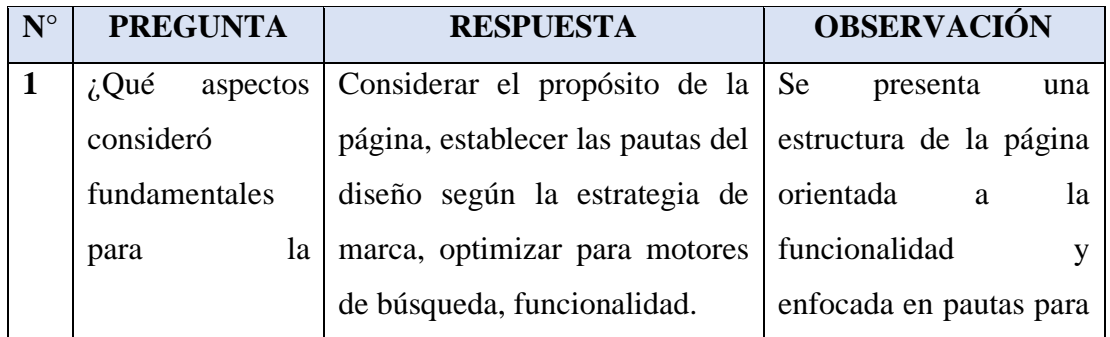

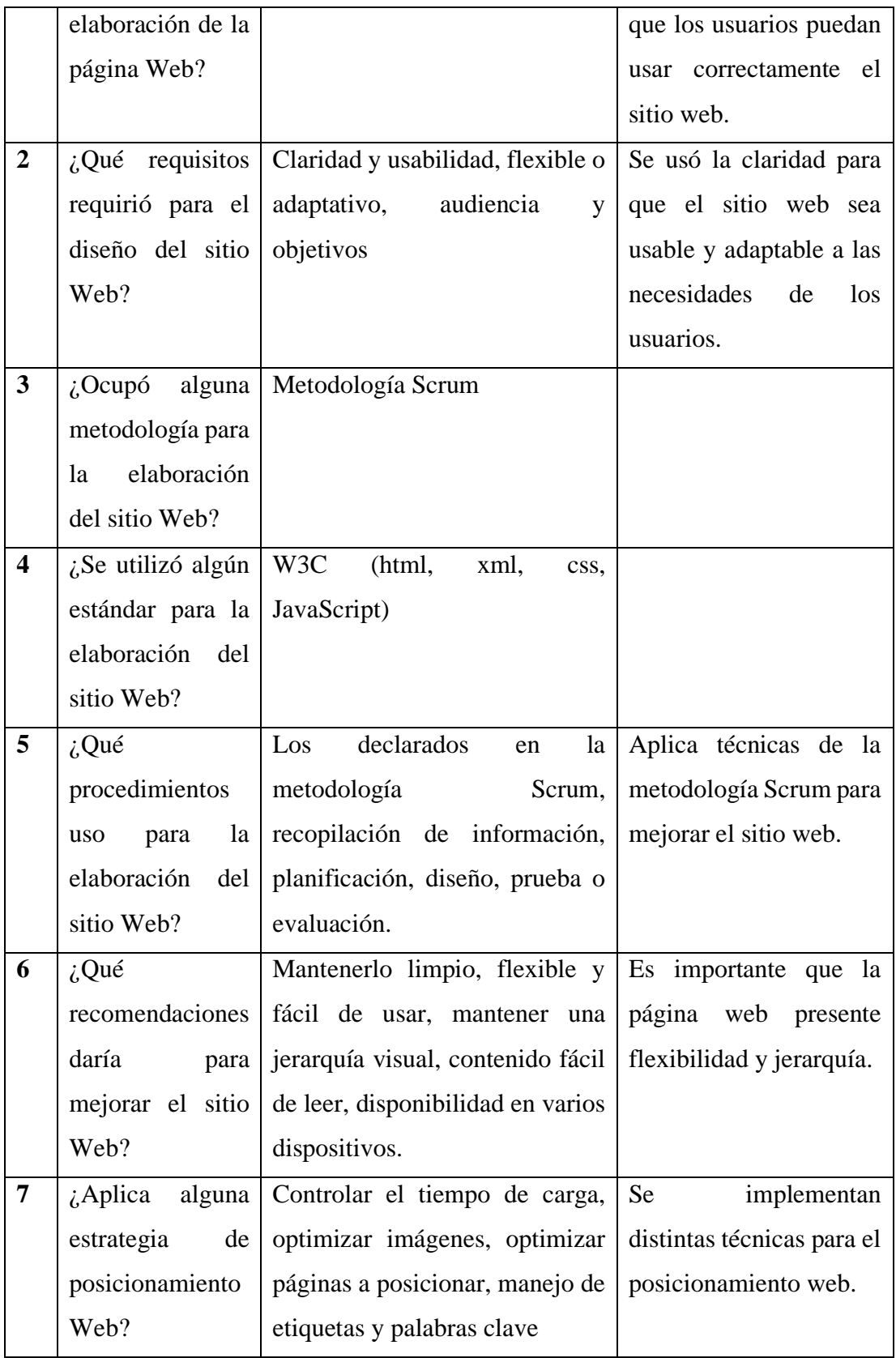

**Conclusión:** Una vez realizada la entrevista se pudo concluir que el administrador utilizó las herramientas W3C (html, xml, css, JavaScript) para la elaboración del sitio web, aplicando la metodología Scrum.

Se pudo también analizar los factores como la flexibilidad e importancia de un diseño con contenido que satisfaga las necesidades de los usuarios inciden en el enfoque e interés de los interesados para lograr que las visitas al sitio tengan un mejor manejo del sitio.

Además, expone unas recomendaciones entre las cuales mencionadas: limpieza, control en la estructura del sitio con contenido interesante y sencillo para la lectura de los visitantes del sitio.

> **Tabla 4:** Resultados de la guía de entrevista **Elaborado por:** Grace Lozada

# **2.2.3.2 Resultados de la encuesta aplicada a representantes y estudiantes**

La encuesta fue dirigida a 85 estudiantes y representantes de la Escuela de Educación Básica "La Merced".

# **Pregunta 1: ¿Ha visitado el sitio web de la Escuela de Educación Básica "La Merced"?**

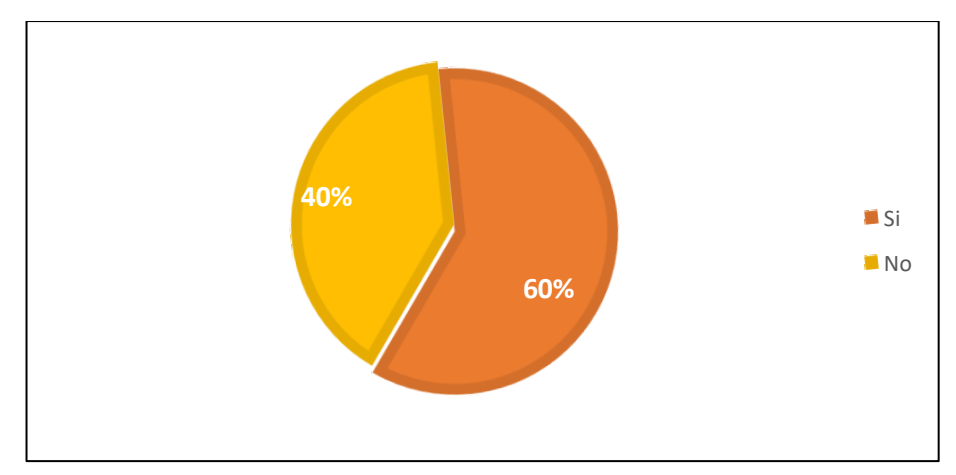

**Ilustración 1:** Visitas al sitio web

**Elaborado por:** Grace Lozada

**Fuente:** Encuesta aplicada a representantes y estudiantes

Según los resultados de la ilustración 1, el 60% de representantes y estudiantes de la Escuela de Educación Básica La Merced respondieron que conoce y han visitado el sitio web, mientras que el 40% desconocen el sitio web. Se evidencia que la mayoría de los representantes y estudiantes han podido acceder al sitio web.

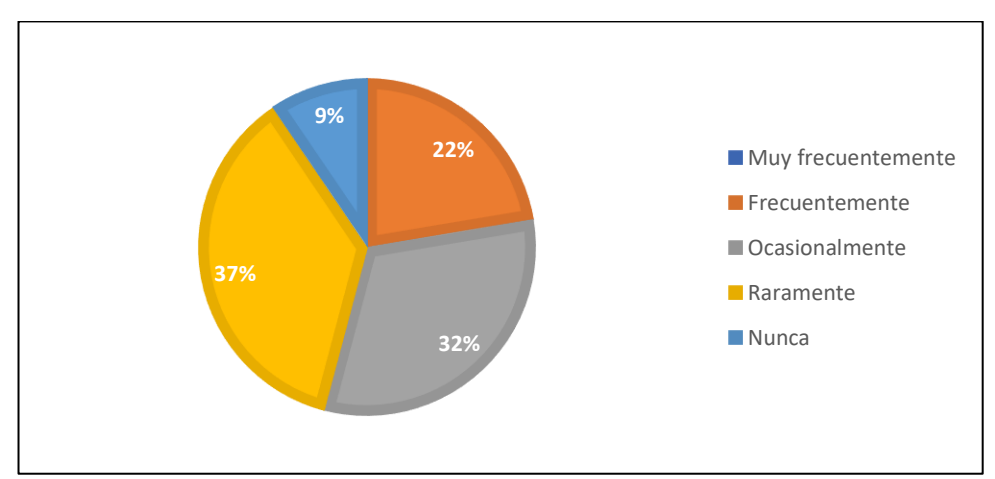

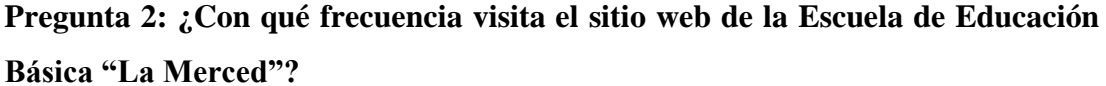

**Ilustración 2:** Frecuencia de visitas al sitio web **Elaborado por:** Grace Lozada **Fuente:** Encuesta aplicada a representantes y estudiantes

#### **Análisis e interpretación de resultados:**

Según los resultados de la ilustración 2, el 37% de representantes y estudiantes de la Escuela de Educación Básica La Merced respondieron que usan raramente el sitio para consultar notas, seguidamente el 32% lo visitan ocasionalmente para revisar horarios académicos, mientras que el 22% lo usan frecuentemente para ver eventos o revisar la galería de fotos y el 9% manifiestan que nunca visita el sitio web. En el análisis se evidencia que gran parte de los representantes y estudiantes raramente visitan el sitio web y la gente muestra desinterés por el sitio debido a la falta de características e información actualizada, esto perjudica al posicionamiento web del sitio y se requiere

de técnicas para el posicionamiento con la finalidad de mejorar la situación económica de la Institución.

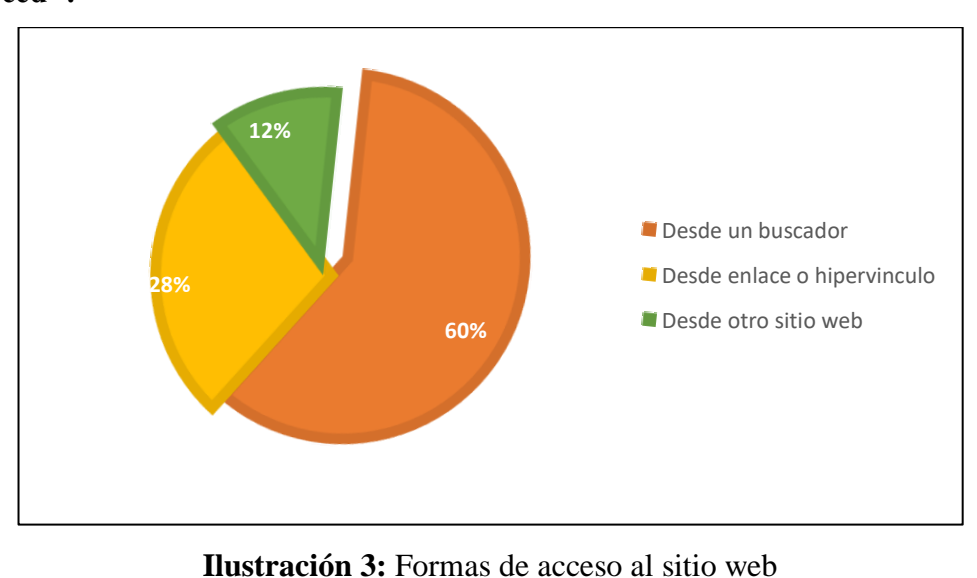

**Pregunta 3: ¿Cómo accedió al sitio web de la Escuela de Educación Básica "La Merced"?**

**Elaborado por:** Grace Lozada **Fuente:** Encuesta aplicada a representantes y estudiantes

# **Análisis e interpretación de resultados:**

Según los resultados de la ilustración 3, el 60% de representantes y estudiantes de la Escuela de Educación Básica La Merced respondieron que acceden al sitio desde un buscador, mientras que el 28% desde enlace o hipervínculo y el 12% desde otro sitio web. En el análisis se indica que un buen porcentaje de la población ingresa por otros sitios web, lo cual dificulta encontrar de forma rápida y precisa el sitio web de la Institución y como consecuencia no tiene un buen posicionamiento en los buscadores y esto puede ocasionar pérdidas económicas para la empresa, por lo que es importante considerar las técnicas de posicionamiento web y ayudar a los usuarios a encontrar fácilmente el sitio para que puedan acceder a la información.

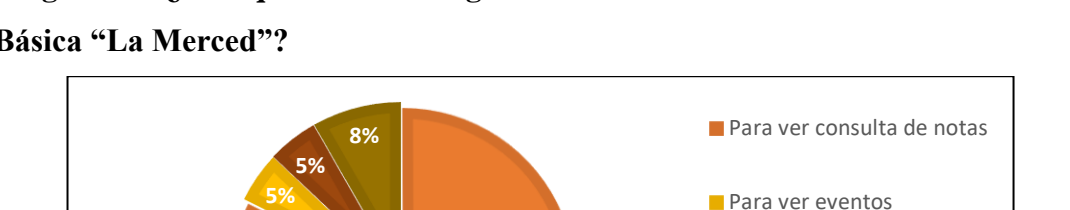

**Pregunta 4: ¿Con qué finalidad ingresa al sitio web de la Escuela de Educación Básica "La Merced"?**

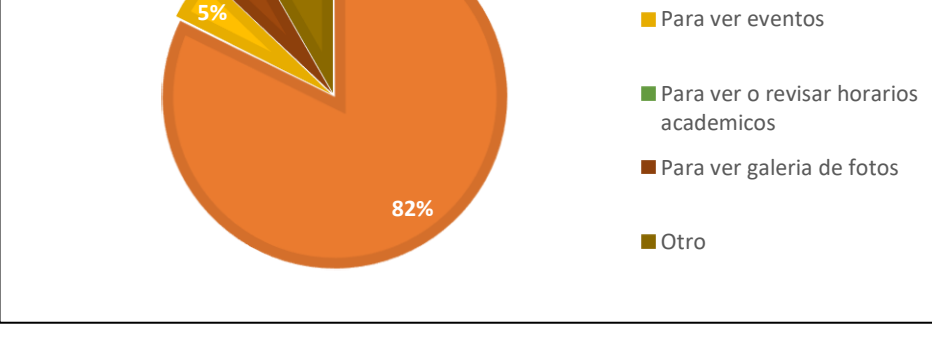

**Ilustración 4:** Acceso al sitio web **Elaborado por:** Grace Lozada **Fuente:** Encuesta aplicada a representantes y estudiantes

Según los resultados de la ilustración 4, el 82% de representantes y estudiantes de la Escuela de Educación Básica La Merced respondieron que acceden al sitio web para consultar notas, seguidamente el 8% acceden para realizar otras actividades, mientras que el 5% para ver eventos y el 5% para ver la galería de fotos de la escuela. Se evidencia que la mayoría de los representantes y estudiantes han visitado el sitio web para consultar notas, creándose desinterés por otros eventos y es importante que los usuarios ingresen más frecuentemente a la página web a través de los buscadores y se logre promocionar de mejor manera a la Institución y a los servicios ofertados.

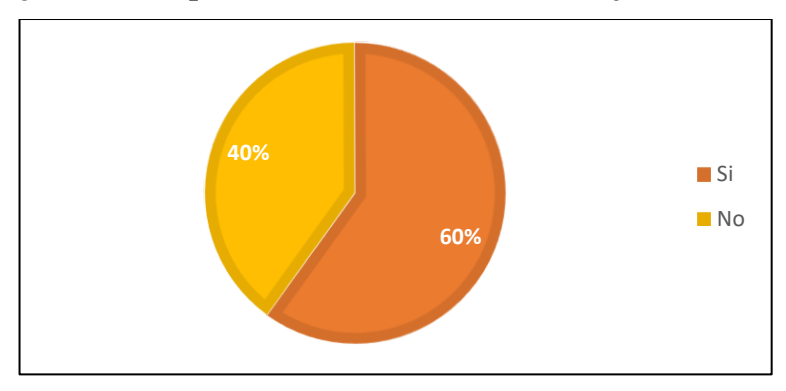

**Pregunta 5: ¿Considera que el sitio web es de fácil manejo?**

**Ilustración 5:** Facilidad en el manejo del sitio web **Elaborado por:** Grace Lozada

**Fuente:** Encuesta aplicada a representantes y estudiantes

# **Análisis e interpretación de resultados:**

Según los resultados de la ilustración 5, el 60% de representantes y estudiantes de la Escuela de Educación Básica La Merced respondieron que, si es de fácil manejo el sitio web, mientras que el 40% respondieron que tienen dificultades en el uso. Se evidencia que gran parte de los representantes y estudiantes que han visitado el sitio web tienen dificultad en el uso del mismo y no encuentran una estructura, diseño o contenido bien estructurado causando dificultades en el manejo y acceso al sitio web, lo cual puede ser debido a la falta de una estructura organizada considerando la realidad de los diferentes usuarios ya que algunos pueden tener dificultad en el manejo de dispositivos electrónicos y al buscar el sitio web de la Institución es relevante que no sean direccionados a otras páginas.

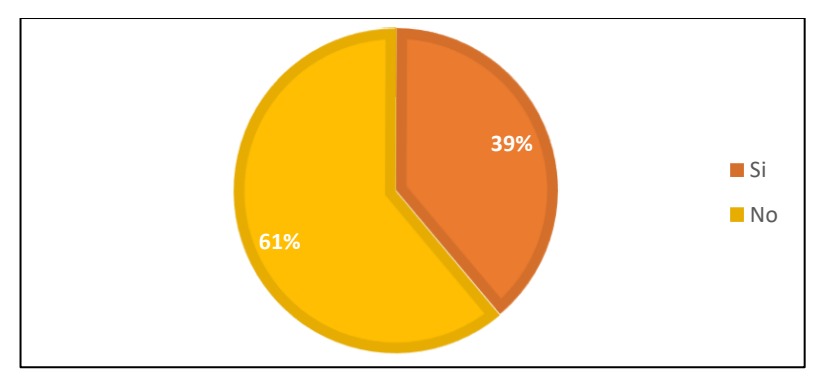

**Pregunta 6: ¿Encuentra fácilmente la información requerida?**

**Ilustración 6:** Facilidad de encontrar información útil del sitio web **Elaborado por:** Grace Lozada

**Fuente:** Encuesta aplicada a representantes y estudiantes

# **Análisis e interpretación de resultados:**

Según los resultados de la ilustración 6, el 61% de representantes y estudiantes de la Escuela de Educación Básica La Merced respondieron que no se encuentra fácilmente la información requerida, mientras que el 39% respondió que encuentra información al ingresar al sitio web. Se evidencia que la mayoría de los representantes y estudiantes han visitado el sitio web, pero tienen dificultades para encontrar la información pues se presume que la página no está posicionada en los buscadores y no tiene información actualizada para sus usuarios.

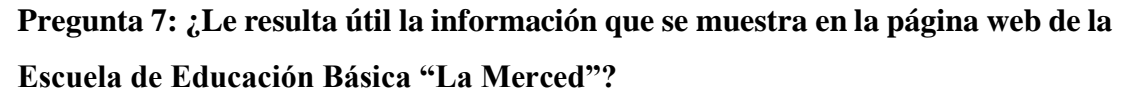

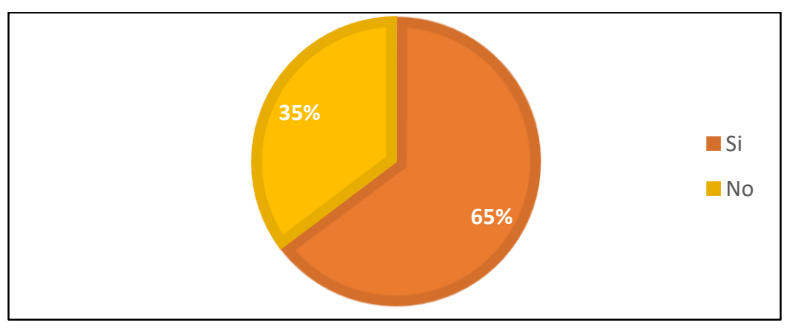

**Ilustración 7:** Utilidad del contenido del sitio web **Elaborado por:** Grace Lozada

**Fuente:** Encuesta aplicada a representantes y estudiantes

Según los resultados de la ilustración 7, el 65% de representantes y estudiantes de la Escuela de Educación Básica La Merced respondieron que consideran útil la información presentada en el sitio web, mientras que el 35% respondió que no encuentran algún atractivo. En el análisis se muestra que la mayoría de los representantes y estudiantes han visitado el sitio web y por tanto lo consideran útil.

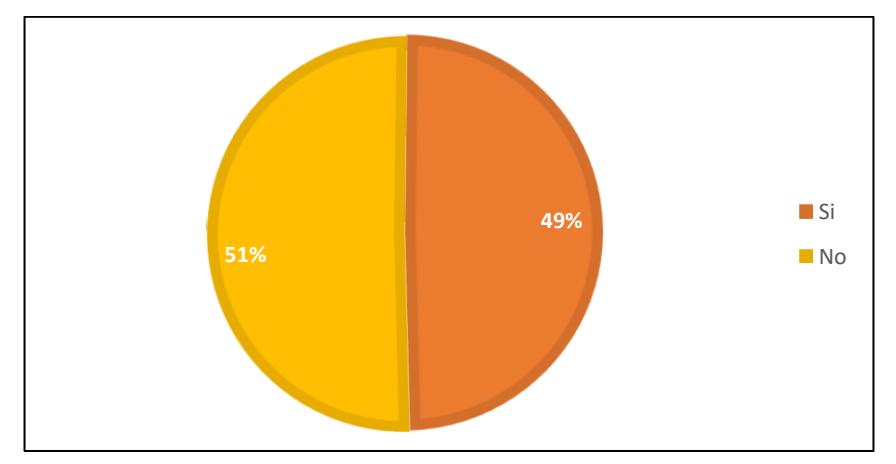

**Pregunta 8: ¿Considera que el diseño de interfaz del sitio web es el más adecuado?**

**Ilustración 8:** Diseño de la interfaz del sitio web **Elaborado por:** Grace Lozada **Fuente:** Encuesta aplicada a representantes y estudiantes

### **Análisis e interpretación de resultados:**

Según los resultados de la ilustración 8, el 51% de representantes y estudiantes de la Escuela de Educación Básica La Merced respondieron que no presenta un diseño de interfaz adecuado, mientras que el 49% respondió que se encuentra conforme con la interfaz. Se demuestra que la mayoría de los representantes y estudiantes han visitado el sitio web no encuentra un diseño de interfaz adecuado esto puede ser debido a que la página no tiene una buena estructura para que la información sea más notoria y es importante mejorar las técnicas SEO.

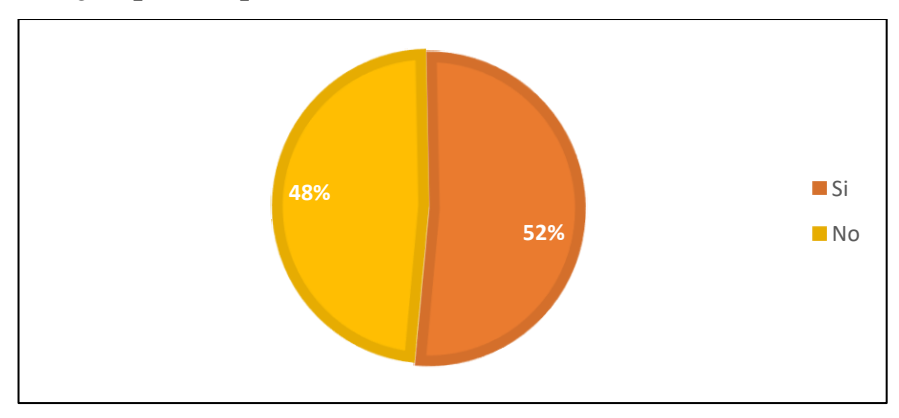

**Pregunta 9: ¿Le parece que el diseño del sitio web está bien estructurado?**

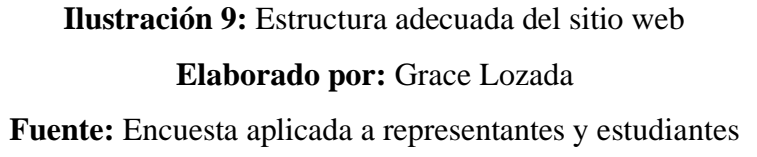

Según los resultados de la ilustración 9, el 52% de representantes y estudiantes de la Escuela de Educación Básica La Merced respondieron que, si presenta una estructura de diseño adecuado, mientras que el 48% respondió que no se encuentra conforme. Se evidencia que un gran porcentaje de los representantes y estudiantes que han visitado el sitio web no se encuentran conformes con la estructura.

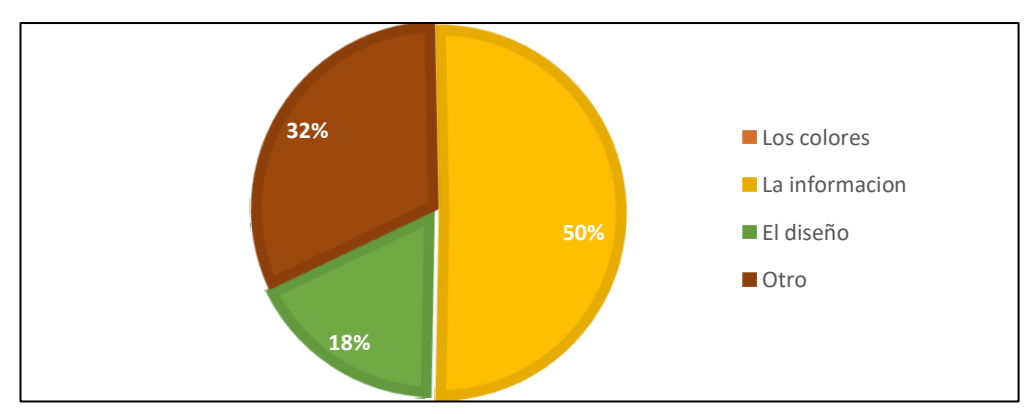

**Pregunta 10: ¿Qué es lo que más le atrae de la página web de la Escuela de Educación Básica "La Merced"?**

**Ilustración 10:** Atractivos del sitio web **Elaborado por:** Grace Lozada **Fuente:** Encuesta aplicada a representantes y estudiantes

Según los resultados de la ilustración 10, el 50% de representantes y estudiantes de la Escuela de Educación Básica La Merced consideran que lo más atractivo es la información, el 32% menciona a Otro y el 18% respondió que el diseño. Por lo que se evidencia que el contenido de la página web es muy importante para los usuarios al proporcionar datos relevantes y útiles según los servicios que oferta la institución.

**Pregunta 11: ¿Qué dificultad encuentra al usar la página web de la Escuela de Educación Básica "La Merced"?**

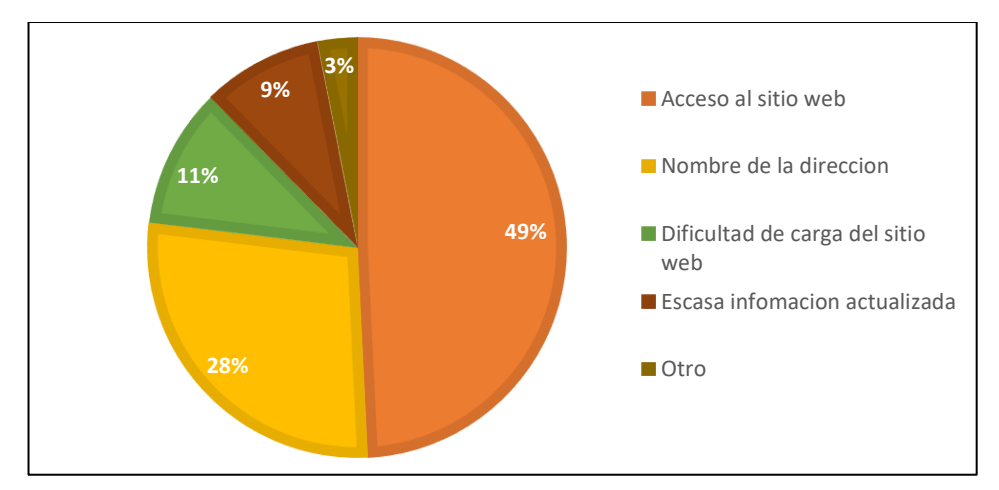

**Ilustración 11:** Dificultades encontradas dentro del sitio web **Elaborado por:** Grace Lozada

**Fuente:** Encuesta aplicada a representantes y estudiantes

### **Análisis e interpretación de resultados:**

Según los resultados de la figura 11, el 49% de representantes y estudiantes de la Escuela de Educación Básica La Merced respondieron que presenta dificultades en el acceso al sitio web, el 28% por el nombre de la dirección, por otra parte, el 11% por la dificultad de carga del sitio web, mientras tanto el 9% por la escasa información actualizada, y el 3% por Otro. Se evidencia que la mayoría tiene dificultades en el acceso al sitio web por lo cual se considera necesario aplicar técnicas de posicionamiento dentro de los buscadores.

### **2.2.3.3 Resultados de la encuesta aplicada a docentes**

La encuesta fue dirigida a 14 docentes de la Escuela de Educación Básica "La Merced".

**Pregunta 1: ¿Ha visitado el sitio web de la Escuela de Educación Básica "La Merced"?**

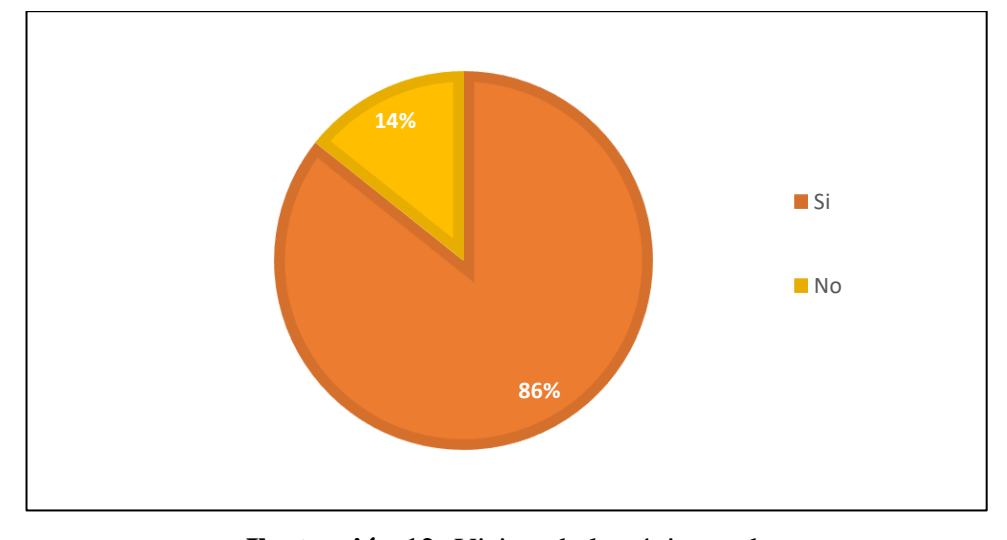

**Ilustración 12:** Visitas de la página web **Elaborado por:** Grace Lozada **Fuente:** Encuesta aplicada a docentes

### **Análisis e interpretación de resultados:**

Según los resultados de la ilustración 12, el 86% de docentes de la Escuela de Educación Básica La Merced respondieron que conoce y han visitado el sitio web, mientras que el 14% desconocen el sitio web. Se evidencia que la mayoría de los docentes han podido acceder al sitio web.

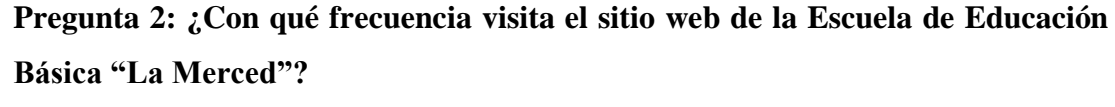

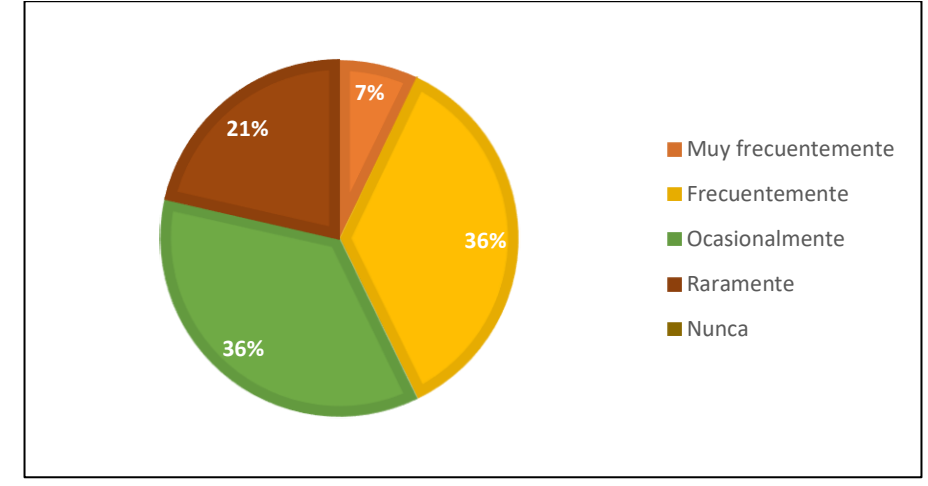

**Ilustración 13:** Frecuencia de entradas al sitio web **Elaborado por:** Grace Lozada **Fuente:** Encuesta aplicada a docentes

Según los resultados de la ilustración 13, el 36% de docentes de la Escuela de Educación Básica La Merced respondieron que frecuentemente visitan el sitio para consultar notas, seguidamente el 36% lo visitan ocasionalmente para revisar horarios académicos, mientras que el 21% lo usa raramente para ver eventos o revisar la galería de fotos y el 7% manifiesta que visitan muy frecuentemente el sitio web. Esto permite observar que gran parte de los docentes no visitan con regularidad el sitio web, mostrando desinterés por el sitio por falta de características e información actualizada, esto perjudica al posicionamiento web y por ende se requiere de técnicas con la finalidad de mejorar la situación económica de la Institución.

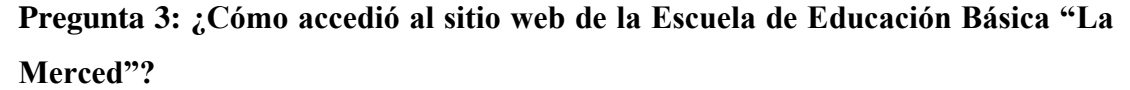

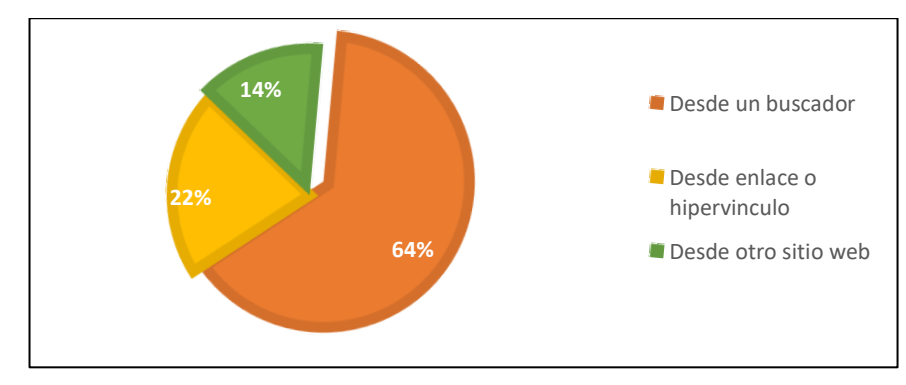

**Ilustración 14:** Maneras de ingreso al sitio web **Elaborado por:** Grace Lozada **Fuente:** Encuesta aplicada a docentes

### **Análisis e interpretación de resultados:**

Según los resultados de la ilustración 14, el 64% de docentes de la Escuela de Educación Básica La Merced respondieron que acceden al sitio desde un buscador, mientras que el 22% desde enlace o hipervínculo y el 14% desde otro sitio web. Se evidencia que un buen porcentaje de docentes ingresan desde otro sitio web, lo cual dificulta encontrar de forma rápida y precisa el sitio web de la Institución y como consecuencia no tiene un buen posicionamiento en los buscadores y esto puede ocasionar pérdidas económicas para la empresa, por lo que es importante considerar las técnicas de posicionamiento web y ayudar a los usuarios a encontrar fácilmente el sitio para que puedan acceder a la información.

**Pregunta 4: ¿Con qué finalidad ingresa al sitio web de la Escuela de Educación Básica "La Merced"?**

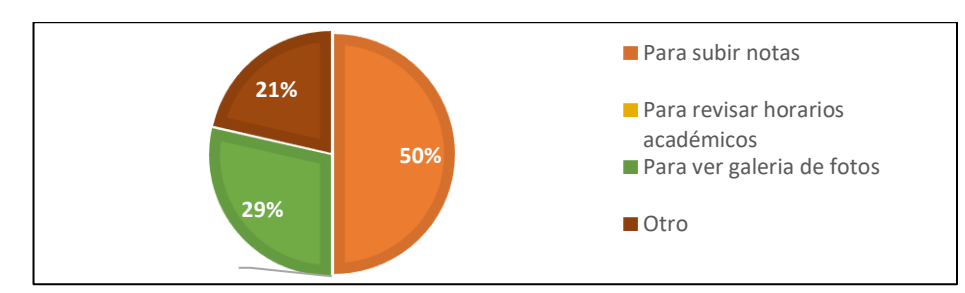

**Ilustración 15:** Fines de ingreso al sitio web **Elaborado por:** Grace Lozada **Fuente:** Encuesta aplicada a docentes

Según los resultados de la ilustración 15, el 50% de docentes de la Escuela de Educación Básica La Merced respondieron que acceden al sitio web para subir notas, seguidamente el 29% acceden para ver la galería de fotos y el 21% acceden para otras actividades. Por medio de este análisis se evidencia que la mayoría de los docentes han visitado el sitio web para subir notas, creándose desinterés por otros eventos u actividades de la página web que logren promocionar de mejor manera a la Institución y a los servicios ofertados.

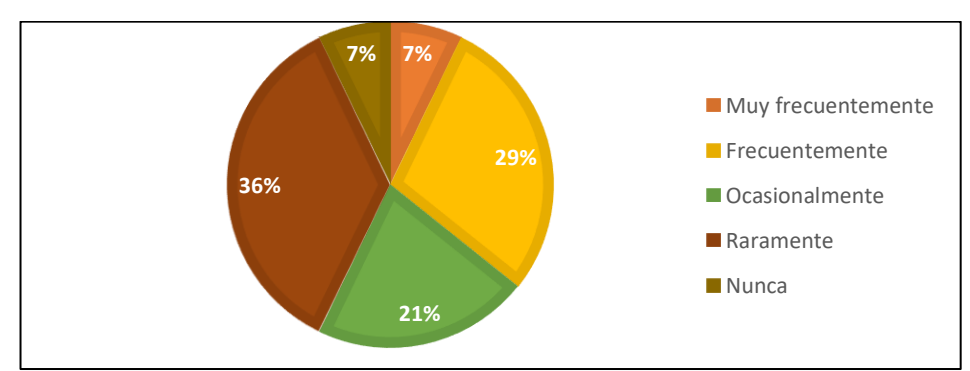

**Pregunta 5: ¿Con qué frecuencia usted recomienda a los estudiantes ingresar al sitio web de la Escuela de Educación Básica "La Merced"?**

**Ilustración 16:** Frecuencia de recomendación de uso de la página web a estudiantes **Elaborado por:** Grace Lozada **Fuente:** Encuesta aplicada a docentes

Según los resultados de la ilustración 16, el 36% de docentes de la Escuela de Educación Básica La Merced respondieron que raramente recomiendan a los estudiantes ingresar al sitio web el sitio para consultar notas, seguidamente el 29% frecuentemente recomiendan al sitio para revisar horarios académicos, mientras que el 21% ocasionalmente lo recomienda para ver eventos, el 7% lo recomienda muy frecuentemente para revisar la galería de fotos y el 7% manifiesta que nunca lo recomienda. En el análisis se demuestra que gran parte de los docentes no recomiendan o promueven a sus estudiantes que visiten con regularidad el sitio web, esto puede ser causado debido a la falta de características e información actualizada, lo cual perjudica al posicionamiento web del sitio.

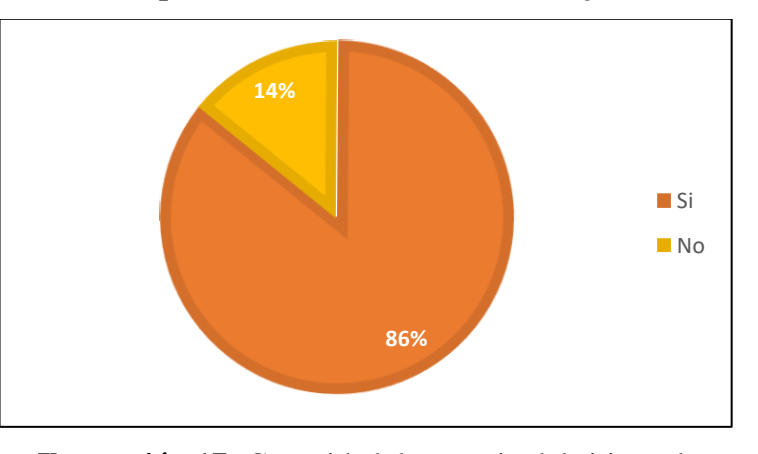

**Pregunta 6: ¿Considera que el sitio web es de fácil manejo?**

**Ilustración 17:** Capacidad de manejo del sitio web **Elaborado por:** Grace Lozada **Fuente:** Encuesta aplicada a docentes

#### **Análisis e interpretación de resultados:**

Según los resultados de la ilustración 17, el 86% de docentes de la Escuela de Educación Básica La Merced respondieron que, si es de fácil manejo el sitio web, mientras que el 14% respondieron que tienen dificultades en el uso. Se evidencia que gran parte de los docentes que han visitado el sitio web tienen dificultad en el uso del

mismo y no encuentran una estructura, diseño o contenido bien estructurado causando dificultades en el manejo y acceso al sitio web, lo cual puede ser debido a la falta de una estructura organizada considerando la realidad de los diferentes usuarios ya que algunos pueden tener dificultad en el manejo de dispositivos electrónicos y al buscar el sitio web de la Institución es relevante que no sean direccionados a otras páginas.

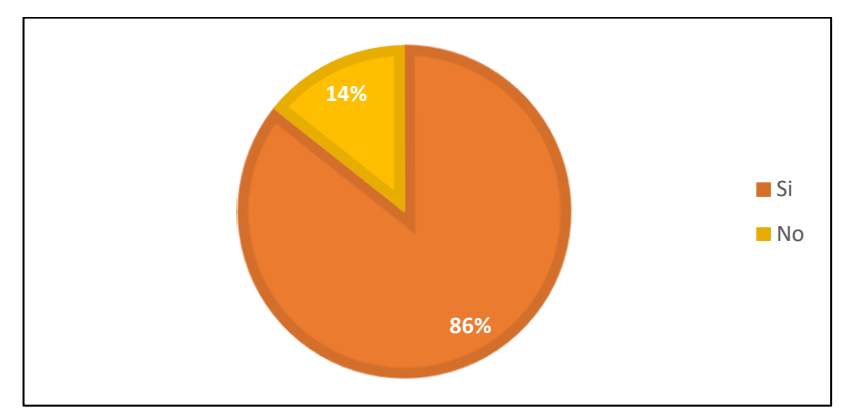

**Pregunta 7: ¿Encuentra fácilmente la información requerida?**

**Ilustración 18:** Capacidad de encontrar datos útiles dentro del sitio web **Elaborado por:** Grace Lozada **Fuente:** Encuesta aplicada a docentes

### **Análisis e interpretación de resultados:**

Según los resultados de la ilustración 18, el 86% de docentes de la Escuela de Educación Básica La Merced respondieron que no se encuentra fácilmente la información requerida, mientras que el 14% respondió que encuentra información al ingresar al sitio web. En el análisis se muestra que la mayoría docentes han visitado el sitio web, pero tienen dificultades para encontrar la información pues se presume que la página no está posicionada en los buscadores y no tiene información actualizada para sus usuarios.

**Pregunta 8: ¿Le resulta útil la información mostrada en la página web de la Escuela de Educación Básica "La Merced"?**

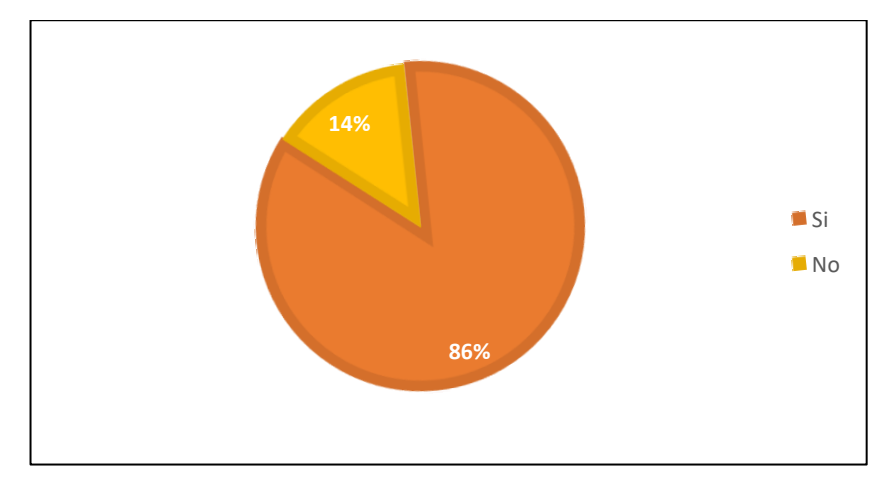

**Ilustración 19:** Beneficio de la información del sitio web **Elaborado por:** Grace Lozada **Fuente:** Encuesta aplicada a docentes

### **Análisis e interpretación de resultados:**

Según los resultados de la ilustración 19, el 86% de docentes de la Escuela de Educación Básica La Merced respondieron que consideran útil la información presentada en el sitio web, mientras que el 14% respondió que no encuentran algún atractivo. Se muestra que la mayoría de los docentes han visitado el sitio web y por tanto lo consideran útil.

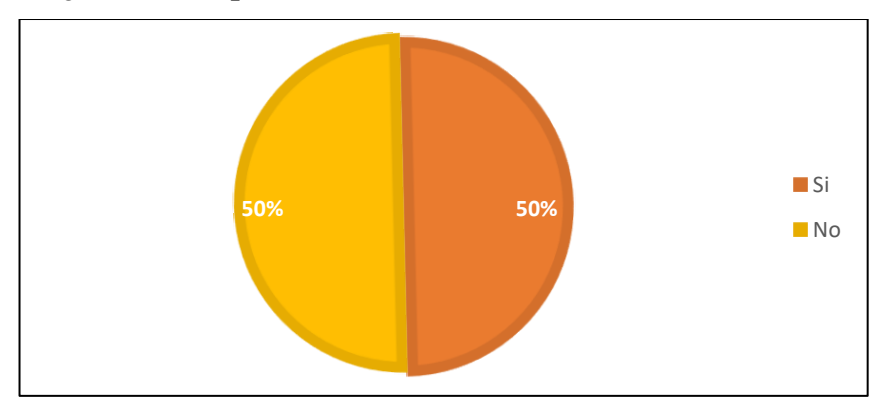

**Pregunta 9: ¿Considera que el diseño de interfaz del sitio web es el más adecuado?**

**Ilustración 20:** Aptitud de la interfaz del sitio web **Elaborado por:** Grace Lozada **Fuente:** Encuesta aplicada a docentes

# **Análisis e interpretación de resultados:**

Según los resultados de la ilustración 20, el 50% de docentes de la Escuela de Educación Básica La Merced respondieron que no presenta un diseño de interfaz adecuado, mientras que el 50% respondió que se encuentra conforme con la interfaz. En el análisis se evidencia que la mayoría de los docentes han visitado el sitio web sin embargo no encuentran un diseño de interfaz adecuado, esto puede ser debido a que la página no tiene una buena estructura para que la información más notoria y es importante mejorar las técnicas SEO.

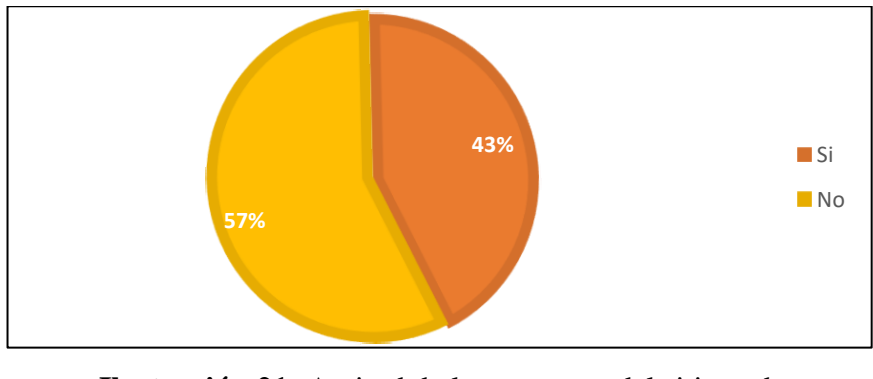

**Pregunta 10: ¿Le parece que el diseño del sitio web está bien estructurado?**

**Ilustración 21:** Aptitud de la estructura del sitio web **Elaborado por:** Grace Lozada **Fuente:** Encuesta aplicada a docentes

Según los resultados de la ilustración 21, el 57% de docentes de la Escuela de Educación Básica La Merced respondieron que, si presenta una estructura de diseño adecuado, mientras que el 43% respondió que no se encuentra conforme. Se evidencia que un gran porcentaje de los docentes que han visitado el sitio web no se encuentran conformes con la estructura debido a que encuentran información poco relevante y se requiere una mejor estructura del diseño.

**Pregunta 11: ¿Qué es lo que le gustaría mejorar de la página web de la Escuela de Educación Básica "La Merced"?**

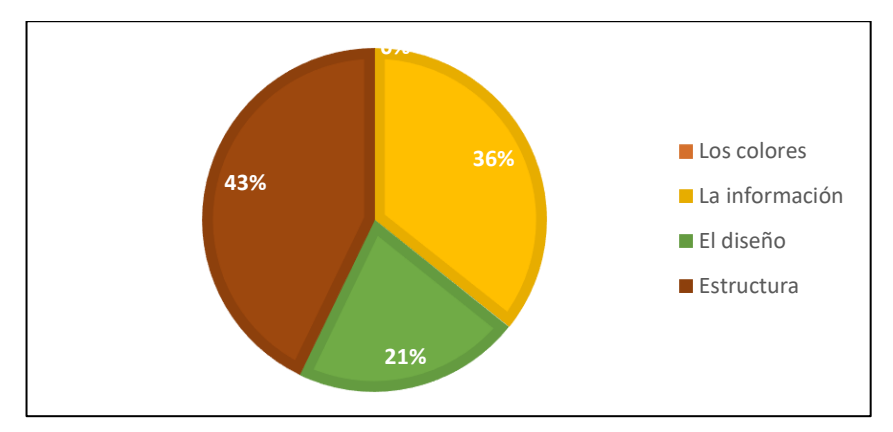

**Ilustración 22:** Mejoras para el sitio web **Elaborado por:** Grace Lozada **Fuente:** Encuesta aplicada a docentes

#### **Análisis e interpretación de resultados:**

Según los resultados de la ilustración 22, el 43% de docentes de la Escuela de Educación Básica La Merced consideran que lo más atractivo es la estructura, el 36% menciona la información y el 21% respondió que el diseño. Por lo que se evidencia que tanto la estructura como el contenido de la página web es muy importante para los usuarios al proporcionar datos relevantes y útiles según los servicios que oferta la Institución.

### **2.2.3.4 Resultados de la encuesta aplicada a directivos**

La encuesta fue dirigida a 5 directivos de la Escuela de Educación Básica "La Merced".

# **Pregunta 1: ¿Con qué frecuencia visita el sitio web de la Escuela de Educación Básica "La Merced"?**

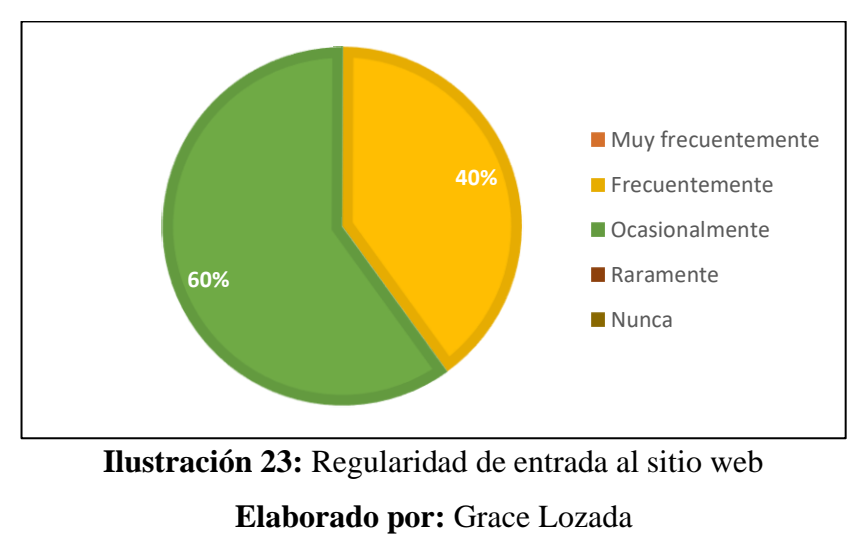

**Fuente:** Encuesta aplicada a directivos

### **Análisis e interpretación de resultados:**

Según los resultados de la ilustración 23, el 60% de directivos de la Escuela de Educación Básica La Merced respondieron que usan ocasionalmente el sitio para consultar notas, mientras que el 40% lo visitan frecuentemente para revisar horarios académicos, mientras que las demás opciones no presentaron resultados. Se demuestra que gran parte de los directivos frecuentemente visitan el sitio web.

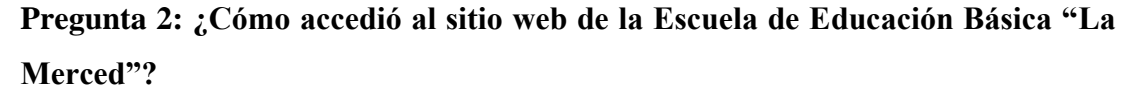

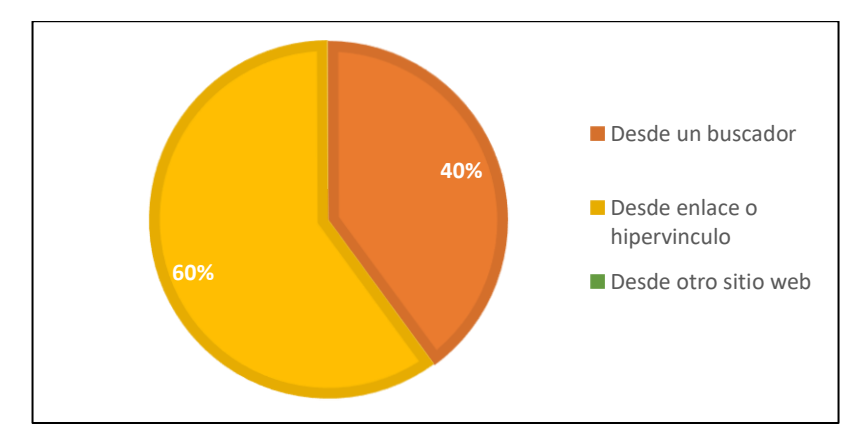

**Ilustración 24:** Formas por las que se accede al sitio web **Elaborado por:** Grace Lozada **Fuente:** Encuesta aplicada a directivos

Según los resultados de la ilustración 24, el 60% de directivos de la Escuela de Educación Básica La Merced respondieron que acceden al sitio desde un buscador, mientras que el 40% desde enlace o hipervínculo. Por medio de un análisis se evidencia que un gran porcentaje de directivos ingresan por otros medios lo cual dificulta encontrar de forma rápida y precisa el sitio web de la Institución, y como consecuencia no tiene un buen posicionamiento en los buscadores y esto puede ocasionar pérdidas económicas para la empresa, por lo que es importante considerar las técnicas de posicionamiento web.

**Pregunta 3: ¿Con qué frecuencia actualiza el sitio web de la Escuela de Educación Básica "La Merced"?**

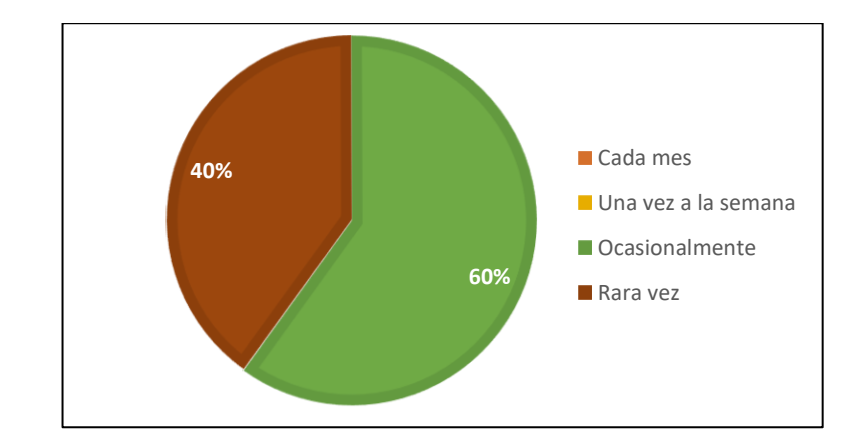

**Ilustración 25:** Frecuencia de actualización del sitio web **Elaborado por:** Grace Lozada **Fuente:** Encuesta aplicada a directivos

Según los resultados de la ilustración 25, el 60% de directivos de la Escuela de Educación Básica La Merced respondieron que rara vez actualizan el sitio web, seguidamente el 40% lo visitan ocasionalmente para revisar horarios académicos, y las demás opciones no presentaron resultados. Se demuestra que gran parte de directivos ocasionalmente actualizan la información del sitio y por lo cual es necesario que se considere este parámetro para lograr que el sitio web capte mayor atención por parte de los usuarios.

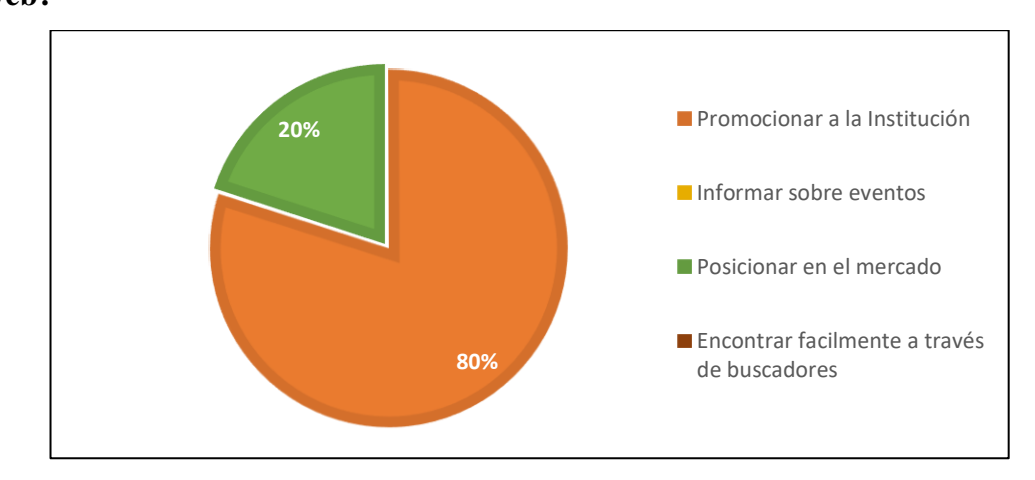

**Pregunta 4: ¿Cuál de estos aspectos le parece más importante dentro del sitio web?**

**Ilustración 26:** Aspectos considerables del sitio web **Elaborado por:** Grace Lozada **Fuente:** Encuesta aplicada a directivos

### **Análisis e interpretación de resultados:**

Según los resultados de la ilustración 26, el 80% de directivos de la Escuela de Educación Básica La Merced respondieron que rara vez actualizan el sitio web, mientras que el 20% manifiesta para posicionar en el mercado, y las demás opciones no presentaron resultados. Se muestra que mayor parte de directivos desean lograr promocionar a la Institución a través del sitio web y con lo cual captar mayor atención por parte de los usuarios.

**Pregunta 5: ¿Considera que los clientes potenciales encuentran fácilmente la información requerida?**

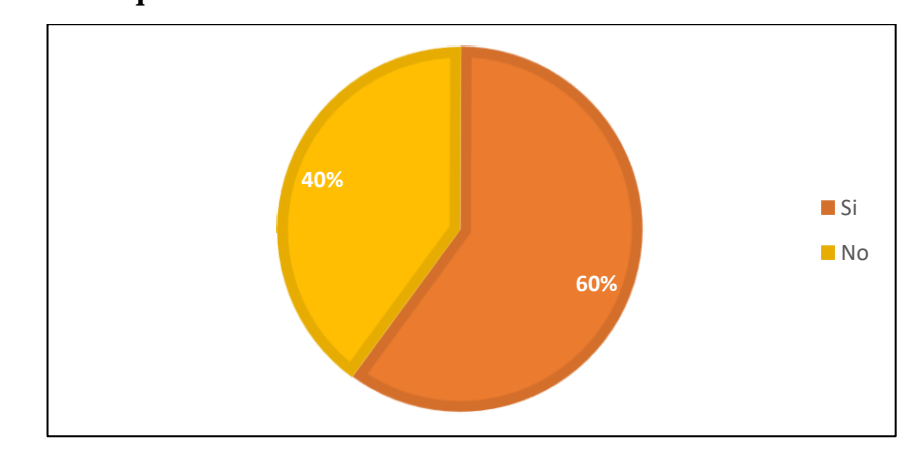

**Ilustración 27:** Percepción de facilidad en los usuarios para encontrar información **Elaborado por:** Grace Lozada **Fuente:** Encuesta aplicada a directivos

### **Análisis e interpretación de resultados:**

Según los resultados de la ilustración 27, el 60% de directivos de la Escuela de Educación Básica La Merced respondieron que, si presenta una estructura de diseño adecuado, mientras que el 40% respondió que no se encuentra conforme. Se evidencia que un gran porcentaje de directivos que han visitado el sitio web no se encuentran conformes con la estructura.

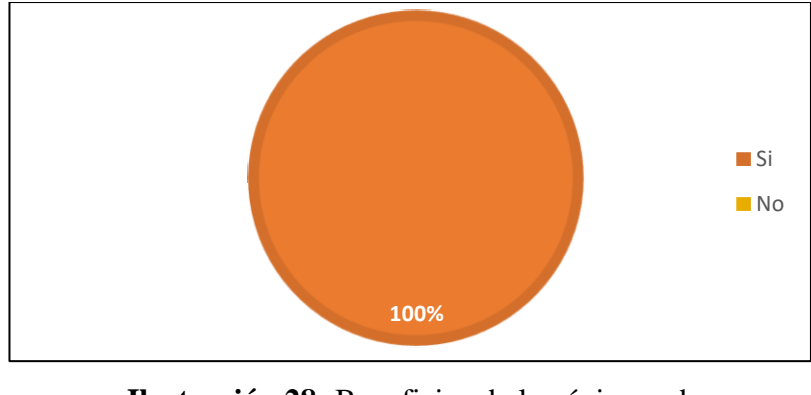

**Pregunta 6: ¿Cree usted que la información que se muestra en el sitio web es útil?**

**Ilustración 28:** Beneficios de la página web **Elaborado por:** Grace Lozada **Fuente:** Encuesta aplicada a directivos

Según los resultados de la ilustración 28, el 100% de directivos de la Escuela de Educación Básica La Merced respondieron que consideran útil la información presentada en el sitio web, mientras que el 0% respondió que no encuentran algún atractivo. En el análisis se demuestra que la mayoría de los directivos han visitado el sitio web y por tanto consideran que la información mostrada es muy útil para los usuarios.

**Pregunta 7: ¿Qué aspectos le gustaría mejorar dentro de la página web de la Escuela de Educación Básica "La Merced"?**

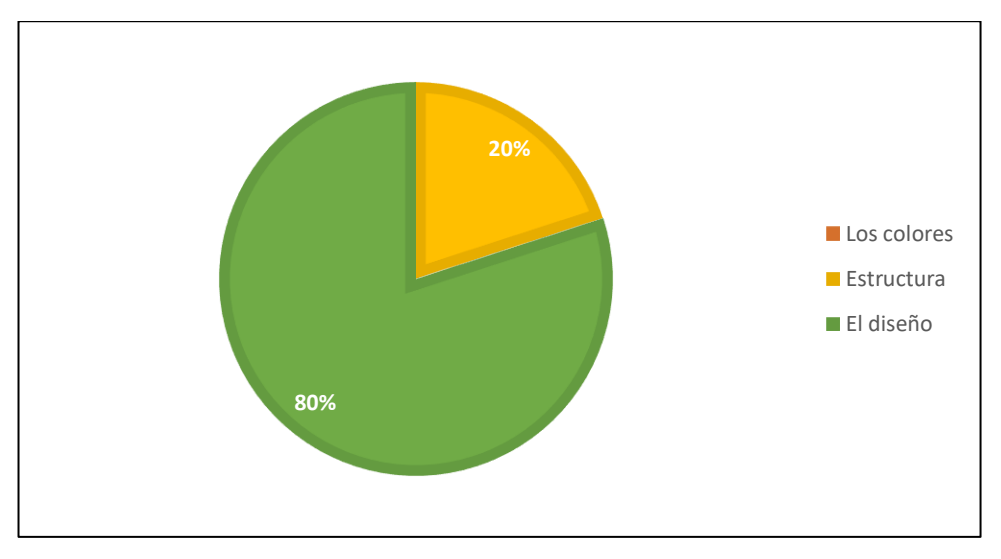

**Ilustración 29:** Aspectos a mejorar dentro de la página web **Elaborado por:** Grace Lozada **Fuente:** Encuesta aplicada a directivos

#### **Análisis e interpretación de resultados:**

Según los resultados de la ilustración 29, el 80% de directivos de la Escuela de Educación Básica La Merced consideran que lo más les interesaría mejorar es el diseño, el 20% menciona a la Estructura y el 0% respondió que los colores. Por lo que se evidencia que gran porcentaje de directivos considera que el diseño de la página web es muy importante, siendo un factor relevante para mejorar y garantizar una mejor experiencia al usuario.

### **2.2.4 Procesamiento y análisis de datos**

De acuerdo con la información recolectada de las encuestas y entrevistas realizadas, y establecido el análisis respectivo se determina que:

- Es necesario un mejoramiento en la estructura y diseño del sitio web.
- Con los parámetros establecidos se requiere que el diseño se enfoque mayormente en los interesados e involucrados para lograr satisfacer todos los requerimientos.
- Existe un alto nivel de desconocimiento acerca del manejo del sitio web por lo cual es necesario establecer un mejor posicionamiento web.
- Actualmente un buen porcentaje de la población ingresa por otros medios al sitio web lo cual dificulta al momento de encontrar de forma rápida y precisa la información requerida de la Institución, y como consecuencia no tiene un buen posicionamiento en los buscadores, pudiendo causar pérdidas económicas para la empresa, por lo que es importante considerar las técnicas de posicionamiento web y ayudar a los usuarios a encontrar fácilmente el sitio para que puedan acceder a la información.
- Según el administrador del sitio se pudo evidenciar que es importante la flexibilidad en el diseño del sitio web, aportando contenidos que satisfagan las necesidades de los usuarios y de acuerdo a los requerimientos para lograr que las visitas al sitio tengan un mejor alcance. Además, recomienda: la limpieza frecuente, control en la estructura del sitio con contenido interesante y sencillo para la lectura de los visitantes del sitio.
- Según los resultados obtenidos los estudiantes y representantes sugieren que la información sea actualizada para crear mayor interés de búsqueda en los buscadores, obteniendo información oportuna y necesaria en el momento que se requiere.
- Según los resultados la mayoría de los docentes ingresa al sitio web para subir notas al sistema y no consideran relevantes los contenidos ofertados por el sitio

web por lo que es necesario mejorar su estructura para que los datos se encuentren de manera más fácilmente.

• Según los directivos están conscientes que se debe mejorar la estructura y el diseño de la página web para que sea más atractiva para los usuarios.

# **CAPITULO III.- RESULTADOS Y DISCUSIÓN**

### **3.1 Análisis y discusión de los resultados**

Luego de haber realizado las encuestas para identificar las necesidades de los usuarios con respecto al sitio web de la Institución, se procederá a realizar un análisis de los requerimientos y criterios de posicionamiento web.

# **3.1.1 Procesos de planificación y ubicación de contenido web**

### **3.1.1.1 Procesos para la planificación del sitio web**

- Especificar los requerimientos necesarios.
- Establecer el público objetivo.
- Tener claros los objetivos.
- Establecer el contenido relevante y actualizado.
- Modificar el diseño a publicar.
- Mejorar el posicionamiento web mediante herramientas SEO.

### **3.1.1.2 Procesos para la ubicación del sitio web**

- Verificar el estado situacional de la página web.
- Verificar el posicionamiento web actual del sitio.
- Identificar el posicionamiento web de los buscadores.
- Identificar la metodología mediante Crawl Budget.
- Aplicar la metodología mediante Crawl Budget.
- Revisión de resultados.

# **Partes de un sitio web**

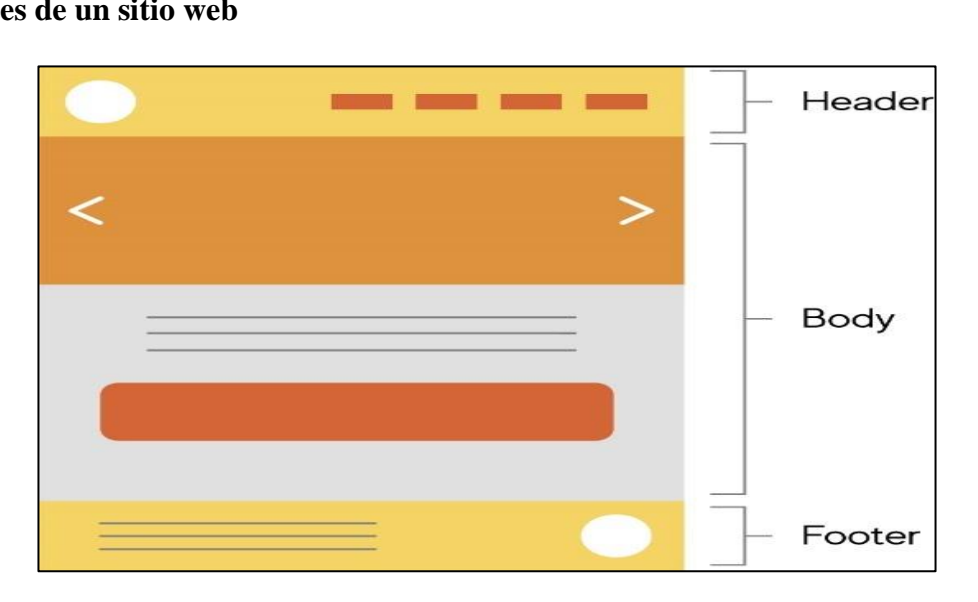

**Ilustración 30:** Partes de un sitio web con mayor relevancia **Elaborado por:** https://ewapp.com.ar/wp-content/uploads/2020/06/estructura-web-

general.jpg

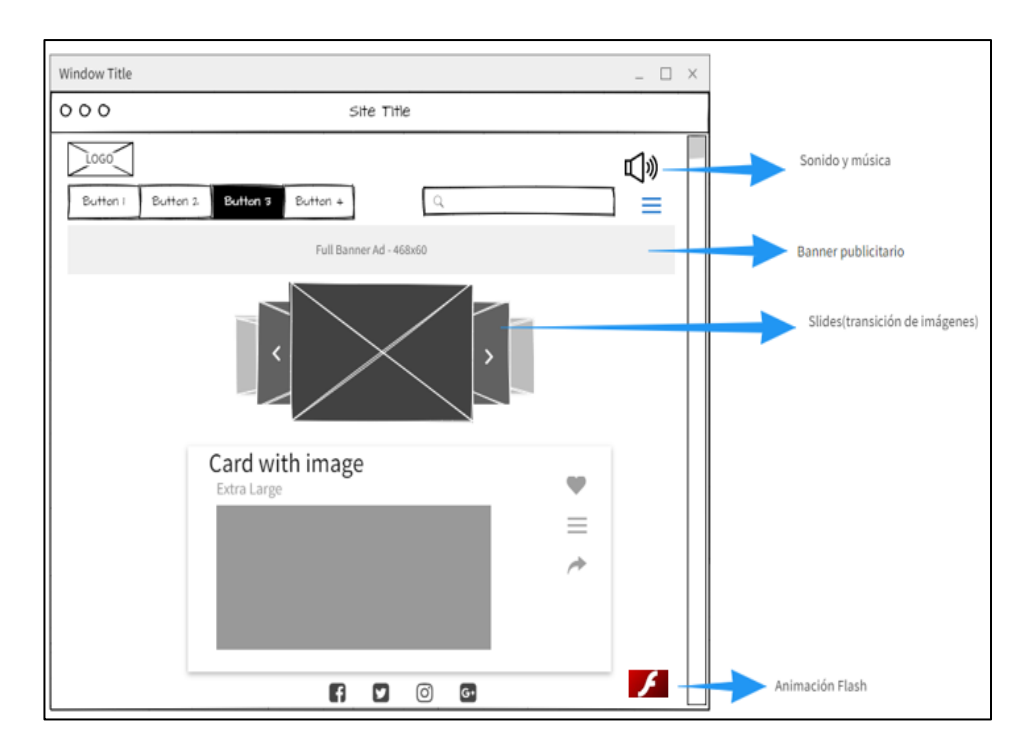

# **Partes de un sitio con menor relevancia**

**Ilustración 31:** Partes del sitio web con menor relevancia **Elaborado por:** Grace Lozada

### **3.1.2 Criterios de posicionamiento**

Para desarrollar una página web es importante establecer cuáles son los criterios de posicionamiento, entre las que tenemos:

### **3.1.2.1 PageRank**

PageRank se encarga de hacer una medición imparcial de la relevancia que posee cada sitio web, por lo cual a través de una ecuación y aplicando miles de variables y términos, PageRank evalúa e interpreta que un vínculo de una página a otra como un voto y mediante lo cual puede establecer su valor a través de los votos que posee.[19]

### **3.1.2.2 Majestic SEO**

Majestic SEO es un instrumento que se encarga de efectuar una inspección y elaboración de un mapa acerca de la web existente, siendo la más grande base de datos que guarda enlaces de todo el mundo. Tiene la posibilidad de ser como un buscador mas no realiza búsquedas simultáneas.

# **3.1.2.3 Indicadores de Majestic SEO**

Entre los indicadores más importantes de Majestic SEO, se pueden mencionar los siguientes:

# **A. Trust Flow**

Trust Flow es una métrica que determina la calidad de una página o dominio dando puntuaciones del 0 al 100, y es necesario resaltar que también se lo interpreta como Flujo de Confianza. [20]

#### **B. Citation Flow**

Citation Flow es denominado también Flujo de Menciones, el mismo calcula la cantidad de sitios que la enlazan y su fuerza que lleva a que lleguen al sitio web.[21]

### **Domain Authority**

Domain Authority es un modo de evaluar las cualidades de un sitio web dentro de los motores de búsqueda, intentando responder la pregunta si los enlaces que recibe el sitio que tan fuertes son para lograr mejorar el posicionamiento de este dentro de los buscadores. Examina al dominio en general de la página que visita estableciendo puntos del 1 al 100. [22]

#### **Page Authority**

Page Authority es también denominada Autoridad de la Página, representa una métrica que pronostica la probabilidad de que un sitio consiga posicionarse de mejor manera dentro de los resultados y consiga mayores visitas. La misma examina a página por página, y delimita a cada página individualmente que visita con puntajes del 0 al 100. [23]

#### **Link Building**

Link Building es muy relevante para construir y lograr el posicionamiento web de los sitios web, el cual busca si acciones como el conseguir nuevos enlaces hacia una o varios sitios web. [24]

#### **3.1.3 Parámetros para un buen posicionamiento web**

Algunos aspectos que se deben considerar para gustar de los buscadores y conseguir mayor llamado para así lograr mayor cantidad de visitas, y los parámetros SEO que se determinará y tendrán gran relevancia son:

### **3.1.3.1 Mejora del contenido**

La mejora del contenido es de gran interés para jerarquizar el contenido del sitio web para que sea rastreada y encontrada por robots o arañas, las cuales toman en cuenta a las etiquetas para el realizar el rastreo del sitio web. [13]

### **3.1.3.2 Etiqueta del título y descripción.**

Meta Etiquetas. - Son aquellas que están presentes dentro del código de programación por el encabezado o también denominado header. Los buscadores brindan relevancia para debido a que estos metas tags dan a saber acerca de que es el sitio web.[25]

Entre las meta etiquetas se encuentran:

Etiqueta título. -Llega a ser el texto de color azul que es mostrado por los buscadores al momento que buscamos información. Además, es de clara importancia para el algoritmo que procede. [25]

Descripción. - Es una manera para dar a conocer más acerca del título y que el usuario y buscadores sepan un poco más del sitio web. Además, lo encontraremos al hacer alguna búsqueda debajo de la etiqueta título y el mismo puede o no provocar que más usuarios accedan al sitio web. [25]

### **3.1.3.3 Etiquetas de encabezados**

También denominados headings tags, nos ayudar a mostrar la relevancia por niveles del texto dentro de una página web.

#### **3.1.3.4 Palabras claves tanto en títulos como en meta descripciones.**

Las palabras clave nos ayudan para colocar frases cortas que son claves para orientar al buscador a encontrar el contenido de la página más fácilmente.[26]

# **3.1.3.5 Mejora de las imágenes del sitio web y encabezados con la finalidad de lograr una mejor presencia en el sitio web.**

Mediante los robots que se encargan de rondar por los buscadores, los cuales no toman en cuenta las imágenes, videos y solo son reconocidos por su extensión y etiquetado, por lo mismo para lograr que sean mejor percibidos por los buscadores se toma en cuenta la frecuencia en la que se utiliza. En la mejora de las imágenes es necesario mejorar mediante el uso de la etiqueta alt que representa una breve descripción y la etiqueta del título de la imagen.[25]

### **3.1.3.6 Palabras indexadas**

Google considera mucho el hecho de que se indexen al sitio web otras páginas web, si posee más indexación mayor es la valoración del sitio web por los motores de búsqueda. [26]

### **3.1.3.7 Tiempo de carga de la página web**

Para lograr mayor satisfacción de los usuarios es recomendable que el tiempo de demora para cargarse un sitio web sea entre 2 y 5 segundos, además es importante saber que los motores de búsqueda consultan desde el cache y lo consideran muy en cuenta para los resultados.[27]

#### **3.1.3.8 URL**

Usar palabras amigables, con la evitación de números o símbolos, es recomendable que sean descriptivas para lograr un mejoramiento de los buscadores. [27]

# **3.1.3.9 Maximizar el Crawl Budget**

Mediante una revisión constante y verificación de la no existencia de contenido duplicado, enlaces rotos dentro de la página web. [28]

#### **3.1.3.10 Respuesta óptima del sitio web en dispositivos móviles.**

Lograr la adaptación a todo tipo de aparato móvil para poder atraer a través de cualquier formato de búsqueda. [28]

# **3.1.3.11 Cantidad de backlinks**

Los enlaces de autoridad poseen una gran relevancia para un buen posicionamiento web, además es importante enfatizar que los dominios sean únicos y que presenten una mayor importancia.[28]

### **3.1.3.12 Mejora en redes sociales**

Las redes sociales representan un elemento muy importante para promocionar un sitio web y la identidad digital de la empresa, además se requiere de constante retroalimentación hacia los clientes para mantener su atención y lograr ganar mayor confianza y fidelidad en los servicios o productos que se ofrecen. [28]

### **3.1.4 Técnicas de posicionamiento web**

Para este proyecto se considerará las siguientes técnicas de posicionamiento web:

# **3.1.4.1 SEO**

SEO es una herramienta gratuita que permite la optimización de motores de búsqueda, mediante la cual los usuarios pueden introducir palabras clave a través de los buscadores y encontrar el contenido del sitio web indicado. Además, mejorar el alcance y posicionamiento web e incrementar el número de visitas y su frecuencia hacia la página.[29]

### **Ventajas**

- Cuenta con gran rentabilidad por lo que no necesita de pago debido a que es gratuito.
- Al usar SEO la página web mejora su organización, estructura y código logrando ser más amigable para el usuario.
- La mejora del sitio web conlleva a optimizar su notoriedad para los usuarios y a través de palabras claves pueden llegar a encontrarla de manera más sencilla, creando mayores oportunidades para obtener nuevos clientes. [30]

### **Desventaja**

• Los resultados no se muestran reflejados inmediatamente, pueden tardar en mostrar su efectividad.[30]

### **3.1.4.2 SEM**

SEM puede aumentar el tráfico de la página a través de un medio pagado. El posicionamiento SEM sirve fundamentalmente para que el enlace sea muy visible cuando se introduzcan palabras relacionadas con el contenido. De esta manera, se puede atraer clientes siempre que reúnan los requisitos de búsqueda; el punto fuerte que nos ofrece es la elección de ciertas palabras clave que harán que el anuncio
aparezca en los motores de búsqueda. El cliente de SEM suele indicar un presupuesto diario, semanal o mensual que está dispuesto a invertir en la campaña. [31]

### **Ventajas**

- Al utilizarse herramientas de analítica web se obtiene mucha información acerca de los visitantes y las accione que realizan al llegar al mismo.
- Se logra que se presente tráfico segmentado al sitio web.
- Se logra alcanzar mayor competencia hacia mayores competidores del mercado.
- Se llega a saber más acerca del producto o servicio proporcionado. [31]

#### **Desventajas**

- La compra de palabras clave llega a ser costosa para distintos sectores.
- Es necesario un mayor compromiso para lograr mejorar de manera exponencial al sitio.
- Se requiere de un aprendizaje constante acerca de la optimización de los buscadores.
- Los resultados previstos pueden tardar en mostrarse.[31]

### **3.1.4.3 SMO**

Social Media Optimitazion (SMO), trata de mejorar acciones que se dan dentro de las redes sociales con el fin de aumentar tráfico hacia la página web y así lograr mayor cantidad de interacciones hacia el mismo, el encargado de realizar estas acciones es el social media manager.[32]

La optimización por medio de redes sociales puede atraer a más usuarios es una estrategia que de forma interactiva da a conocer el sitio web mediante distintas redes sociales como: Instagram, Facebook, Twitter, LinkedIn, entre otros. [33]

### **Ventajas:**

- Aumento de visitas con enlaces de entrada con respuestas más rápidas a los usuarios, lo cual crea confianza en el sitio web para lograr la mejora del posicionamiento web dentro de los motores de búsqueda.
- Los costes no representan muchos gastos.
- Es más sencillo aumentar las probabilidades que se llegue al segmento objetivo deseado.
- Se presenta un incremento en el tráfico con mayor popularidad y oportunidad de viralizarse para lograr mayor visibilidad web.[33]

### **Desventajas:**

- Ciertas ocasiones se requiere de un especialista que sea acerca del tema para lograr una mejor campaña de propagación de los contenidos o servicios ofertados.
- Los resultados de SMO no se prologan con éxito sino se presenta constancia en la generación de nuevo contenido de utilidad.
- Los costes pueden llegar a ser costosos en el caso de pagar por el uso de ciertos servicios como: Twitter Ads, Facebook Ads, entre otros.
- SMO depende del manejo y reacción de los usuarios para poder lograr el éxito y mayor alcance del sitio web. [33]

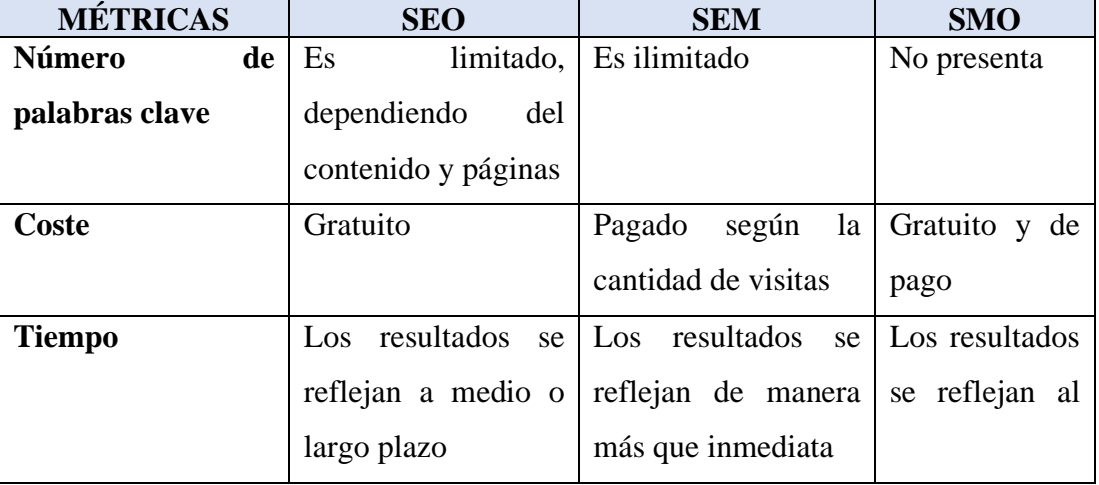

|                      |                                           |                            | instante<br>$\Omega$      |  |  |
|----------------------|-------------------------------------------|----------------------------|---------------------------|--|--|
|                      |                                           |                            | corto plazo               |  |  |
| <b>Flexibilidad</b>  | flexible<br>Poco<br>a                     | <b>Bastante flexible</b>   | <b>Bastante</b>           |  |  |
|                      | cambios                                   |                            | flexible                  |  |  |
| Contenido            | <b>Busca</b><br>que<br>sea                | <b>Busca</b><br>gran       | <b>Busca</b><br>gran      |  |  |
|                      | original, con gran                        | relevancia<br>con un       | relevancia con            |  |  |
|                      | calidad y relevancia<br>enfoque comercial |                            | enfoque<br>un             |  |  |
|                      |                                           |                            | comercial                 |  |  |
| <b>Visibilidad</b>   | No presenta garantía                      | Es muy probable que        | N <sub>o</sub><br>muestra |  |  |
|                      | de que se muestren                        | si<br>aparezcan entre      | garantía en la            |  |  |
|                      | entre las primeras                        | los primeros lugares       | mayoría de los            |  |  |
|                      | posiciones de los                         | de los buscadores          | casos.                    |  |  |
| buscadores           |                                           |                            |                           |  |  |
| <b>Cambios</b><br>en | No presenta mucha                         | Fluctuaciones<br>más       | Presenta                  |  |  |
| ranking              | fluctuación                               | presentes                  | cambios según             |  |  |
|                      |                                           |                            | influencia<br>la          |  |  |
|                      |                                           |                            | de la campaña             |  |  |
| <b>Medición</b>      | Poco favorable para                       | Es más sencillo al<br>Poco |                           |  |  |
|                      | medir                                     | de<br>momento              | favorable para            |  |  |
|                      |                                           | medir<br>monitorizar       |                           |  |  |

**Tabla 5:** Métricas de posicionamiento SEO, SEM y SMO **Elaborado por:** Grace Lozada

# **ANÁLISIS:**

En base a la tabla 5 basada en métricas de posicionamiento web, las técnicas más favorables son SEO y SMO porque representan en su mayoría un medio gratuito para promocionar al sitio web a través de los motores de búsqueda y redes sociales; permite que los usuarios encuentren más sencillamente el sitio, de esta manera la Institución ahorra recursos y aprovecha las herramientas gratuitas que existen en el Internet.

#### **3.1.5 Técnicas de posicionamiento SEO**

Las técnicas para el posicionamiento SEO que existen son: Black Hat SEO y White Hat SEO, por lo cual se establecerá la técnica más adaptable para el sitio web, con la finalidad de lograr la visibilidad dentro de los motores de búsqueda entre las cuales se describen las siguientes:

#### **3.1.5.1 Black Hat SEO**

Esta técnica no se enfoca en la calidad, más bien desea crear una relación entre el contenido interno del sitio web y las necesidades del usuario, su objetivo es engañar al buscador para que sea tomado en cuenta.[34]

Existen algunas técnicas implementadas, tales como:

- Cloaking. Mejora excesiva de la página web con la finalidad de mostrar cierto contenido a los buscadores mientras que a los usuarios se les muestra uno distinto.
- Spamming keywords. -Coloca muchas palabras clave dentro del contenido del sitio web a través de textos ocultos, tags de comentarios, nombre de imágenes, entre otros.
- Texto oculto. Se produce al colocar palabras clave en una página. Se modifica el color de fondo de la página y se coloca estas palabras ocultas del mismo color de letra que del fondo para que los usuarios no las detecten, sin embargo, los bots pueden verlas y detectarlas.
- Contenido repetido. Radica en crear páginas web con el mismo contenido o con cambios mínimos en el código.
- Cambio de código. Consiste en poner un dominio a una página web sin código con la finalidad de posicionarla entre los primeros puestos de los buscadores, después programa y mejora el sitio web.
- Granja de enlaces. Es un medio en el cual se intercambian enlaces entre páginas web.

• Intercambio de enlaces con portales no relacionados. – Tiene como finalidad el intercambio de enlaces no afines al contenido tratado dentro del sitio web.[35]

#### **Ventajas**

- Se logra obtener los primeros puestos rápidamente dentro de los buscadores.
- Sencillo para las palabras con baja competencia.
- Se dirige hacia muchas palabras clave.[36]

### **Desventajas**

- Puede ser detectado por Google.
- Puede provocar la prohibición y restricción permanente de la página web.
- Los sitios relacionados al mismo pueden verse afectados en caso de ser detectados.[36]

### **3.1.5.2 White Hat SEO**

White Hat SEO son aquellas técnicas SEO que acatan las normas establecidas por los motores de búsqueda para poder lograr un mejor posicionamiento web. Sus resultados no se reflejan rápidamente mas no representan un peligro para ser quitadas dentro de los buscadores, además se benefician con el tiempo al ranking de Search Engine Results Page (SERP). [34]

### **Ventajas**

• Al establecerse con un nombre de dominio por muchos años es recomendable debido a que los motores de búsqueda lo posicionarán de mejor manera; creando tráfico hacia la página web.

• Mejor frente a cambios en los algoritmos que se presenten para lograr un mejor posicionamiento en los buscadores.[37]

# **Desventaja**

• No puede producir tráfico más rápido hacia el sitio web, puede tardarse en reflejar los resultados esperados.[37]

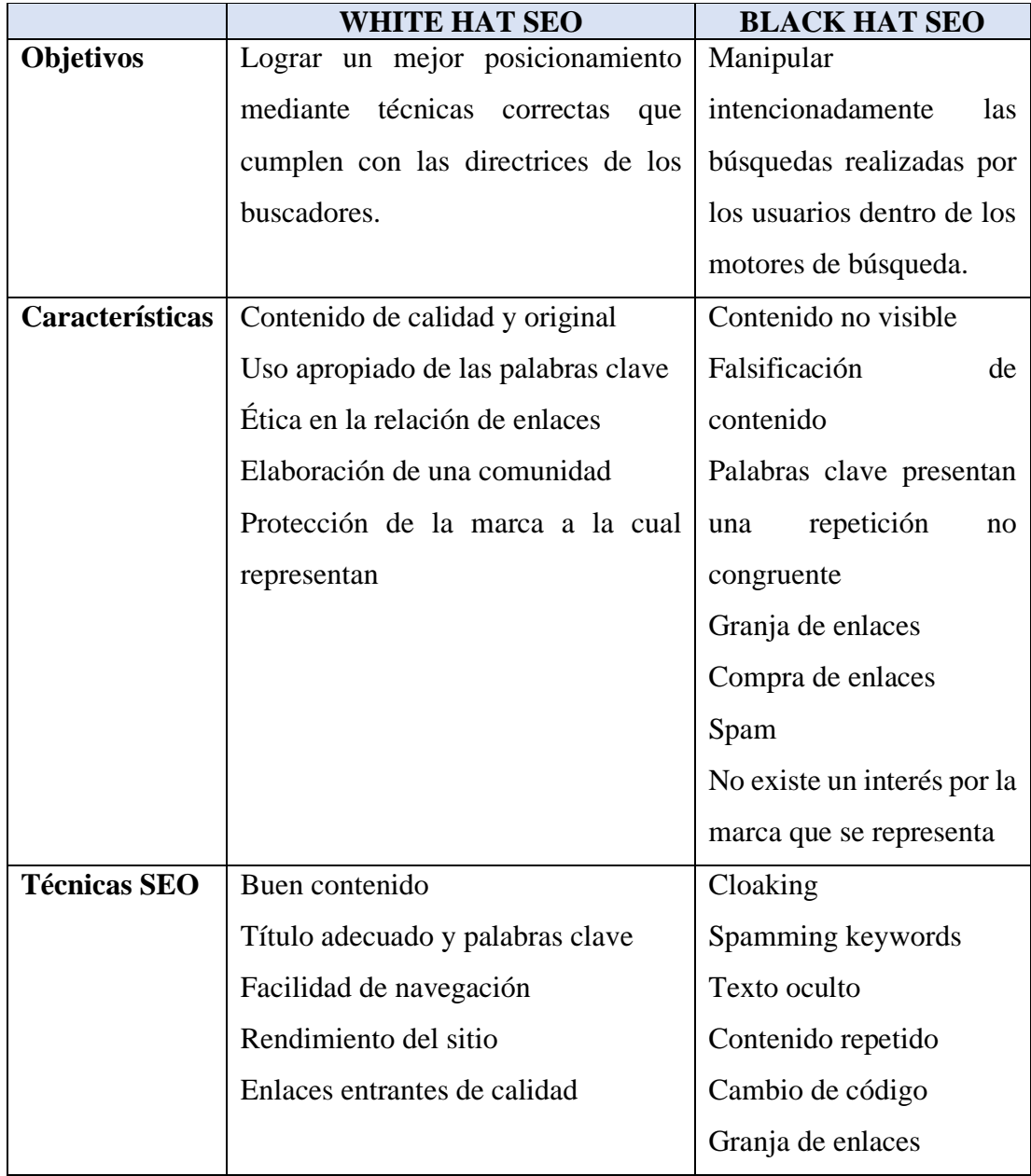

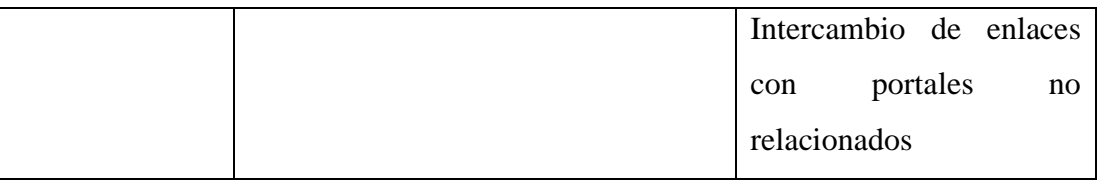

# **Tabla 6:** Características de técnicas de posicionamiento web SEO **Elaborado por:** Grace Lozada

# **ANÁLISIS:**

De las técnicas analizadas se escoge White Hat SEO porque permiten crear un contenido de calidad con la selección de palabras claves aumentando el nivel de satisfacción y confianza del cliente. Mientras que las técnicas de Black Hat SEO pueden ser consideradas poco beneficiosas debido a que si es identificada por los motores de búsqueda puede llegar a eliminar la página web.

### **3.1.6 Herramientas de posicionamiento SEO**

Según el análisis realizado se necesita implementar técnicas de posicionamiento que permitan encontrar la información del sitio web en los motores de búsqueda, a continuación, se detalla las herramientas idóneas para la aplicación del proyecto como son:

- Google Analytics
- Page Speed Insight
- SEMRush
- Google Keyword Planner
- Google Search Console
- Google My Business
- MxToolbox

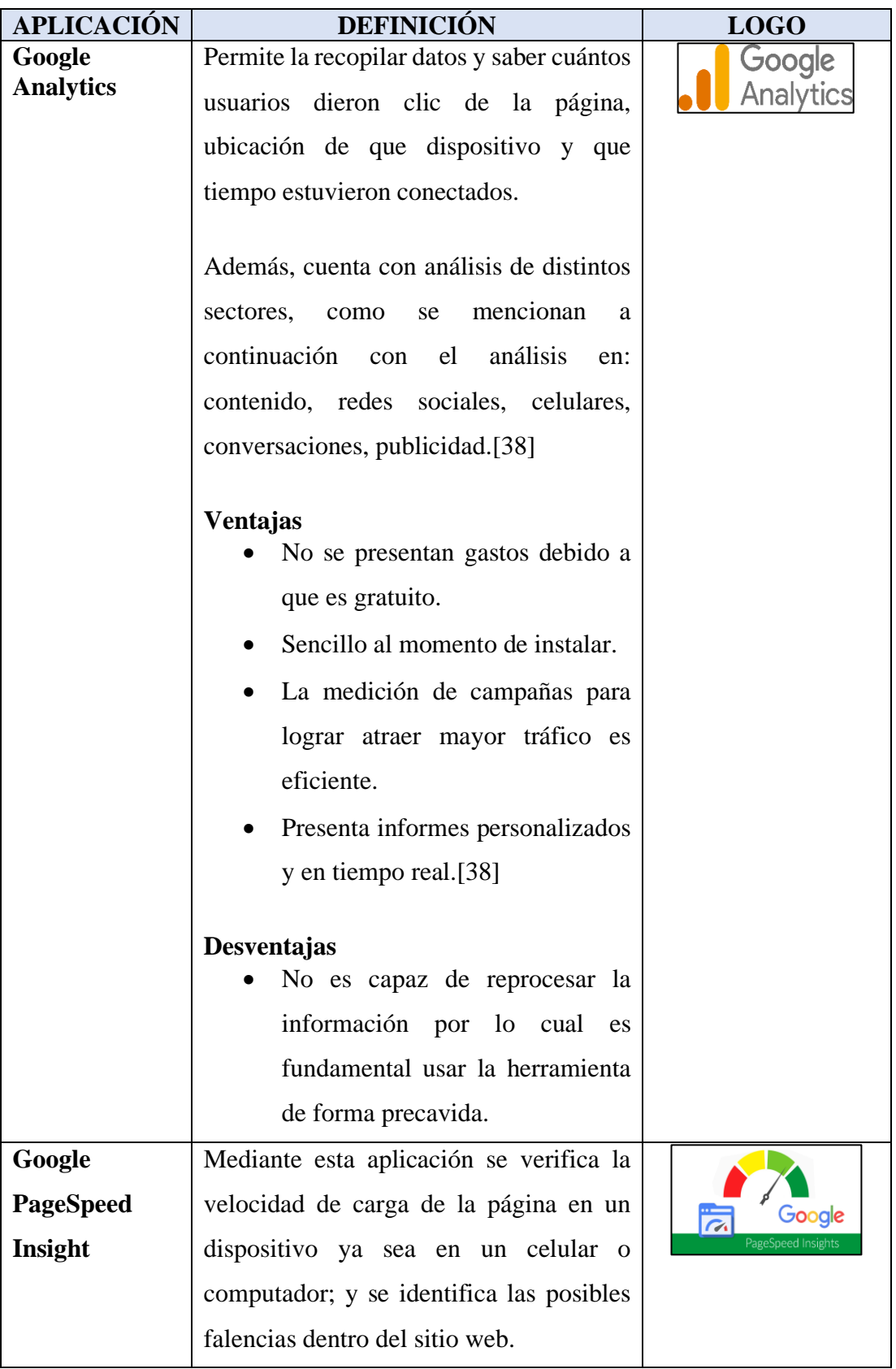

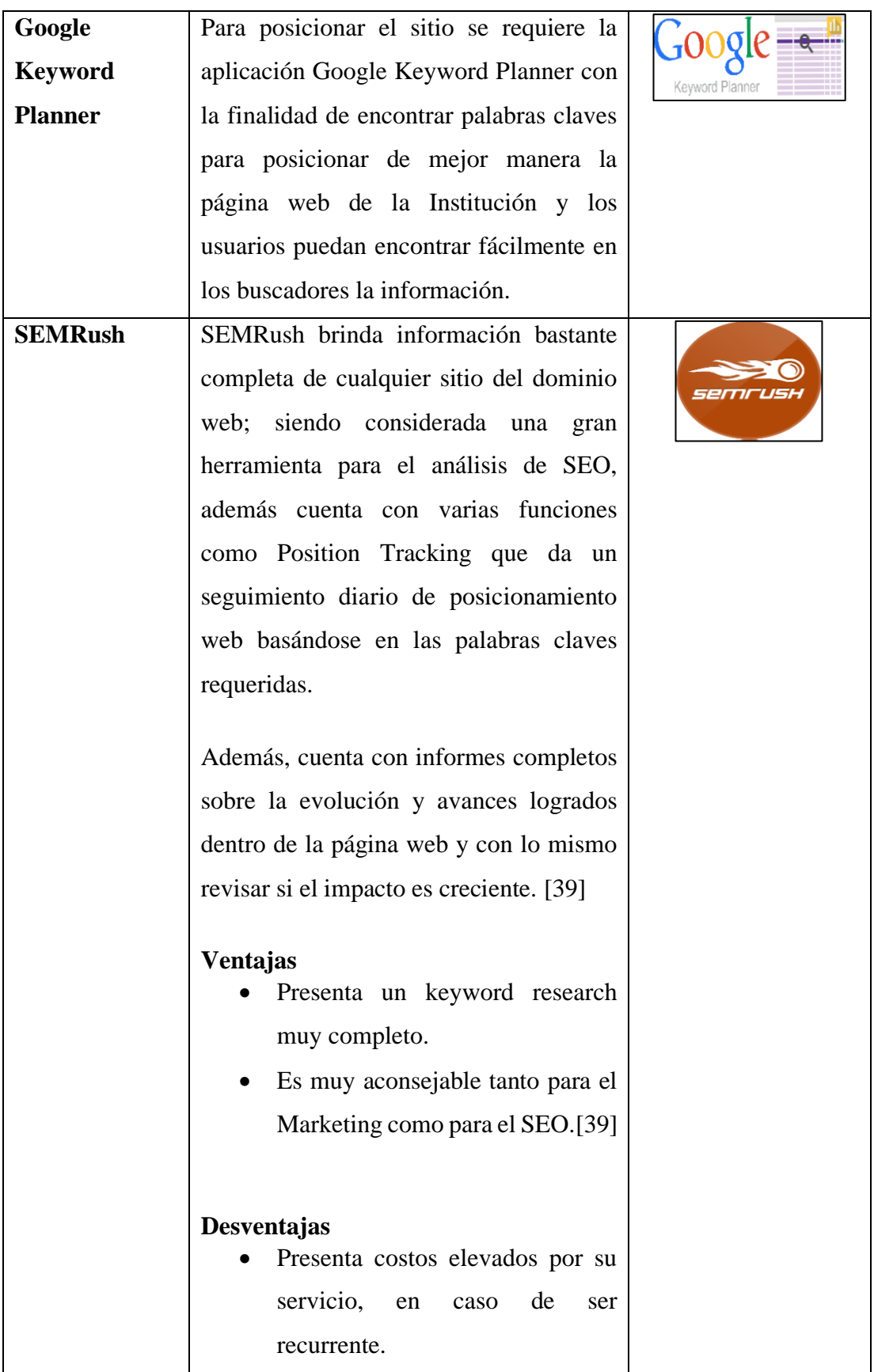

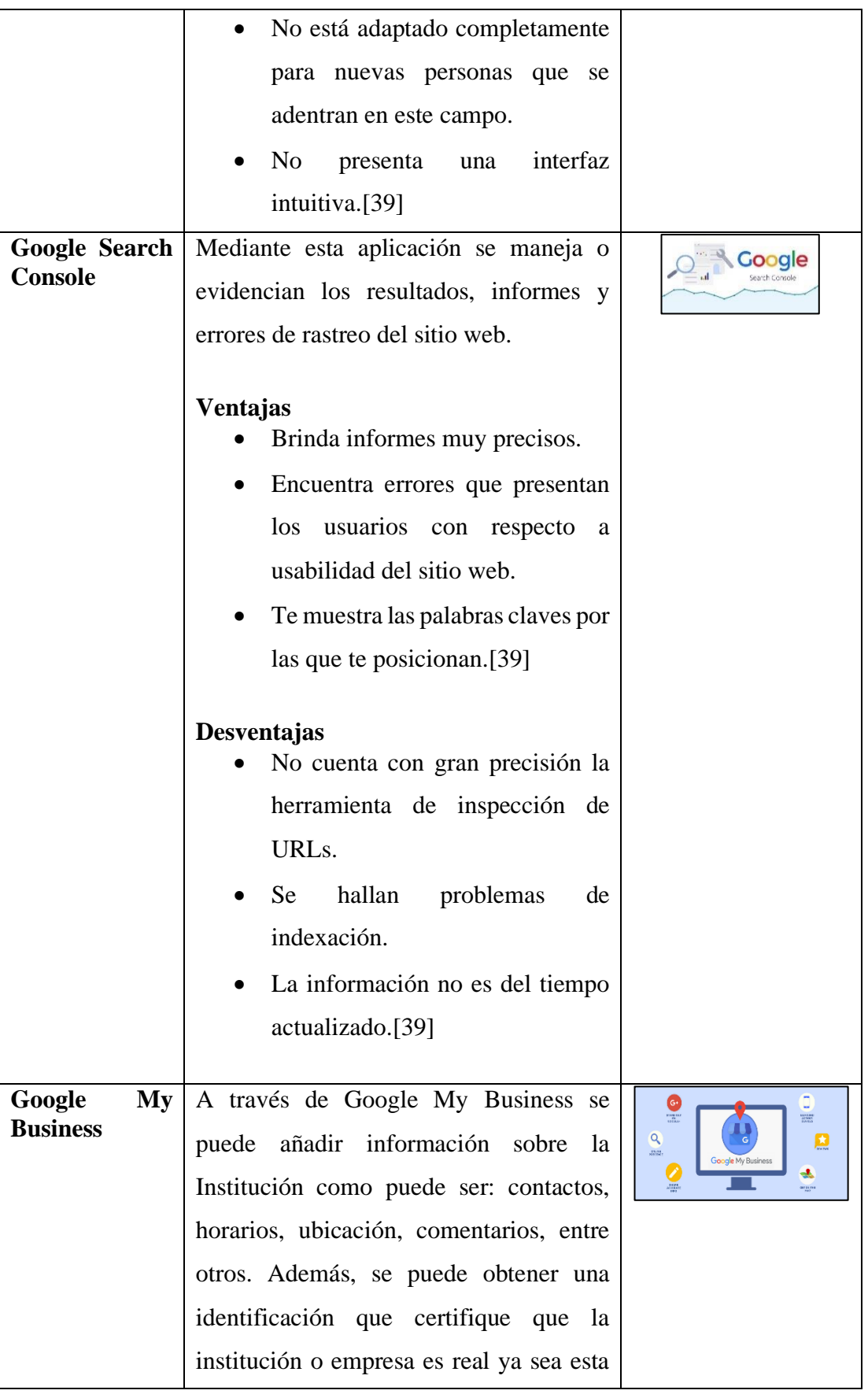

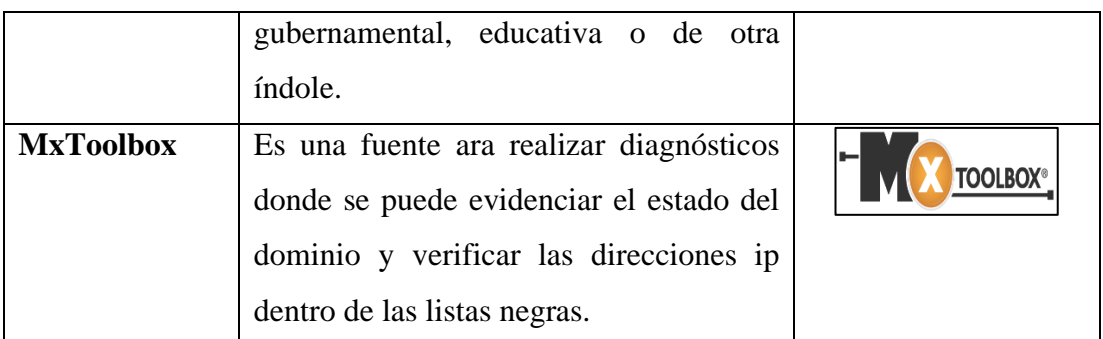

# **Tabla 7:** Herramientas de Posicionamiento Web **Elaborado por:** Grace Lozada

## **ANÁLISIS:**

Se analizó cada herramienta de Google y demás empresas que se encargan de brindar una perspectiva para lograr optimizar el sitio web analizando sus características, ventajas y desventajas, con el fin de saber acerca de los inconvenientes que puede presentar el sitio web y conseguir soluciones eficaces para lograr mejores resultados.

Algunas de estas herramientas no son gratuitas, y solo brindan esta gratuidad por un tiempo predefinido, y a la vez brindan grandes funcionalidades que servirán y serán de gran ayuda para dar un seguimiento de las palabras clave, el ranking de otros competidores, análisis del dominio.

### **3.2 Desarrollo de la propuesta**

### **3.2.1 Metodología a aplicarse**

La metodología que se aplicará en el presente proyecto es Kanban, debido a que posee procesos bien definidos a cumplirse periódicamente, permite actualizar las tareas fácilmente y evidenciar las demás tareas pendientes, en proceso y terminadas.

### **KANBAN**

La metodología Kanban representa un sistema visual que vigila la producción, se inicia por el conocimiento de la necesidad del cliente y está constituida por una técnica que reabastece durante toda la producción hasta sacar el producto deseado. [40]

Entre los principios que impulsan esta metodología se encuentran:

- Calidad perfecta de comienzo: Es necesario que desde un inicio se hagan bien las cosas tomándose el tiempo necesario, ya que el hacer rápido las cosas pueden causar derroche de recursos debiendo reiniciar todo desde el principio.
- Reducción del despilfarro: Solo realizar lo justo y preciso, sin distraerse en otras tareas que no son de relevancia.
- Mejora continua: Es primordial el mejorar los proyectos enfocándose en los objetivos establecidos desde un comienzo.
- Flexibilidad: Algunas tareas entrantes pueden ser priorizadas por otras restantes según los requerimientos del momento.
- Construcción y mantenimiento de una relación continua con los proveedores.[40]

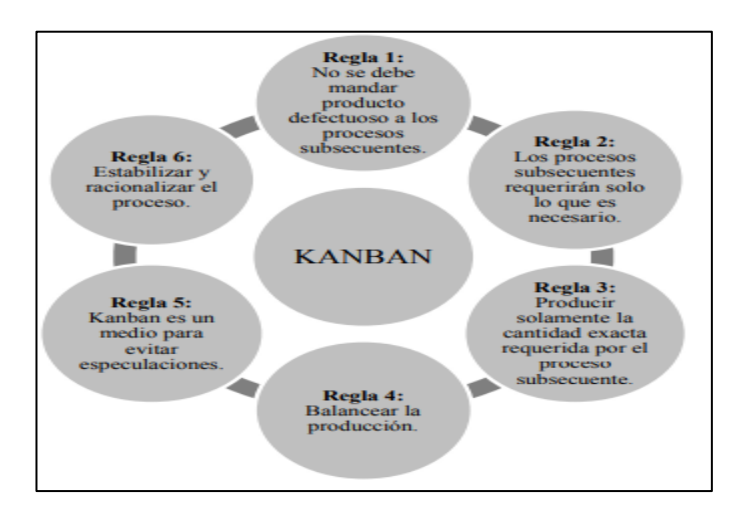

### **Reglas de la metodología Kanban**

**Ilustración 32:** Reglas de la metodología Kanban

**Elaborado por:** <http://www.scielo.org.co/pdf/rium/v14n27/v14n27a14.pdf>

#### **Ventajas de Metodología Kanban**

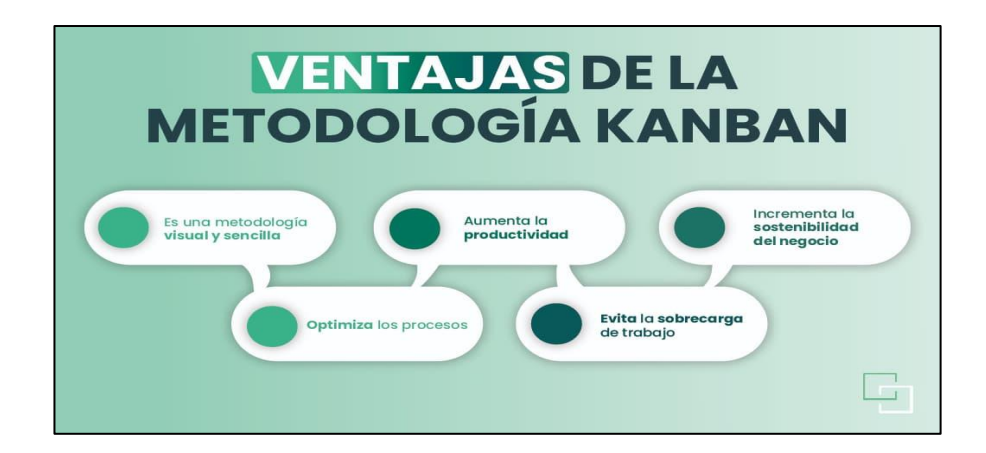

**Ilustración 33:** Ventajas de Metodología Kanban

**Elaborado por:** <https://www.thepowermba.com/es/blog/metodologia-kanban>

### **Fases en Kanban**

#### **Fase 1: Procesos iniciales**

Kanban requiere de un equipo que esté implicado en el trabajo en equipo y comprometidos al continuo crecimiento de la empresa.[41]

El investigador tiene conocimientos para proceder en el desarrollo de este proyecto con el apoyo del tutor, autoridades de la Institución y el administrador de la página web.

### **Fase 2: Identificación de elementos problemáticos**

Se requiere que enfocarse en los problemas, con la finalidad de mejorar al personal en la línea productiva para recalcar los problemas no percibidos y de esta forma facilitar la manufactura. [41]

Mediante la encuesta se identificó la problemática en el posicionamiento de la página web de la Institución, debido a que no utiliza técnicas tales como:

- Indexación del sitio web
- Análisis de datos y estadísticas de visitas al sitio web
- Eliminación de contenido duplicado
- Mejora del contenido del sitio web
- Presencia de flexibilidad en el sitio web
- Inserción de meta descripcion y uso de palabras clave ajustadas al ámbito educativo
- Mejora de las imágenes del sitio web
- Mejora en redes sociales

### **Fase 3: Implementación Kanban en los otros elementos.**

Se toma en consideración la mentalidad del trabajador de forma que se considera la cooperación, trabajo en equipo y el respeto como pilares fundamentales para llevar a cabo los acuerdos laborales. [41]

Una vez identificados los elementos problemáticos, se seleccionó y se implementará técnicas SEO mediante Crawl Budget, entre las herramientas que se usarán para mejorar el posicionamiento están: Google Business, Google Search Console, Google Maps, entre otras.

### **Fase 4: Revisión del Sistema Kanban**

Se toman en cuenta recomendaciones como que el trabajo se realice siempre en secuencia y en caso de encontrar alguna problemática es prescindible que se lo haga saber al supervisor. [41]

Implementadas las técnicas SEO, es necesario revisar y dar seguimiento del funcionamiento y efectividad periódicamente con la finalidad de evidenciar resultados óptimos dentro del sitio web.

Conforme a la metodología Kanban se aplicarán las siguientes técnicas a través del gestor de proyectos Trello para lograr la correcta elaboración y desarrollo del proyecto.

### Lista de tareas

A continuación, se detallan la lista de tareas a realizarse en este proyecto:

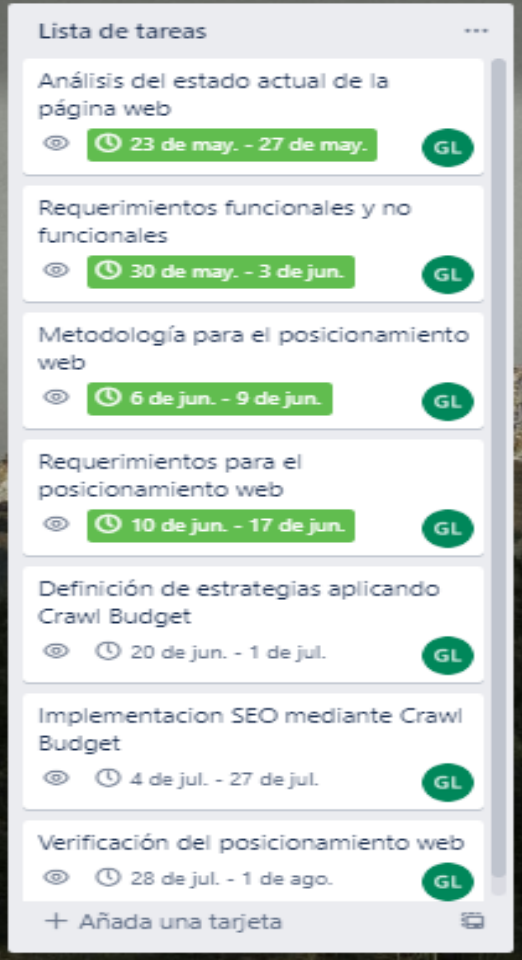

Ilustración 34: Lista de tareas Elaborado por: Grace Lozada

### **Flujo de Trabajo**

Mediante la aplicación Trello se desarrollan tarjetas de actividades, donde se puede determinar el trabajo pendiente, en proceso y finalizados.

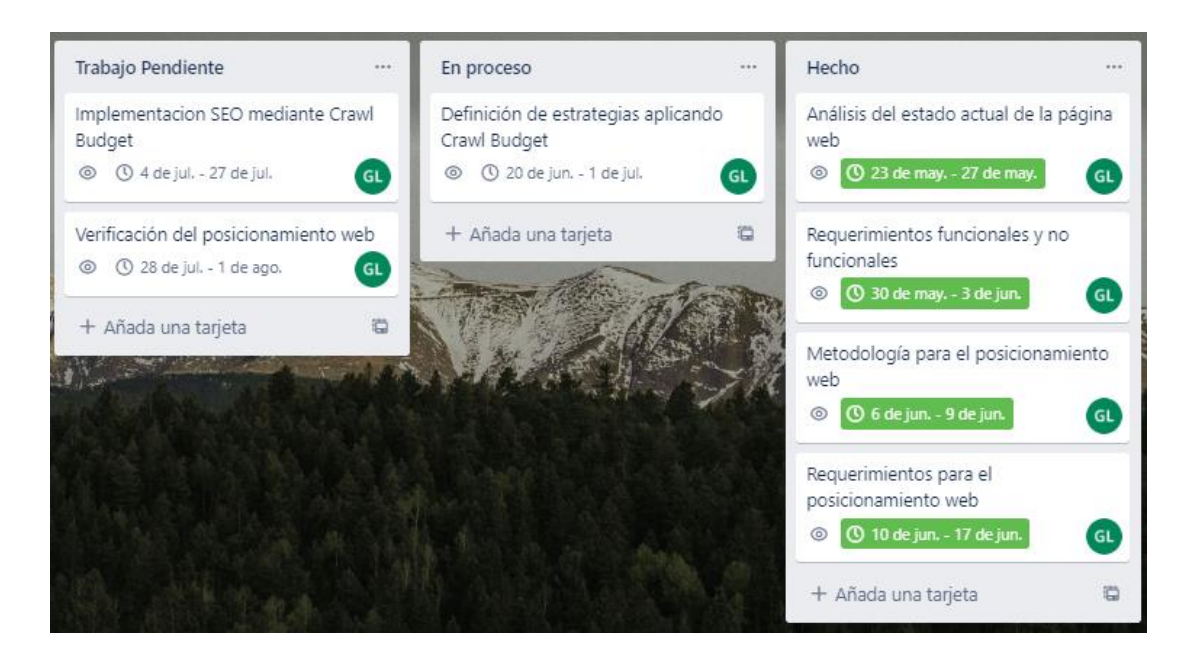

**Ilustración 35:** Flujo de Trabajo **Elaborado por:** Grace Lozada

### **3.2.1.1 Análisis del estado actual de la página web**

### **A. Descripción de la Institución**

La Escuela de Educación Básica La Merced es una institución educativa de excelencia, inspirada en el carisma de la Orden Mercedaria y en la pedagogía de Cristo. Forma a niños, niñas y adolescentes mediante una educación integral de calidad con calidez para construir una sociedad más justa y humana. En el año de 1937 el Rvdo. Padre Manuel Mantilla fundó esta escuela para la enseñanza y educación de los niños del Barrio de la Merced.

Al principio la población Escolar de este plantel contó solamente con cuatro grados y poco a poco fue incrementándose hasta que llegaran los niños a Sexto Grado de Instrucción Primaria.

- El 10 de mayo del 2004 se aprueba Octavo año
- El 17 de abril del 2006 Noveno y Décimo año de EBS.
- El 29 de agosto del 2018 se implementa Inicial 2

#### **Misión**

Somos una Institución Educativa de excelencia, inspirada en el carisma de la Orden de la Merced y la pedagogía de Cristo Redentor. Ofrecemos una educación integral de calidad con calidez para niños y jóvenes, mediante un currículo innovador, promoviendo la superación personal y profesional, mediante la práctica de valores: fe, amor, esperanza, solidaridad y libertad para construir una sociedad más justa y humana.

#### **Visión**

Al 2025 seremos una Institución Educativa líder en la Provincia del Tungurahua, reconocida por su propuesta pedagógica innovadora y una educación integral, mediante el desarrollo del pensamiento crítico-humanista, acorde a los valores del evangelio generando avances: sociales, pastorales, científicos y tecnológicos. Nos compromete formar niños y jóvenes que velen por el cuidado del medio ambiente, apoyando al desarrollo del país, cumpliendo con los estándares de calidad educativa nacionales.

#### **Valores**

Los Valores Institucionales se encuentran detallados a continuación.

- **Fe:** Desde el punto de vista religioso se refiere a la totalidad de creencias, dogmas, principios y pensamientos que hacen parte de quienes formamos la institución educativa y que se expresan a través de las palabras, pensamientos, celebraciones y testimonio.
- **Calidez Humana:** Es el cariño, respeto y afecto que se expresa a los demás.
- **Innovador:** Es la actitud creativa y productiva constante, para poder desarrollar lo que está en mente.
- **Libertad:** Es una condición propia del ser humano, que invita siempre a elegir y actuar de manera responsable para consigo mismo y los demás, dentro de la institución, familia y cualquier otro lugar.
- **Justicia:** Es un principio moral (bien y mal; bueno y malo) que invita siempre a obrar y juzgar respetando la verdad, dando a cada quien lo que le corresponde.
- **Solidaridad:** Adhesión o apoyo incondicional a causas o intereses ajenos, especialmente en situaciones comprometidas o difíciles.
- **Amor:** Es un amor comprensivo y servicial, nada sabe de envidias, de jactancias, ni de orgullos. Busca siempre el bien del otro.
- **Esperanza:** La esperanza es Jesús en persona, es su fuerza de liberar y volver a hacer nueva cada vida

### **Servicios**

- Educación Inicial
- Educación General Básica
- Bachillerato

### **B. Análisis**

### **Análisis del estado actual de la página web**

La página web de la Institución esta alojada en un servidor web Linux compartido aliñado en EE. UU. Michigan, se administra mediante cPanel para administrar y guardar los archivos de la página web, tiene un dominio <https://la-merced.edu.ec/> mediante la cual los usuarios acceden al sitio web, y cuenta con gestores de contenido tanto en Joomla como en WordPress.

Se ha evidenciado que el sitio web no presenta una ficha con la información de contactos, horarios, imágenes y ubicación dentro del buscador de Google. Asimismo,

no presenta información relevante y actualizada en la meta descripción de la página, lo cual dificulta que los padres de familia, docentes y estudiantes encuentren la información requerida.

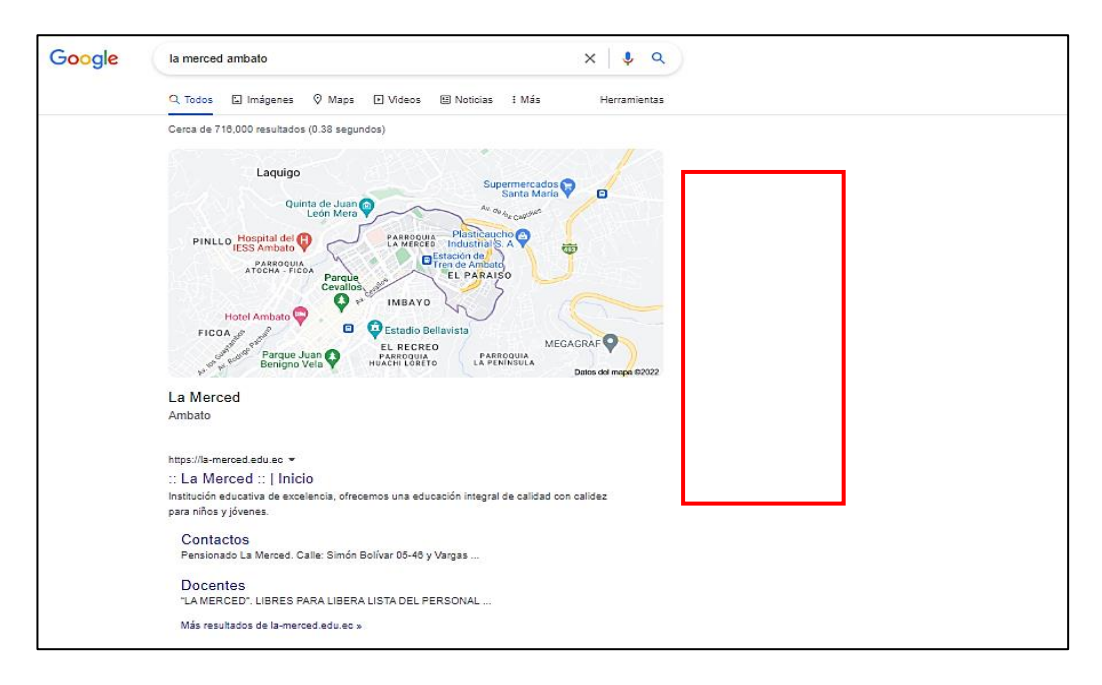

Ilustración 36: Inexistencia de información en la página web

Elaborado por: Grace Lozada

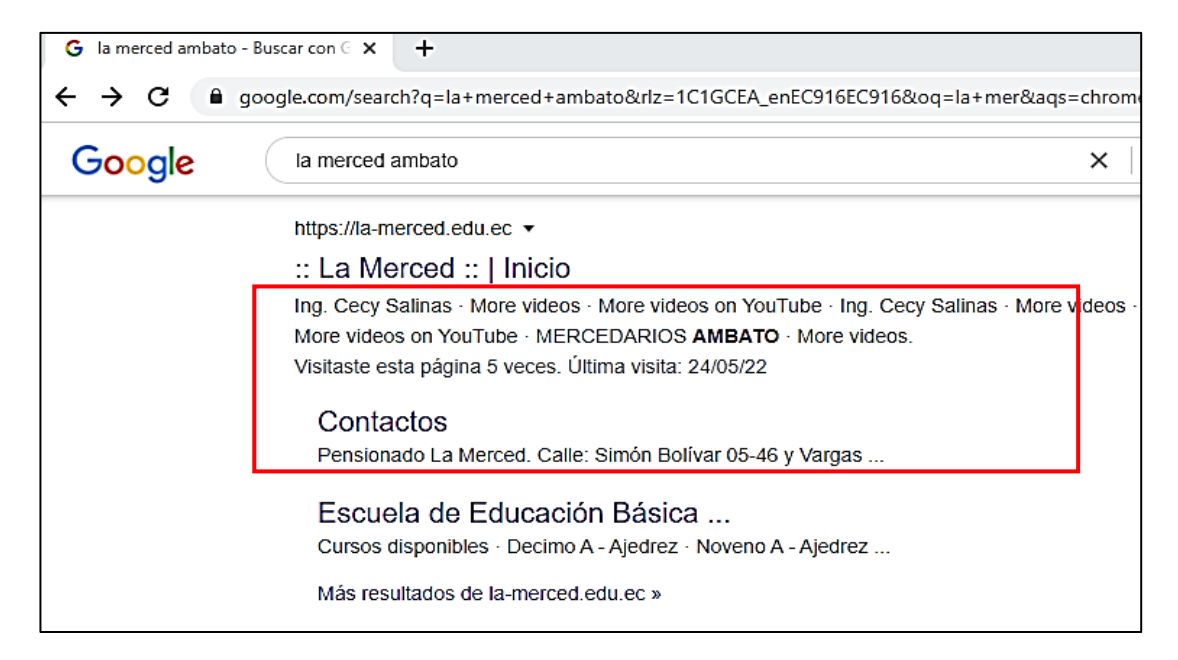

Ilustración 37: Descripción de la página informativa incompleta

### Elaborado por: Grace Lozada

Actualmente la página web se visualiza en la Ilustración 38, donde se debe mejorar la estructura y el diseño, para que los usuarios encuentren el contenido deseado de manera rápida.

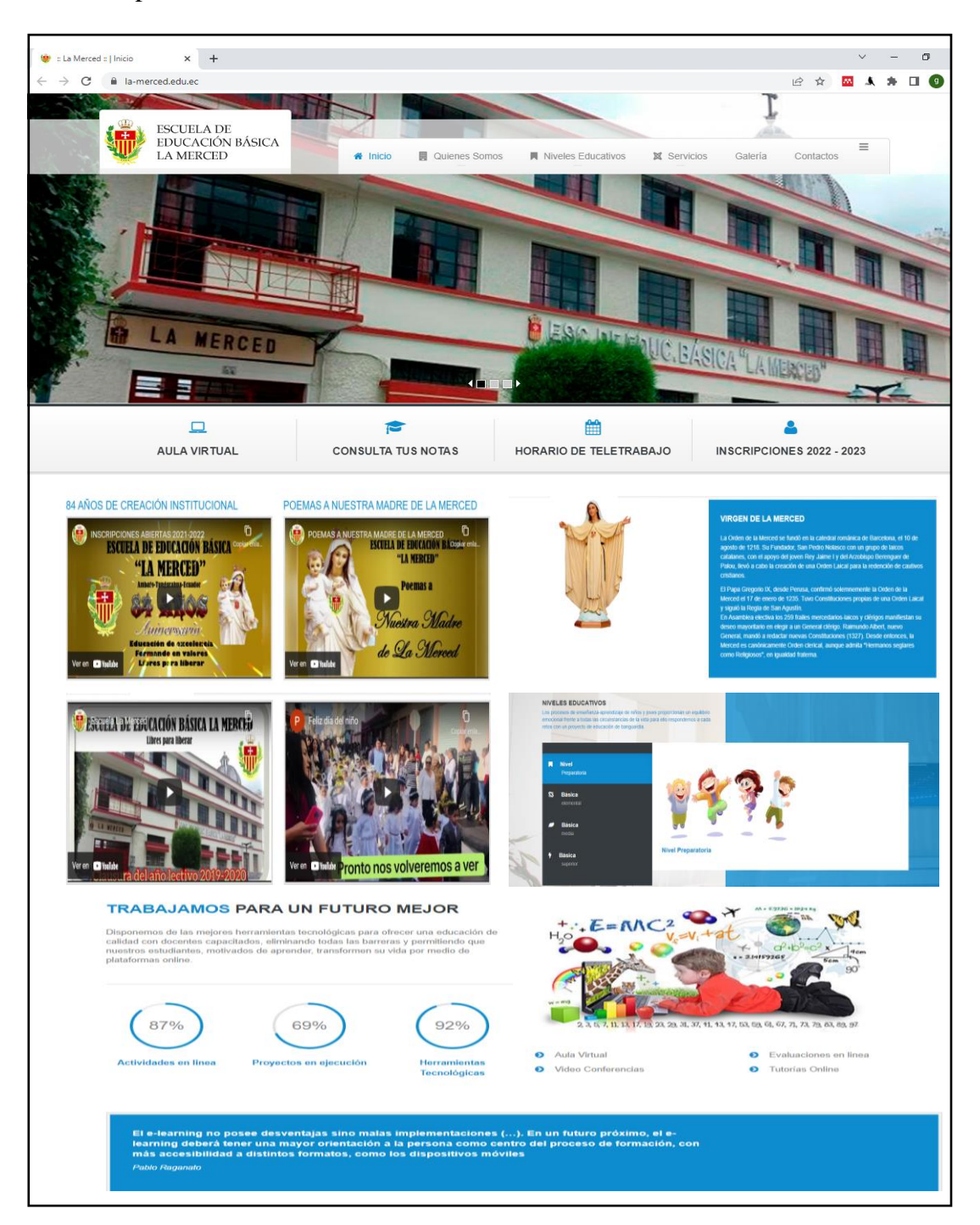

Ilustración 38: Visualización actual de la página web Elaborado por: Grace Lozada

Se requiere mejorar el posicionamiento del sitio web de la Institución ya que al momento de buscar "la merced ambato" no aparece entre los primeros resultados.

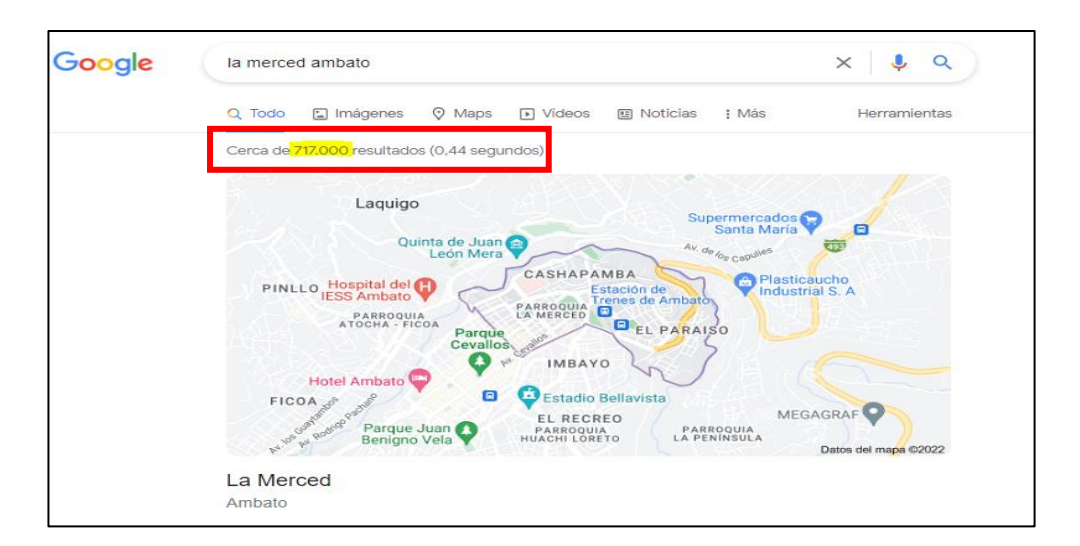

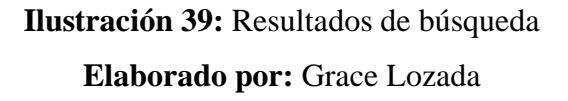

### **Google Maps**

Se requiere agregar la ubicación de la Institución en Google Maps para que no aparezca Pensionado "La Merced" sino con el nombre actual.

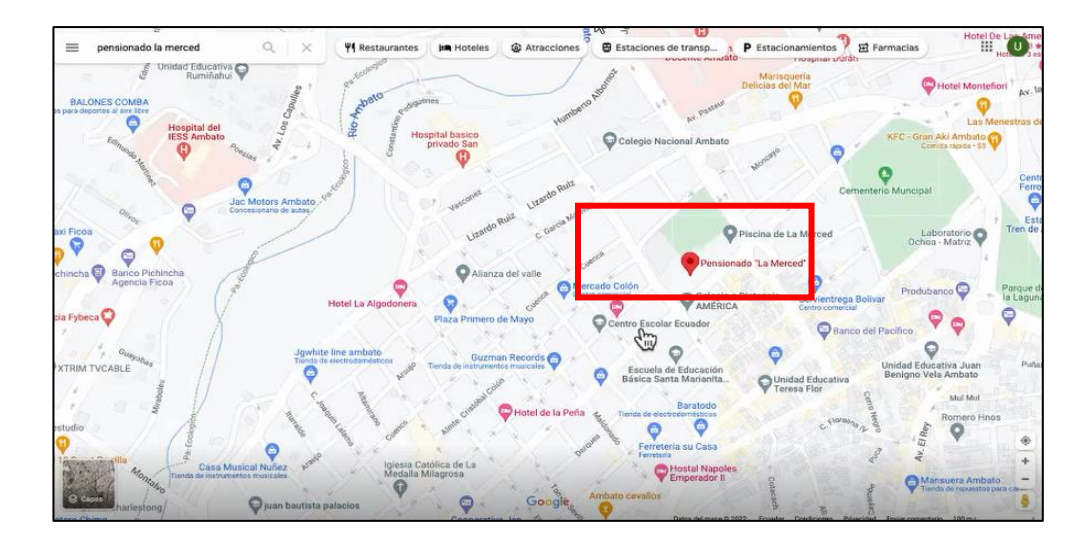

Ilustración 40: Visualización como "Pensionado La Merced" en Google Maps Elaborado por: Google Maps

Se muestra que la página web no tiene una meta descripción y tampoco meta palabras clave para facilitar la identificación de la Institución en los buscadores.

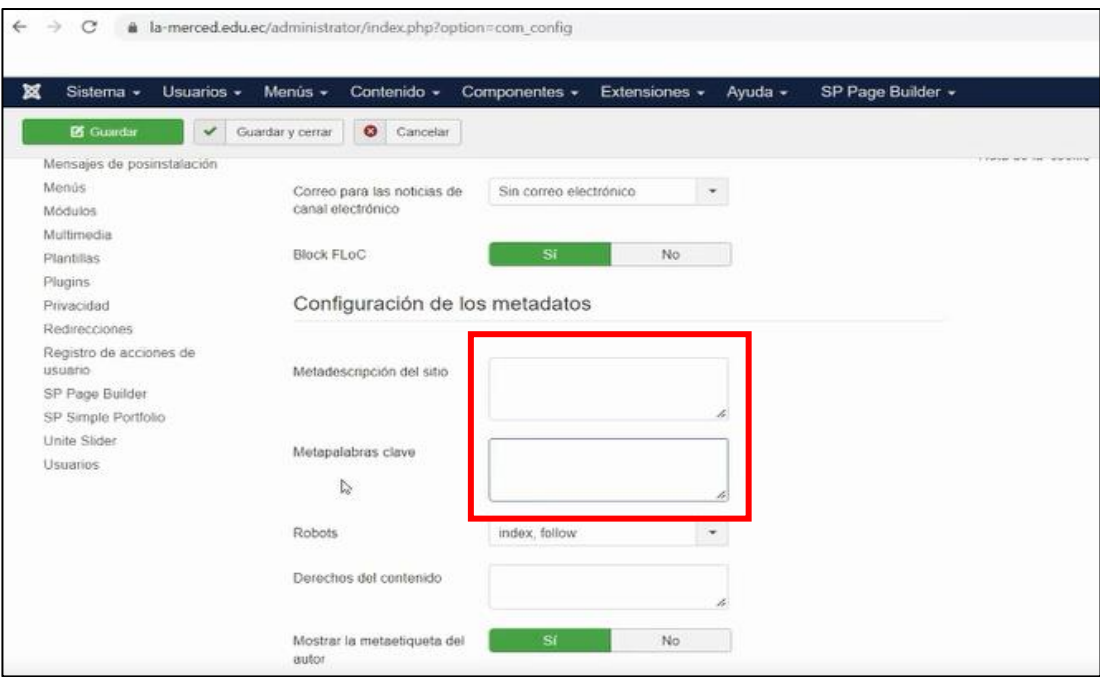

Ilustración 41: Inexistencia de Metadescripcion y metapalabras clave del sitio web Elaborado por: Grace Lozada

### **Redes Sociales**

En Facebook se requiere agregar el nombre actual de la Institución para que no aparezca con el nombre "Mercedarios Ambato", de manera que cuando el usuario busque la página en las diferente sociales acceda fácilmente a la información.

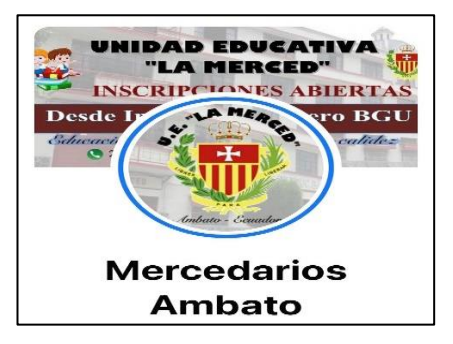

**Ilustración 42:** Mercedarios Ambato en Facebook Elaborado por: Facebook

### **3.2.1.2 Requerimientos funcionales y no funcionales**

| <b>REQUERIMIENTOS</b>                             | <b>REQUERIMIENTOS NO</b>                        |  |  |  |  |
|---------------------------------------------------|-------------------------------------------------|--|--|--|--|
| <b>FUNCIONALES</b>                                | <b>FUNCIONALES</b>                              |  |  |  |  |
| El<br>sitio<br>la<br>web<br>tendrá<br>acceso<br>a | sitio<br>El<br>adaptable<br>web<br>será<br>para |  |  |  |  |
| plataforma virtual de actividades.                | computadoras, celulares y tablets.              |  |  |  |  |
| El<br>sitio<br>web<br>tendrá<br>la<br>acceso<br>a | El sitio web será de fácil manejo para los      |  |  |  |  |
| plataforma de revisión y consulta notas.          | estudiantes, docentes y padres de familia       |  |  |  |  |
|                                                   | de la Escuela de Educación Básica "La           |  |  |  |  |
|                                                   | Merced".                                        |  |  |  |  |
| El sitio web tendrá horarios de clases.           | El sitio web será de fácil ubicación            |  |  |  |  |
|                                                   | dentro de los buscadores.                       |  |  |  |  |
| El sitio web tendrá una galería de fotos.         |                                                 |  |  |  |  |
| El sitio web tendrá información sobre             |                                                 |  |  |  |  |
| eventos.                                          |                                                 |  |  |  |  |
| El sitio web tendrá videos de eventos             |                                                 |  |  |  |  |
| importantes.                                      |                                                 |  |  |  |  |

**Tabla 8:** Requerimientos funcionales y no funcionales **Elaborado por:** Grace Lozada

### **3.2.1.3 Metodología para el posicionamiento Web**

Mediante la encuesta se identificó que la página web de la Institución requiere del desarrollo de técnicas SEO para lograr posicionar de manera eficiente el sitio, aprovechando las oportunidades tecnológicas para mejorar la página, con la finalidad de que tenga un mayor atractivo y frecuencia de visitas a través de los buscadores.

Para lograr una mayor acogida es necesario implementar técnicas de posicionamiento, mejorar el diseño y la estructura del sitio web, con el afán de brindar información actualizada y oportuna para satisfacer las necesidades de los usuarios, aprovechando las herramientas de Google y otras empresas que permiten el análisis y seguimiento de visitas del usuario.

A través del desarrollo de este proyecto se plantea que la Institución alcance un mayor impacto dentro de los motores de búsqueda con la ayuda de las técnicas de posicionamiento web.

#### **Análisis del Segmento**

La Escuela de Educación Básica "La Merced" está ubicada en la ciudad de Ambato, provincia de Tungurahua, Ecuador.

#### **Optimización Técnica**

Por medio de este análisis se plantea el uso de herramientas como Google Analytics, SEMRush, entre otros. lo cual facilitará la optimización de técnicas para observar errores y buscar soluciones idóneas para el sitio web; desde la mejora en código, contenido, etiquetas, palabras clave, imágenes, palabras indexadas, tiempo de carga del sitio web, mejora en redes sociales, entre otras. Seguidamente del análisis se procederá a una retroalimentación para lograr cambios y con ello alcanzar un mejor posicionamiento web.

#### **3.2.1.4 Requerimientos para el posicionamiento web**

Dentro de los requerimientos, se considerarán los siguientes:

#### **Identificación de requerimientos**

- Es necesario establecer si el sitio web es responsive.
- Verificar el tiempo de carga del sitio.
- Mejorar la presentación de las imágenes y diseño del sitio web, donde es imprescindible que posea título, después contenidos y los menús.
- El uso de palabas claves en las páginas por separado del dominio del sitio.
- La meta descripción para añadir frases o palabras que atraigan a los usuarios para que visiten el sitio.

### **3.2.1.5 Definición de estrategias aplicando Crawl Budget**

Para cumplir esta metodología se requiere considerar las estrategias de posicionamiento web aplicando Crawl Budget en la Institución, para lo cual se realizarán las acciones a continuación detalladas:

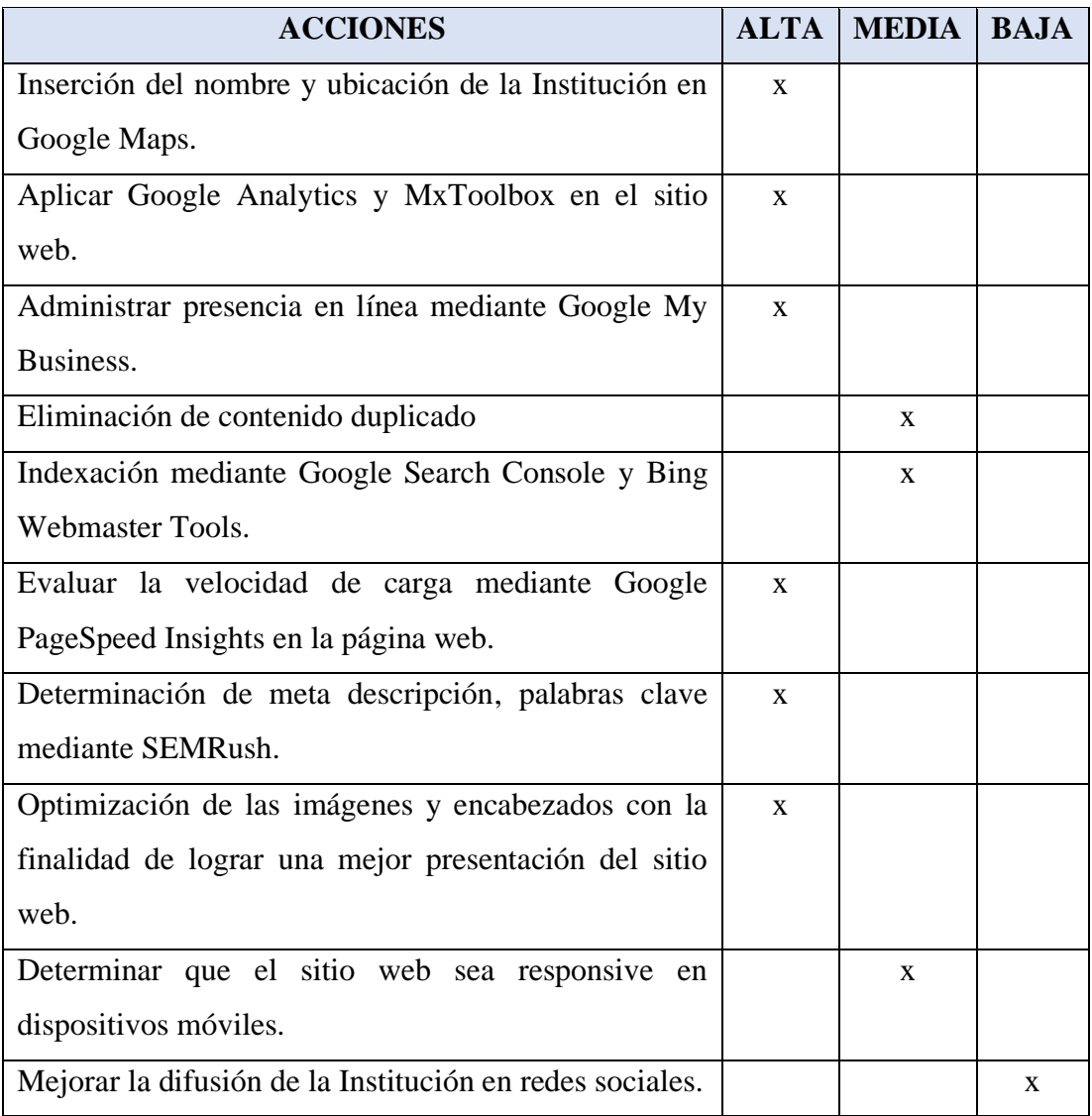

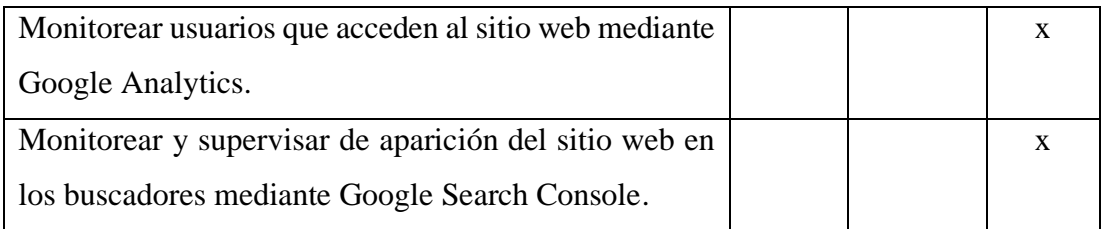

**Tabla 9:** Priorización de acciones **Elaborado por:** Grace Lozada

Las estrategias planteadas son las más idónea para este proyecto de investigación, la cual sirve como base para llegar al público deseado, lograr los objetivos de la Institución y promocionar la página web en los distintos buscadores.

#### **3.2.1.6 Implementación SEO mediante Crawl Budget**

### **Aclaratoria**

En este proyecto se inició con la investigación en la Escuela de Educación Básica "La Merced" donde se ha venido realizando el proceso respectivo y por motivos de ampliación de oferta académica, cambio su nominación a Unidad Educativa "La Merced".

A continuación, se comunica la resolución legal de la Institución:

Según Resolución Nro. MINEDUC-CZ3-2022-00096-R el Ministerio de Educación resuelve el 24 de Mayo del 2022 AUTORIZAR, la Ampliación de los Servicios Educativos en la Unidad Educativa "La Merced", con código AMIE 18H00113; institución educativa de sostenimiento Particular, régimen Sierra, tipo de educación Ordinaria, jornada Matutina, modalidad Presencial, modelo pedagógico Intercultural; ubicada en la Av. Bolívar 05-46 entre Vargas Torres y 5 de Junio, parroquia La Merced, cantón Ambato, provincia de Tungurahua, Circuito 18D01C01\_02\_03\_06, Distrito 18D01 Ambato 1 – Educación, Coordinación Zonal de Educación, Zona 3, localizada en las coordenadas geográficas: X= 764475.42, Y= 9863314.32;

representada legalmente por la Ing. Cecilia Salinas Núñez, con cédula de ciudadanía 1802536613; de acuerdo con el siguiente detalle:

 $\bullet$ Nivel de Bachillerato Bachillerato General Unificado en Ciencias (1ro curso), a partir del  $2022 - 2023$ ; (2do curso), a partir del  $2023 - 2024$  y (3er curso), a partir del año lectivo 2024 - 2025.

Se implementa el sitio web tomando en cuenta el orden de las acciones definidas en base a las priorizaciones:

#### A. Inserción del nombre y ubicación de la Institución en Google Maps.

Para implementar esta estrategia se creó una nueva ubicación dentro de Google Maps, donde se insertó la dirección "Bolívar y Vargas Torres" y se actualizó el nombre Institucional a "Unidad Educativa La Merced".

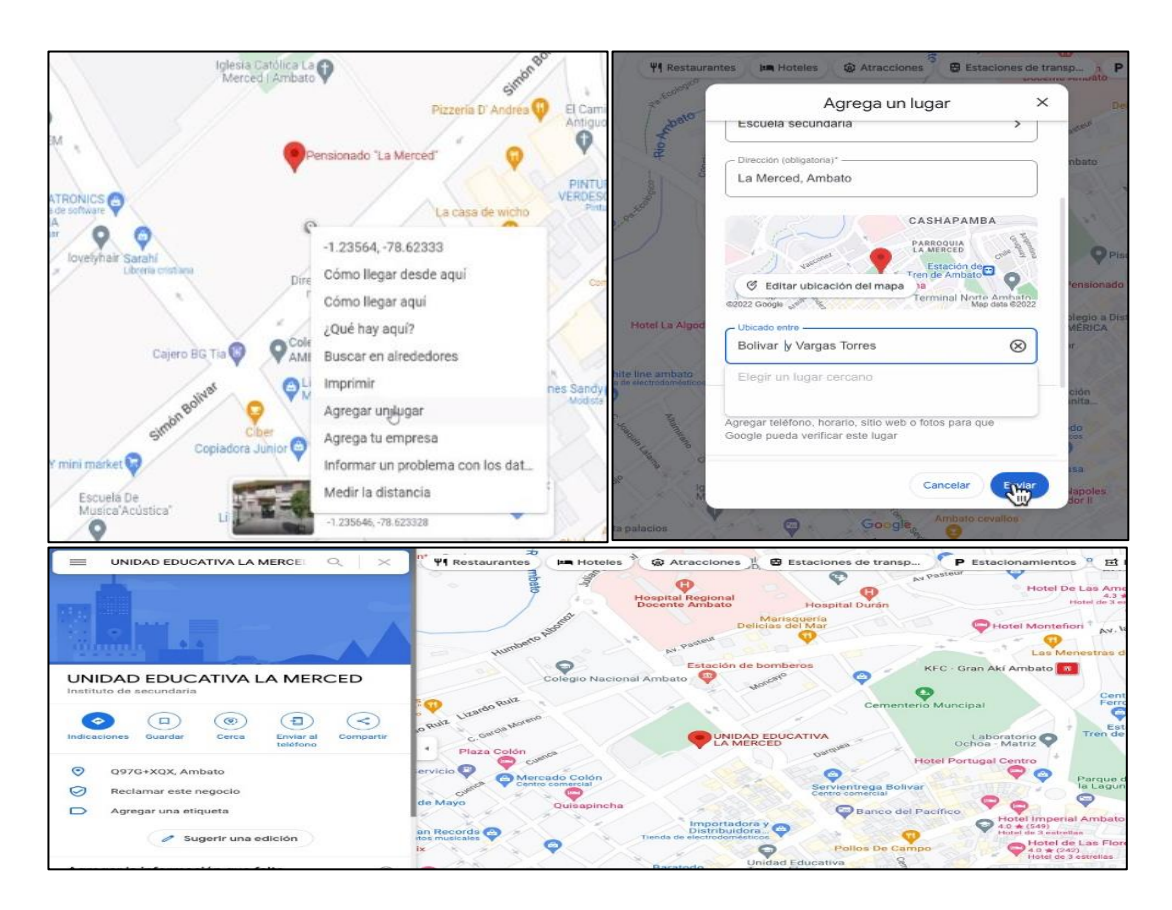

Ilustración 43: Implementación en Google Maps

Elaborado por: Google Maps

### B. Aplicar Google Analytics y MxToolbox en el sitio web.

Mediante esta aplicación se actualizó datos de la Institución dentro de Google Analytics, mediante el cual se generó el siguiente código, el mismo que será colocado en la página web.

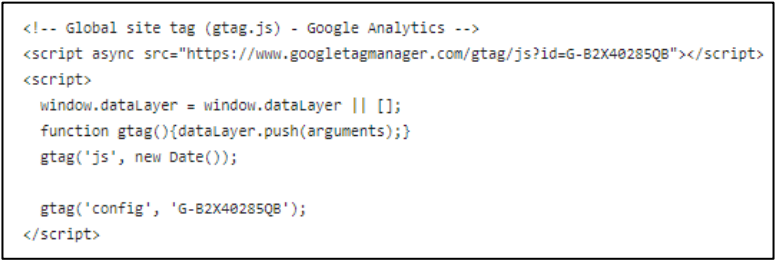

Ilustración 44: Código de Google Analytics Elaborado por: Google Analytics

Se ingresó a la herramienta cPanel y se colocó en index.php dentro de la etiqueta de <head> el código (ver Ilustración 45):

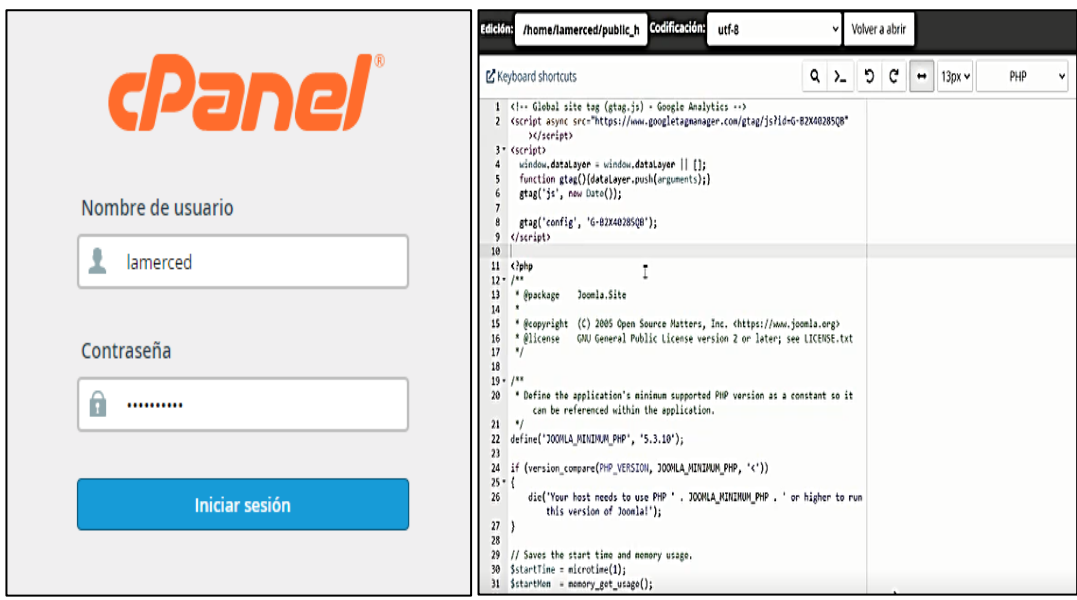

Ilustración 45: Inserción de código en cPanel

Elaborado por: Grace Lozada

## Análisis el estado actual en MxToolbox (lista negra)

Mediante MxToolbox se realiza un análisis y se evidencia que el sitio web no se encuentra en la lista negra, tampoco presenta complicaciones al momento de acceder al mismo.

| $\qquad \qquad \rightarrow$<br>C<br>$\leftarrow$ | mxtoolbox.com/SuperTool.aspx?action=blacklist963ala-merced.edu.ec8run=toolpage                                                             |                                      |                                             |            |                  |                       |
|--------------------------------------------------|----------------------------------------------------------------------------------------------------|--------------------------------------|---------------------------------------------|------------|------------------|-----------------------|
| TOOLBOX"                                         |                                                                                                    |                                      |                                             |            | Pricing<br>Tools | Delivery Center<br>Mo |
| <b>SuperTool</b>                                 | <b>MX Lookup</b><br><b>Blacklists</b><br><b>DMARC</b><br><b>Diagnostics</b>                                                                | <b>Email Health</b>                  | <b>DNS Lookup</b><br><b>Analyze Headers</b> |            |                  |                       |
| SuperTool Beta7                                  |                                                                                                    |                                      |                                             |            |                  |                       |
| la-merced.edu.ec                                 | <b>Blacklist Check</b>                                                                                                    |                                      |                                             |            |                  |                       |
|                                                  |                                                                                                    |                                      |                                             |            |                  |                       |
| Listed 0 times with 0 timeouts                   | blacklist:la-merced.edu.ec<br><b>Monitor This</b><br>Checking la-merced.edu.ec which resolves to 104.21.22.175 against 91 known blacklists | <b>Solve Email Delivery Problems</b> |                                             |            |                  | $\sigma$ blacklist    |
|                                                  | <b>Blacklist</b>                                                                                                    |                                      | Reason                                      | <b>TTL</b> | ResponseTime     |                       |
| $\bullet$ OK                                     | ivmURI                                                                                                    |                                      |                                             |            |                  |                       |
| $\bullet$ OK                                     | Nordspam DBL                                                                                                    |                                      |                                             |            |                  | 27                    |
| <b>OOK</b>                                       | SEM FRESH                                                                                                    |                                      |                                             |            |                  | 34                    |
| $\bullet$ OK                                     | <b>SEM URI</b>                                                                                                    |                                      |                                             |            | 33               |                       |
| $\bullet$ OK                                     | <b>SEM URIRED</b>                                                                                                    |                                      |                                             |            | 33               |                       |
| $\bullet$ OK                                     | SORBS RHSBL BADCONF                                                                                                    |                                      |                                             |            | $\sqrt{2}$       |                       |
|                                                  |                                                                                                    |                                      |                                             |            |                  |                       |
| $\bullet$ OK                                     | SORBS RHSBL NOMAIL                                                                                                    |                                      |                                             |            |                  |                       |

Ilustración 46: Estado actual y verificación de lista negra de la página web

### Elaborado por: MxToolbox

### C. Administrar presencia en línea mediante Google My Business.

En este proceso se utilizó Google My Business, mediante el cual se agregó el nombre de la Institución, se añadió la ubicación para que los clientes puedan acceder a la información, se agregó números de contacto, la dirección URL de la página web, horario, descripción y fotos.

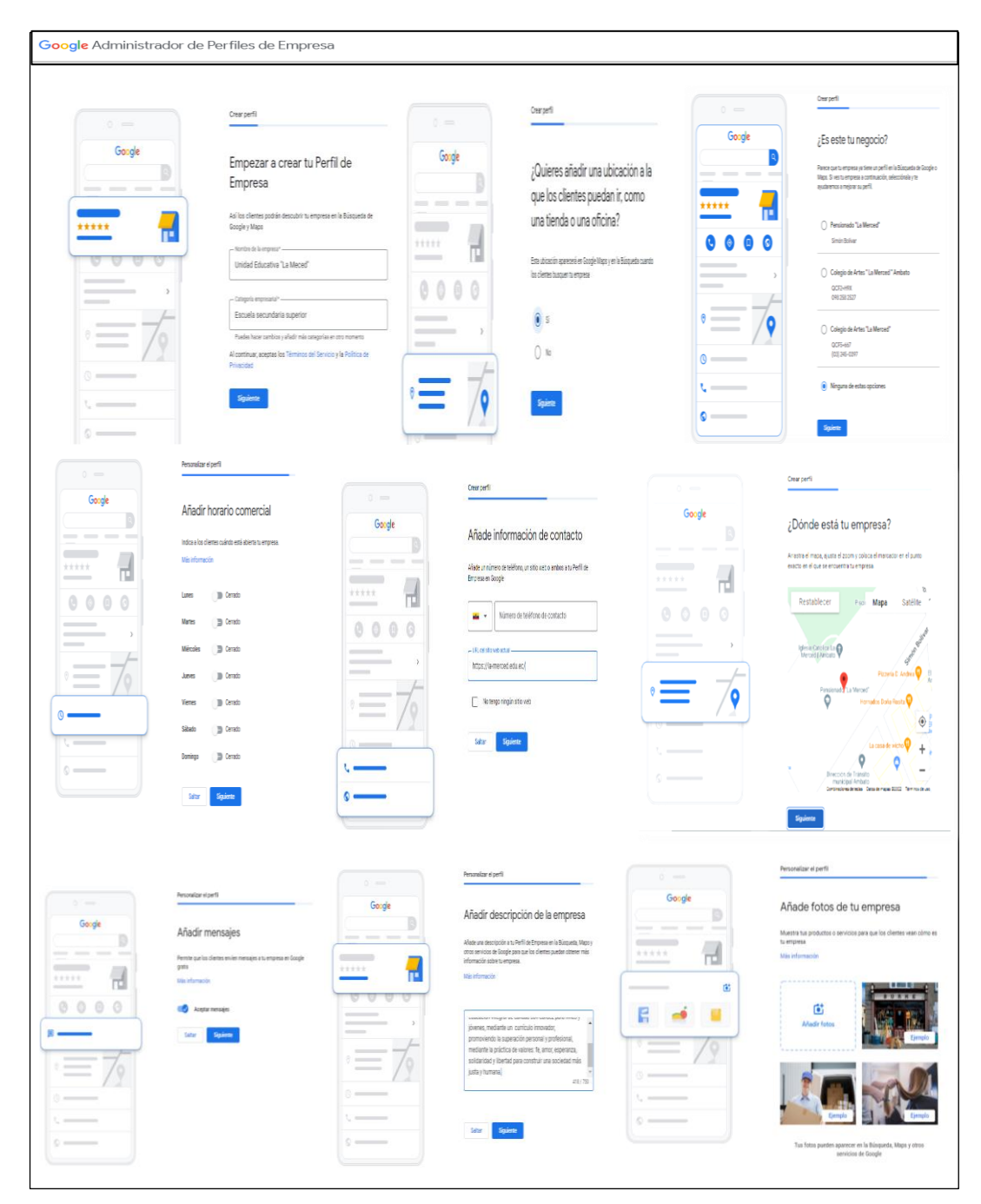

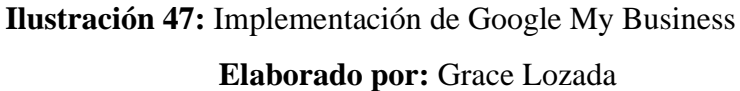

Mediante la búsqueda en Google, se verifican que la ficha está siendo evaluada e inspeccionada por Google para determinar que es una Institución registrada legalmente.

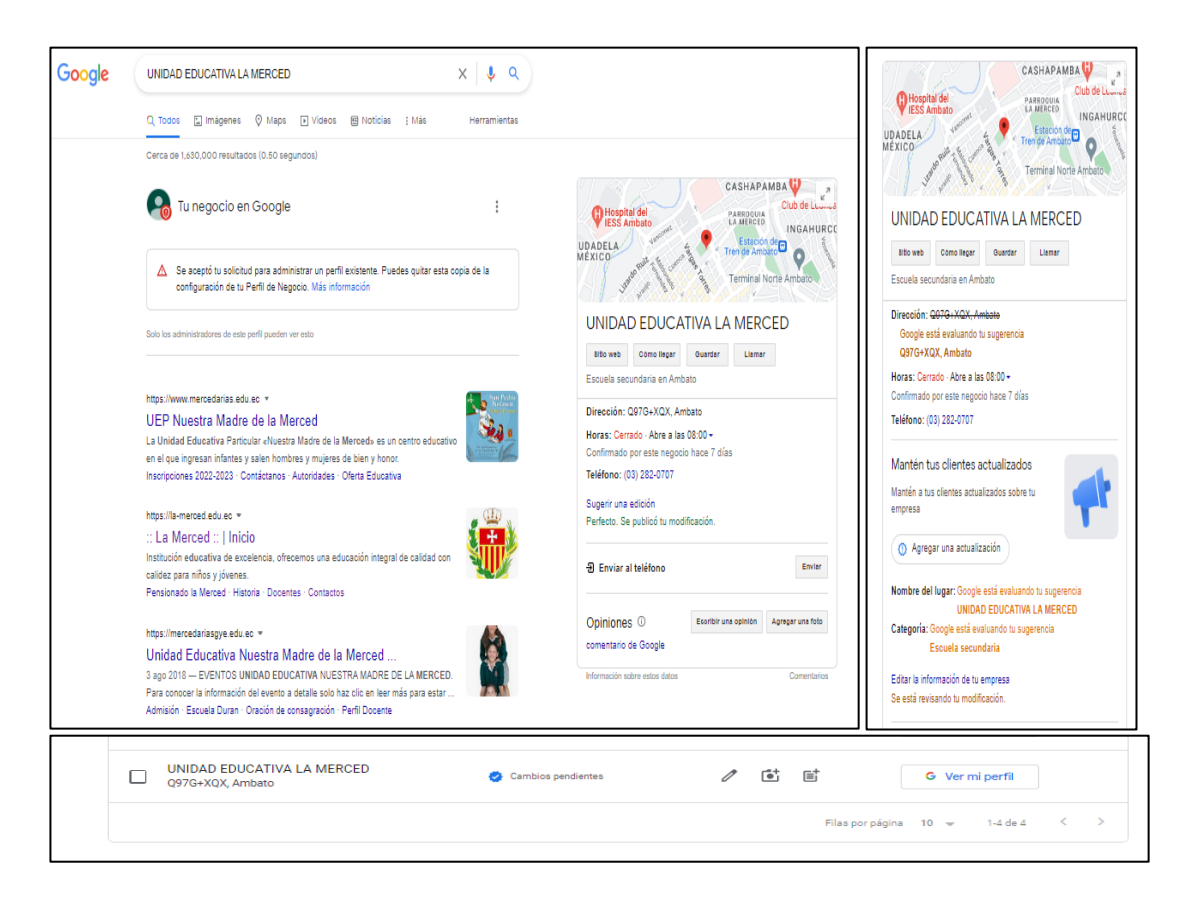

Ilustración 48: Comprobación del negocio mediante Google Elaborado por: Grace Lozada

En la Ilustración 49 a continuación se verifica que los datos de la Institución son fiables.

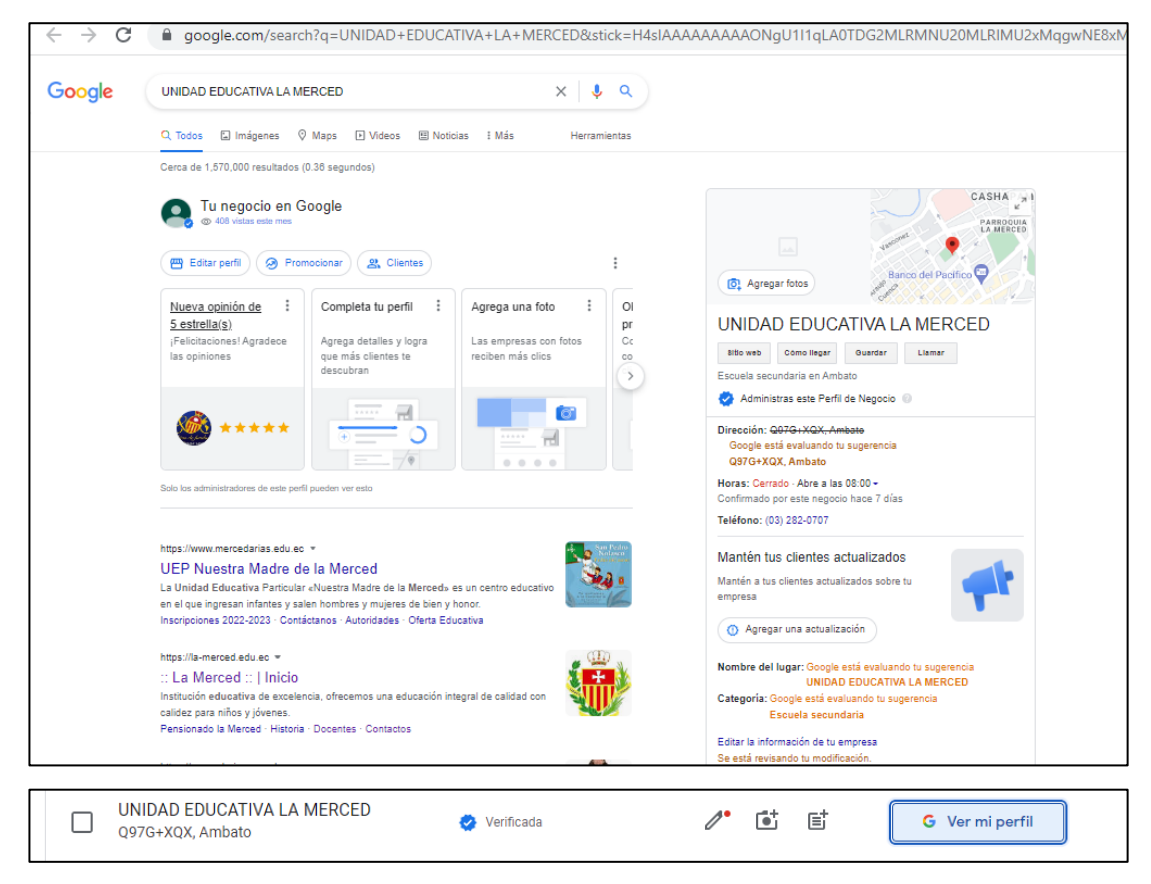

Ilustración 49: Verificación de que el negocio es verídico

Elaborado por: Grace Lozada

Grupo 1: Actualización del horario y descripción de la Institución en el buscador Google mediante Google My Business

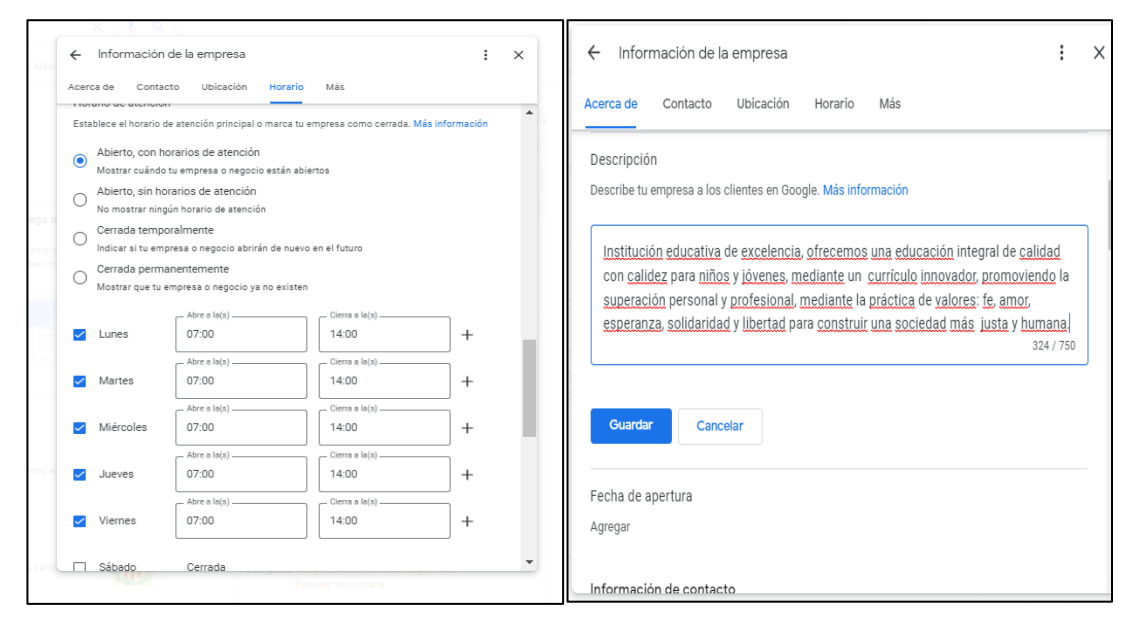

Ilustración 50: Actualización de horario de atención y descripción de la Institución Elaborado por: Grace Lozada

En el motor de búsqueda de Google se muestran los cambios realizados de manera satisfactoria.

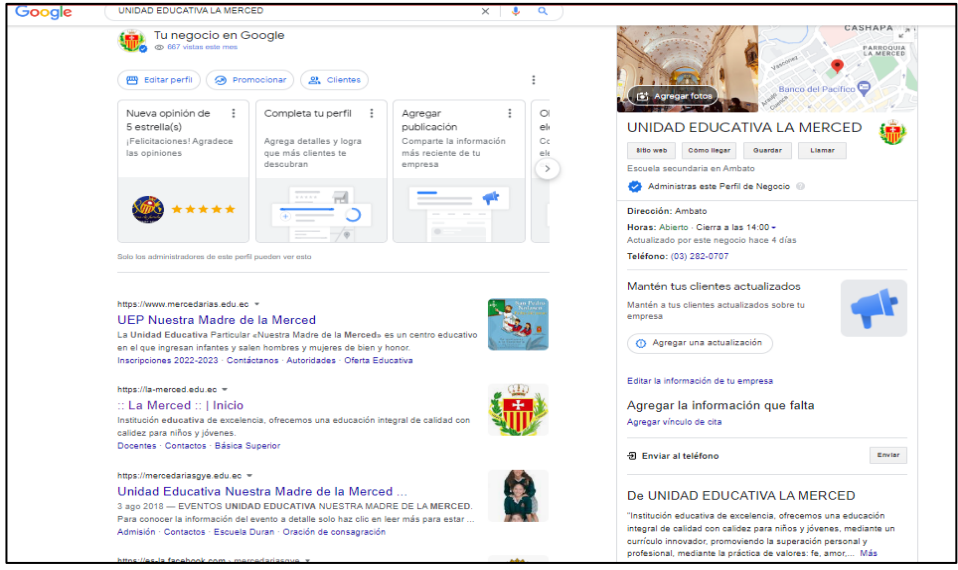

**Ilustración 51: Resultados final Google My Business** 

### Elaborado por: Grace Lozada

### **D. Evaluar la velocidad de carga mediante Google PageSpeed Insights en la página web.**

Mediante esta aplicación se verificó la velocidad de carga móvil de la página, en la cual se verifica una valoración de 19/100 mientras que la velocidad de carga en un ordenador tuvo una valoración de 23/100, los cuales son bajos y lo aceptable o sugerido es entre 59-89/100, es importante revisar los códigos que no se utilizan y modificarlos. También puede ser debido a imágenes de muy alta resolución (ver Ilustración 52).

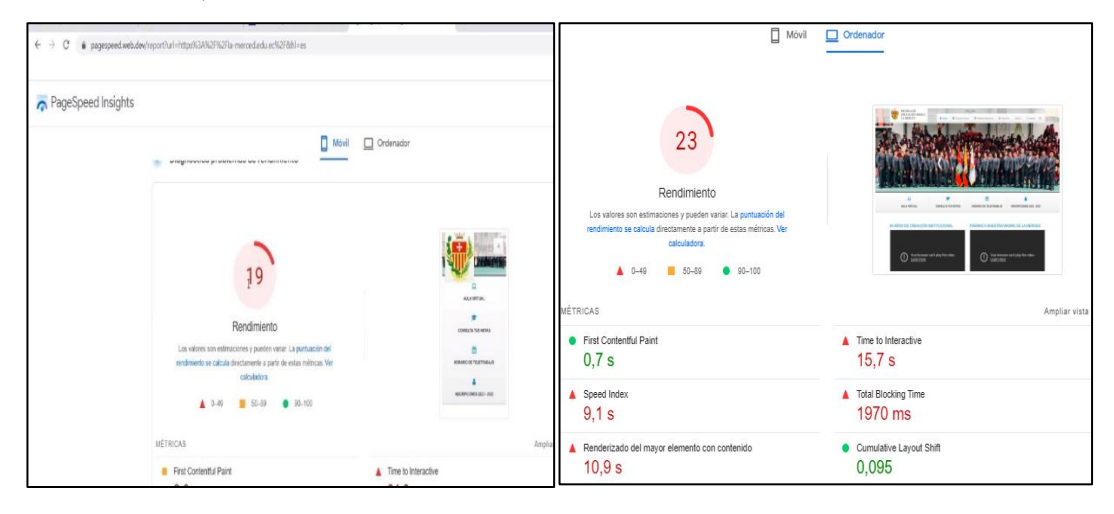

# **Ilustración 52:** Rendimiento del sitio web **Elaborado por:** Google PageSpeed Insights

Se sacó las métricas

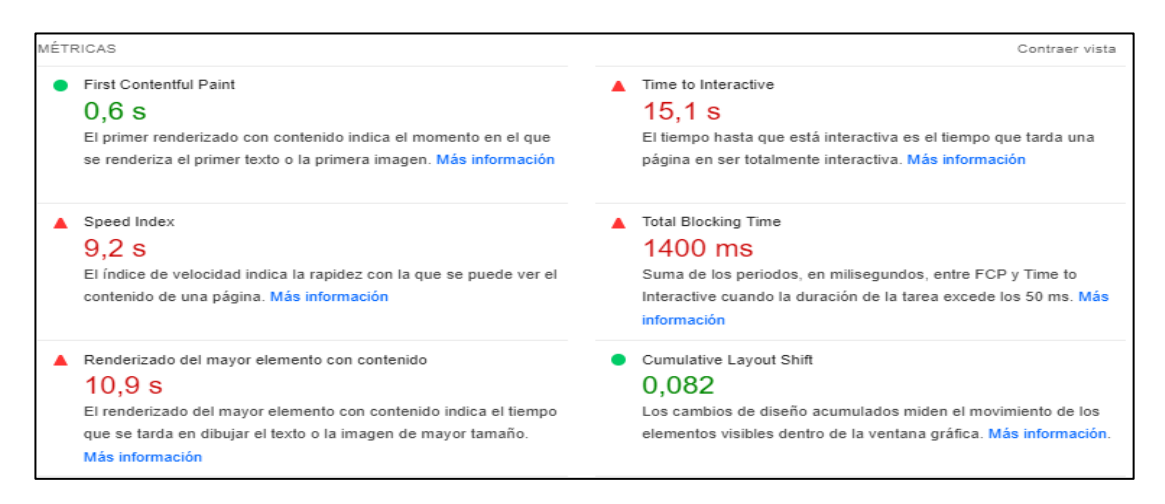

**Ilustración 53:** Métricas de Google PageSpeed Insights **Elaborado por:** Google PageSpeed Insights

En la Ilustración 54 se muestran fotografías de la página web de la Institución que tienen alta resolución, lo cual hace que la página sea pesada y no se logre su carga con mayor velocidad.

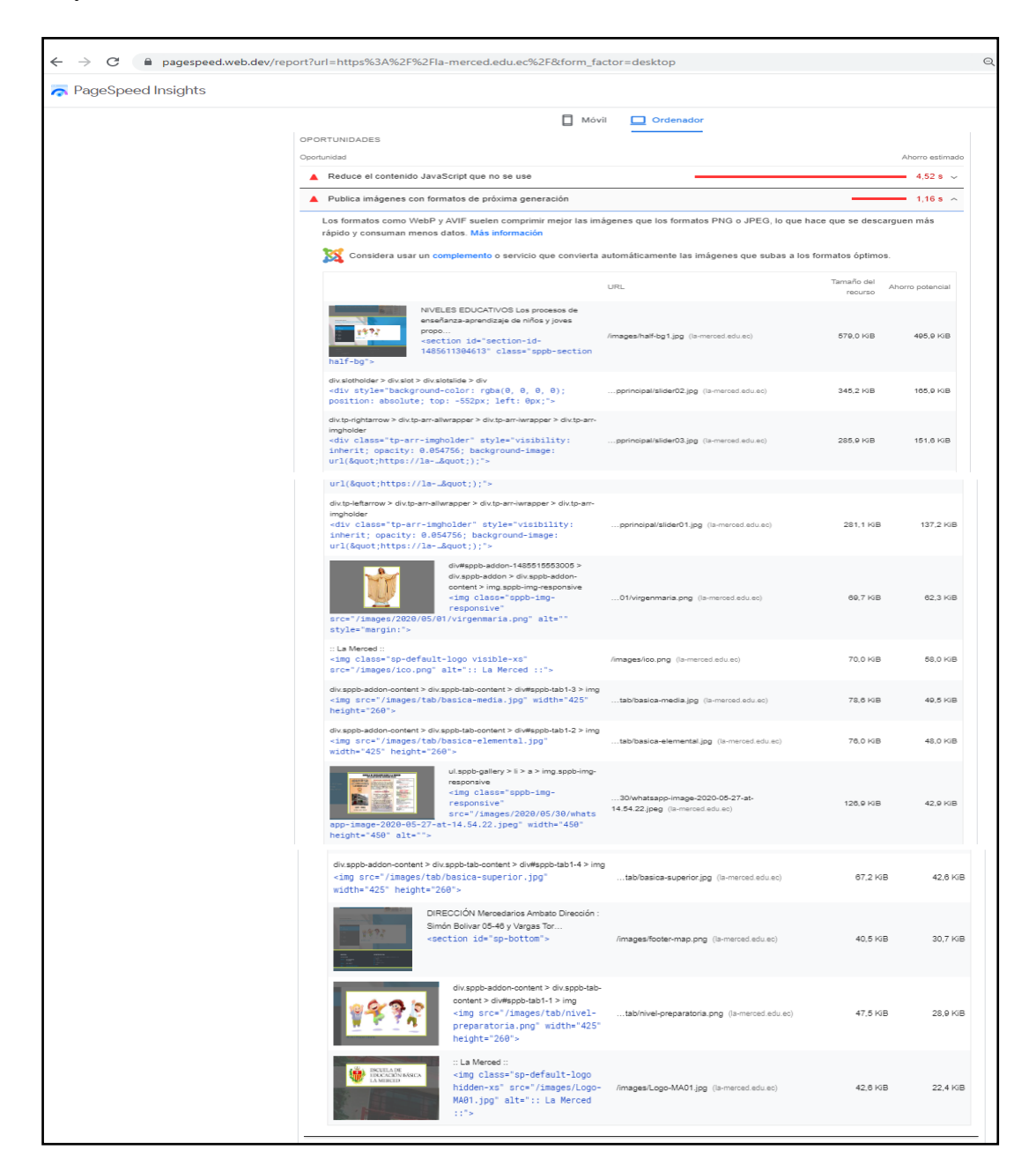

Ilustración 54: Imágenes por optimizar Elaborado por: Google PageSpeed Insights

### **E. Determinación de meta descripción, palabras clave mediante SEMRush.**

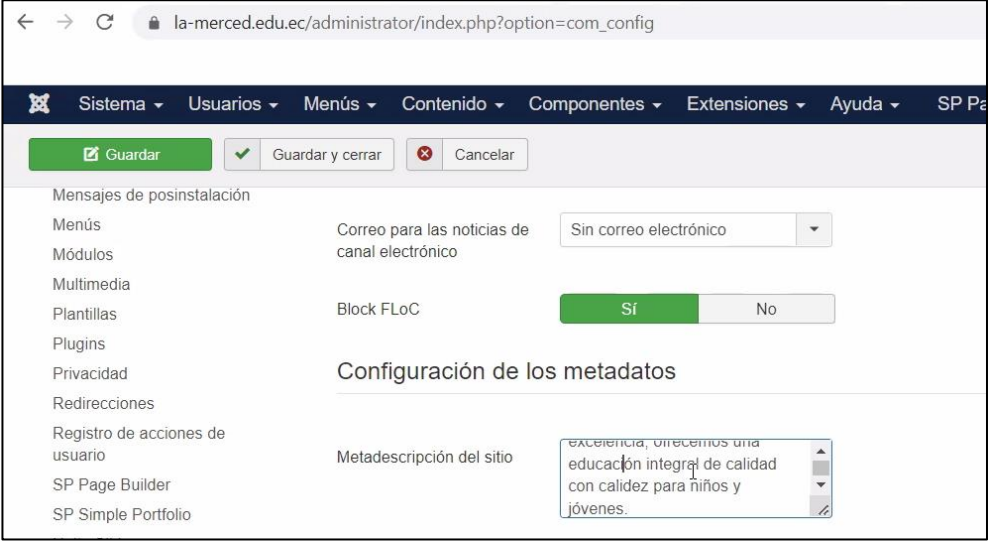

Por medio de cPanel se configuró la nueva meta descripción del sitio

# **Ilustración 55:** Meta descripción del sitio **Elaborado por:** Grace Lozada

En la Ilustración 56 se obtuvo el resultado luego de haber actualizado la información con el programa Joomla, debido a que es la plataforma base usada donde la Institución usa su hosting y dominio, y por medio de cPanel se realizó la actualización de la meta descripción y palabras clave del sitio web.

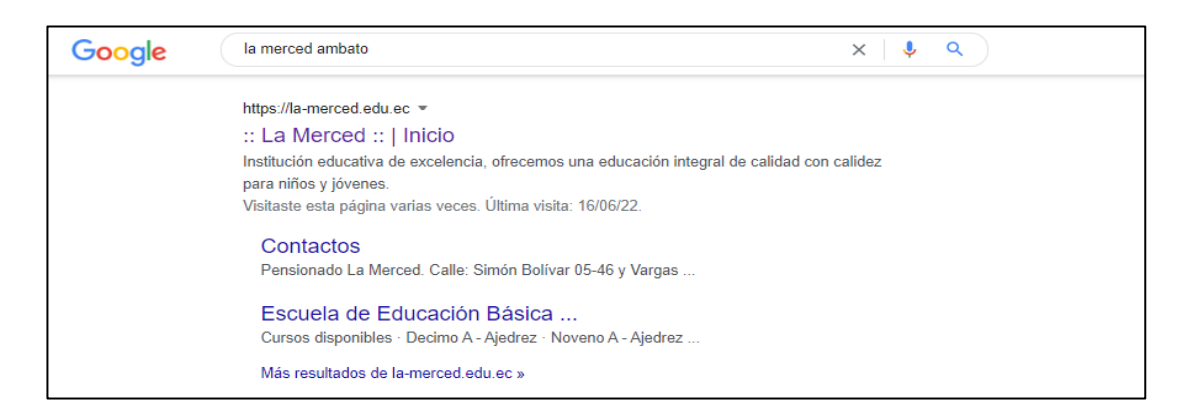

**Ilustración 56:** Resultados obtenidos de Meta descripción

# **Elaborado por:** Google
## **Palabras Clave**

## **SEMRush**

En SEMRush se analizó las palabras más usadas enfocadas en el campo educativo y mediante la clasificación diaria se escogió de la lista brindada las palabras clave con mayor relevancia para encontrar el sitio web.

En la Ilustración 57 se comprueba el ranking de las palabras clave enfocadas al campo educativo mediante SEMRush.

| C escuelas educacion basica: Keywax                                                        | $\ddot{}$                                                                                                    |                                                 |                                                      |                           |                     |                |                                     |             |                                                 |                   |    |                       |              |
|--------------------------------------------------------------------------------------------|----------------------------------------------------------------------------------------------------|-------------------------------------------------|------------------------------------------------------|---------------------------|---------------------|----------------|-------------------------------------|-------------|-------------------------------------------------|-------------------|----|-----------------------|--------------|
| $\leftarrow$<br>$\rightarrow$                                                              | es.semrush.com/analytics/keywordmagic/?g=escuelas%20educacion%20basica&db=ec                                         |                                                 |                                                      |                           |                     |                |                                     |             | ⊯                                               | ☆                 | M. |                       |              |
| <b>SEMRUSH</b><br><b>Funciones</b>                                                         | <b>Precios</b><br>Recursos $\vee$                                                                                    | Empresa $\vee$                                  | App Center new $\vee$                                | Herramientas extra $\vee$ |                     |                |                                     |             |                                                 | <b>Actualizar</b> |    | $ES \vee$             | $\mathbf{r}$ |
| <b>Provectos</b><br>⋒                                                                      | escuelas educacion basica                                                                                            |                                                 |                                                      | $\times$<br><b>Buscar</b> |                     | $Provectors$ + |                                     |             |                                                 |                   |    |                       |              |
| 0 <sup>6</sup><br><b>SEO</b><br>$\checkmark$                                               | Panel > Visión general de palabras clave > Keyword Magic Tool                                                        |                                                 |                                                      |                           |                     |                | Curso de análisis de palabras clave |             | <b>En</b> Manual de usuario                     |                   |    | $\Box$ Enviar opinión |              |
| Keyword Magic Tool: escuelas educacion basica<br>Ver historial de búsqueda<br>Panel de SEO |                                                                                                    |                                                 |                                                      |                           |                     |                |                                     |             |                                                 |                   |    |                       |              |
| <b>INVESTIGACIÓN DE LA</b><br><b>COMPETENCIA</b>                                           | Base de datos: E Ecuador v                                                                                           | Moneda: USD                                     |                                                      |                           |                     |                |                                     |             |                                                 |                   |    |                       |              |
| Visión general de dominio                                                                  | Preguntas<br><b>Todos</b>                                                                                            | Concordancia amplia                             | Concordancia de frase                                |                           | Concordancia exacta |                | Relacionadas                        |             | Idiomas beta v                                  |                   |    |                       |              |
| <b>Traffic Analytics</b>                                                                   | KD% v<br>$CPC$ (USD) $\vee$<br>Intención $\vee$<br>Incluir palabras clave v<br>Excluir palabras clave v<br>Volumen v |                                                 |                                                      |                           |                     |                | Filtros avanzados $\vee$            |             |                                                 |                   |    |                       |              |
| Investigación orgánica                                                                     |                                                                                                    |                                                 |                                                      |                           |                     |                |                                     |             |                                                 |                   |    |                       |              |
| Brecha de palabras clave                                                                   | Por volu<br>Por núme                                                                                                 |                                                 | Todas las pal 2.3K Volumen total: 4.2K KD medio: 21% |                           |                     |                |                                     |             |                                                 | Añadir a la lista |    | $\mathsf{C}$          | 土            |
| Brecha de backlinks                                                                        | Todas las p                                                                                                    | 2330                                            | Palabra clave $=$                                    | Inte                      | Vo., $\equiv$       | Ten            | $KD K \equiv$                       | $CP \equiv$ | $C_{\cdots}$<br>$=$                             | $SF =$            |    | Result<br>$\equiv$    | Últ          |
| <b>INVESTIGACIÓN DE PALABRAS</b><br>CLAVE                                                  | $\frac{1}{2}$ fiscal                                                                                                 | 360 @                                           | (+) escuela de educacion                             | $N$ T                     | 1300                |                | $21$ $\bullet$                      | 0.00        | 0.00                                            | $\odot$ +4        |    | 23.1M To              | Ha           |
| Visión general de palabras clave                                                           |                                                                                                    |                                                 | basica $\rangle$                                     |                           |                     |                |                                     |             |                                                 |                   |    |                       |              |
| <b>Keyword Magic Tool</b>                                                                  | > particular                                                                                                    | 133 ⊙                                           | (+) escuela de educacion                             | n/d                       | 260<br>$\Lambda$    |                | $n/d$ $\odot$                       |             | 0,00ra mét0,00s, prueba a refrescar la página C |                   |    |                       |              |
| <b>Keyword Manager</b>                                                                     | > guayaquil                                                                                                    | 83 $\odot$                                      | basica pablo muñoz<br>$vega \gg$                     |                           |                     |                |                                     |             |                                                 |                   |    |                       |              |
| Rastreo de posición                                                                        |                                                                                                    |                                                 |                                                      |                           |                     |                |                                     |             |                                                 |                   |    |                       |              |
| <b>Organic Traffic Insights</b>                                                            | $>$ jose                                                                                                    | 81 <sup>o</sup>                                 | (+) escuela de educacion<br>basica eugenio espejo    | n/d                       | 210                 |                | $n/d$ $\qquad$                      |             | 0,00ra mét0,00s, prueba a refrescar la página C |                   |    |                       |              |
| the contract of the contract of                                                            | <b>Services Contract</b>                                                                                             | $\left\langle \right\rangle$<br>70 <sup>o</sup> |                                                      |                           |                     |                |                                     |             |                                                 |                   |    |                       |              |

Ilustración 57: Ranking de las palabras clave

Elaborado por: SEMRush

Las palabras claves son esenciales para hallar a un sitio web, al buscar con la palabra clave "educación básica" dentro del buscador Google se muestran cerca de 74.300.000 resultados, de los cuales la página no se encuentra entre las 10 primeras posiciones, por lo cual se insertó las palabras clave (Ambato, Ecuador, educación básica, unidad educativa, la merced, pensionado) dentro de la página web.

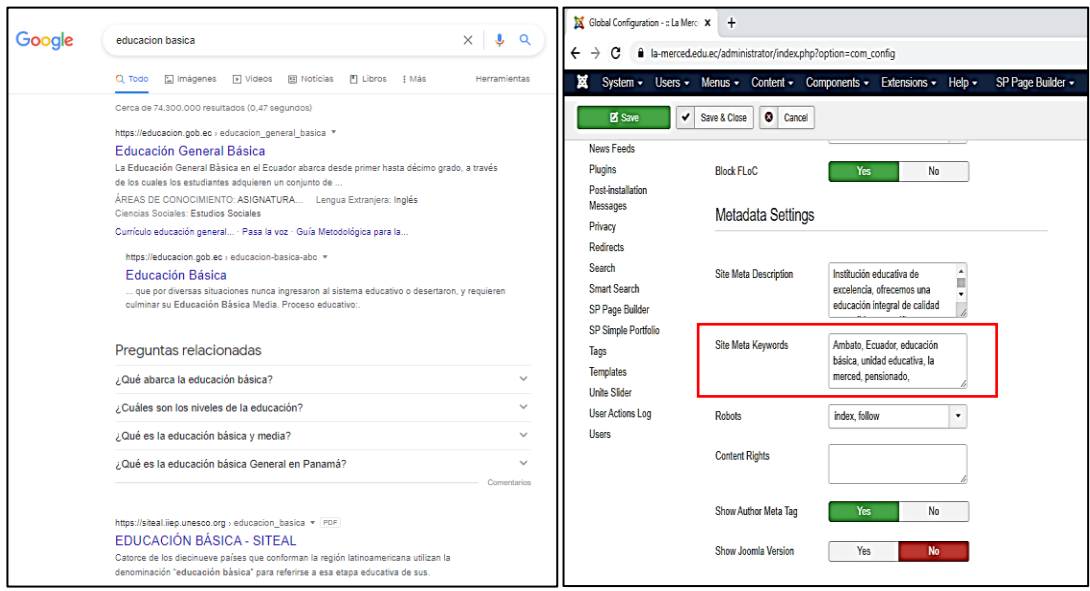

Ilustración 58: Palabras clave insertadas

Elaborado por: Grace Lozada

# **F. Optimización de las imágenes y encabezados con la finalidad de lograr una mejor presentación del sitio web.**

Con la herramienta Photoshop se optimizó las imágenes proporcionando un formato más liviano para que la velocidad de carga del sitio mejore, cambiando la velocidad con un tiempo de descarga de cable de 768 Kbps, con una reducción del tiempo de carga del sitio a 2 segundos.

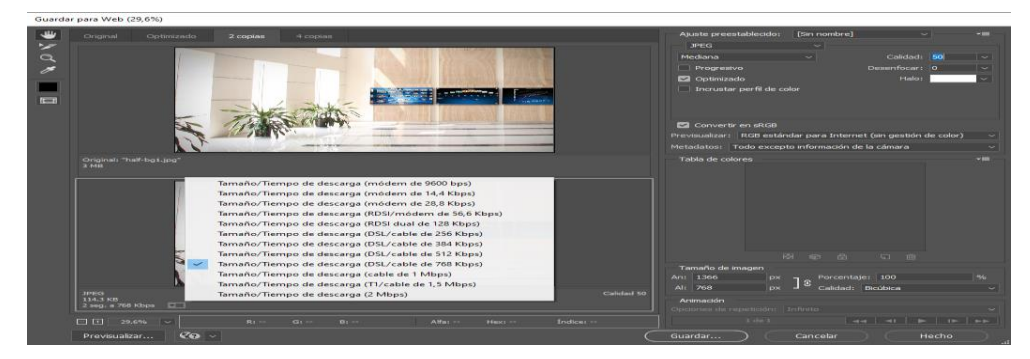

**Ilustración 59:** Imagen optimizada 1 **Elaborado por:** Grace Lozada

En la Ilustración 60 se muestra que en la primera imagen posee una velocidad de 3 segundos, mientras que en la segunda imagen se redujo a 2 segundos, además se cambió la velocidad con un tiempo de descarga de cable de 768 Kbps y se guardó como JPEG, con una reducción del tiempo de carga del sitio a 1 segundo.

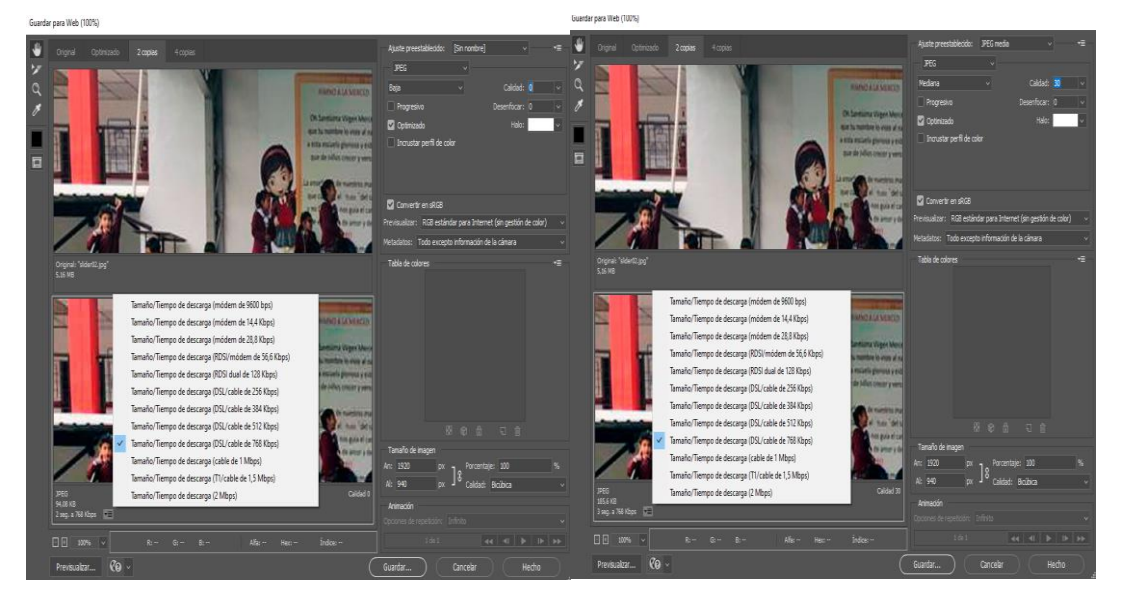

**Ilustración 60:** Proceso de optimización de imágenes **Elaborado por:** Grace Lozada

Dentro de cPanel se actualiza con la nueva imagen optimizada.

| CP File Manager                            |                                                                                                    | Search<br>Only public from                                                               |                 | <b><i><u>ASsting</u></i></b><br>61 | c <sup>p</sup> File Upload                                                                   |
|--------------------------------------------|----------------------------------------------------------------------------------------------------|------------------------------------------------------------------------------------------|-----------------|------------------------------------|----------------------------------------------------------------------------------------------|
|                                            | + File + Folder (DCopy + Move buplead buomicad X Delete "DRestore   Rename / Edit (@'HTMLEditor /Permissions + ONew / Edract |                                                                                          |                 |                                    | Select the file you want to upload to "/home/lamerced/public_html/images/slider/pprincipal". |
| / Compress                                 |                                                                                                    |                                                                                          |                 |                                    | Maximum file size allowed for upload: 9.58 GB                                                |
| - Goublic html<br>+ administrator          |                                                                                                    | Hitome JUpOneLevel +Back +Forward @Reload @SelectAll QUinselectAll WhenTrash WEmptyTrash |                 |                                    | Overwrite existing files                                                                     |
| <b>In bin</b>                              | Name                                                                                                    | Size<br>Last Modified                                                                    | Type            | Pernissi                           | Drop files here to start uploading                                                           |
| $+$ lli cache<br><b>la</b> coloin          | Ŗ<br>index.html                                                                                                    | May 1, 2020, 3:49 PM<br>47 bytes                                                         | textiting       | 0644                               | <b>or</b>                                                                                    |
| hó                                         | И<br>sident0.jpg                                                                                                    | May 1, 2020, 4:04 PM<br>379.57 KB                                                        | imagely-generic | 0644                               | <b>Select File</b>                                                                           |
| + components<br>- <mark>in</mark> images   | И<br>sidentifico                                                                                                    | Jun 16, 2022, 12:06 PM<br>2M.08 KB                                                       | image N-generic | 0644                               |                                                                                              |
| $+ 2016$                                   | sident2.jpg                                                                                                    | May 7, 2020, 4:01 PM<br>345.21 KB                                                        | imagely-generic | 0644                               | slider02.jpg<br>10%                                                                          |
| $+ 2020$<br>$+ 202$<br>$+ 2022$            | и<br>slider03.jpg                                                                                                    | May 7, 2020, 4:14 PM<br>285.89 KB                                                        | imagely-generic | 0644                               | 95.38 KB complete                                                                            |
| somedia_thumbs<br><b>In</b> setting states |                                                                                                    |                                                                                          |                 |                                    | O Go Back to "fhome/lamerced/public_html/images/slider/pprincipal"                           |

Ilustración 61: Proceso de actualización de imágenes

Elaborado por: Grace Lozada

# **G. Eliminación de contenido duplicado**

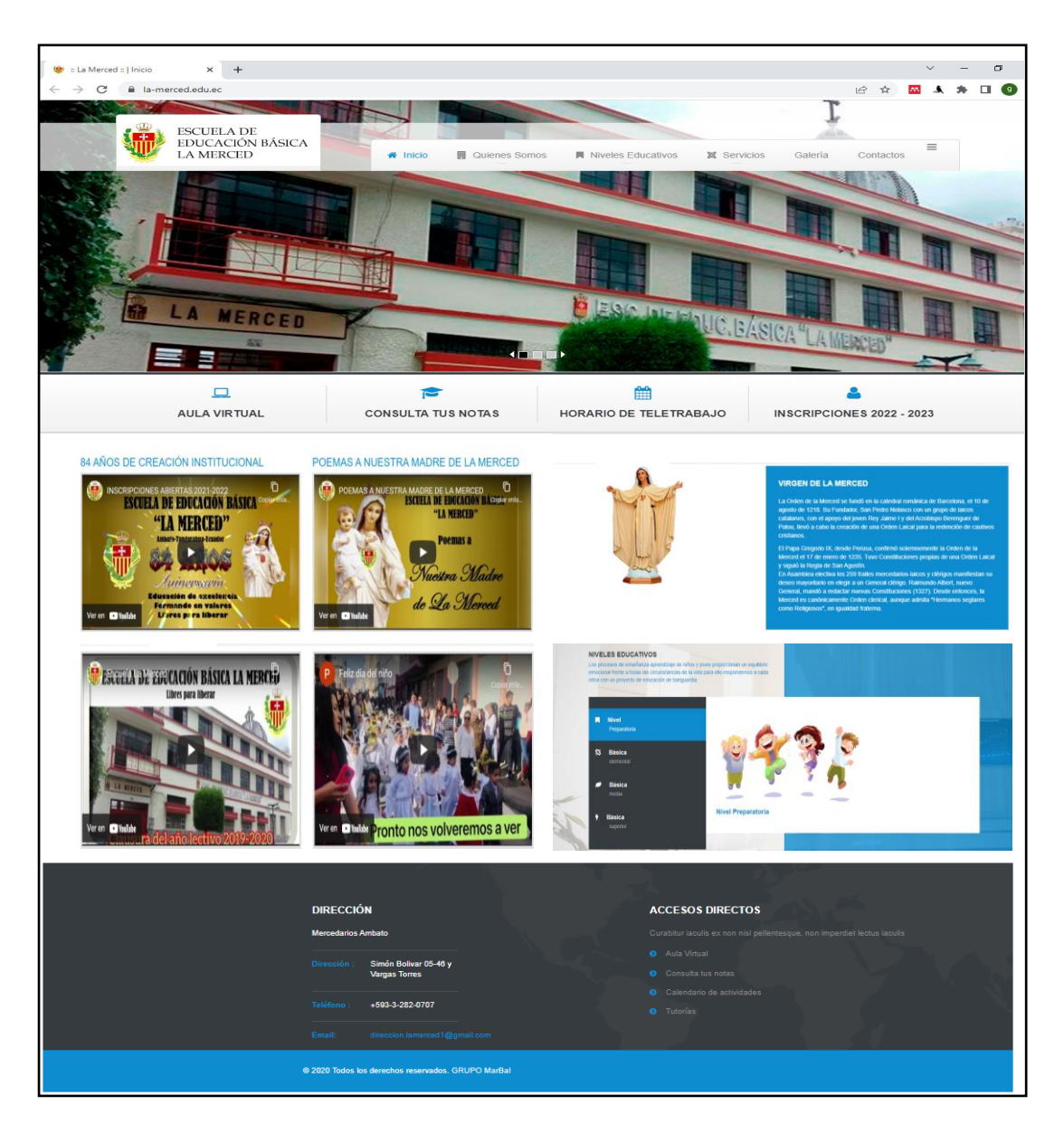

Se muestra que los contenidos duplicados fueron eliminados en las distintas ventanas.

**Ilustración 62:** Inexistencia de contenido duplicado

**Elaborado por:** Grace Lozada

## **H. Indexación mediante Google Search Console y Bing Webmaster Tools.**

## **Google Search Console**

En Google Search Console se colocó la URL del dominio del sitio web para continuar con la verificación de la página. Además, se descargó el archivo de Google Search Console para poder comprobar y acceder al mismo, el cual permite controlar como se va a presentar la información de la página web dentro del buscador de Google.

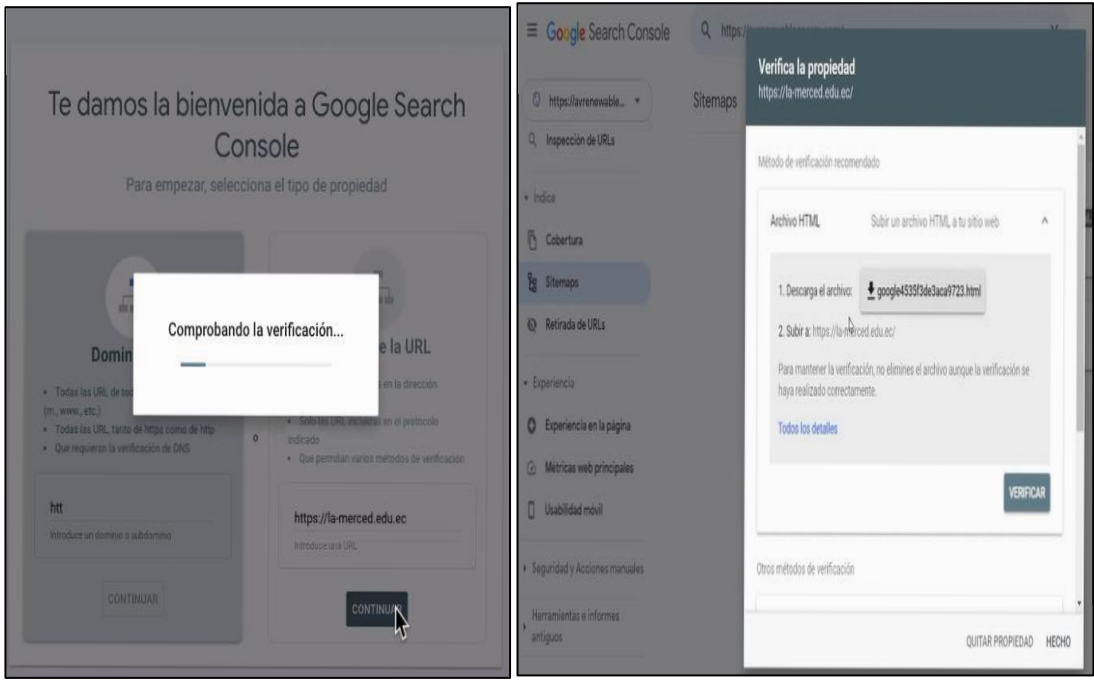

**Ilustración 63:** Comprobación del sitio web en Google Search Console **Elaborado por:** Grace Lozada

Se ingresó a cPanel y se agregó el archivo de Google Search Console:

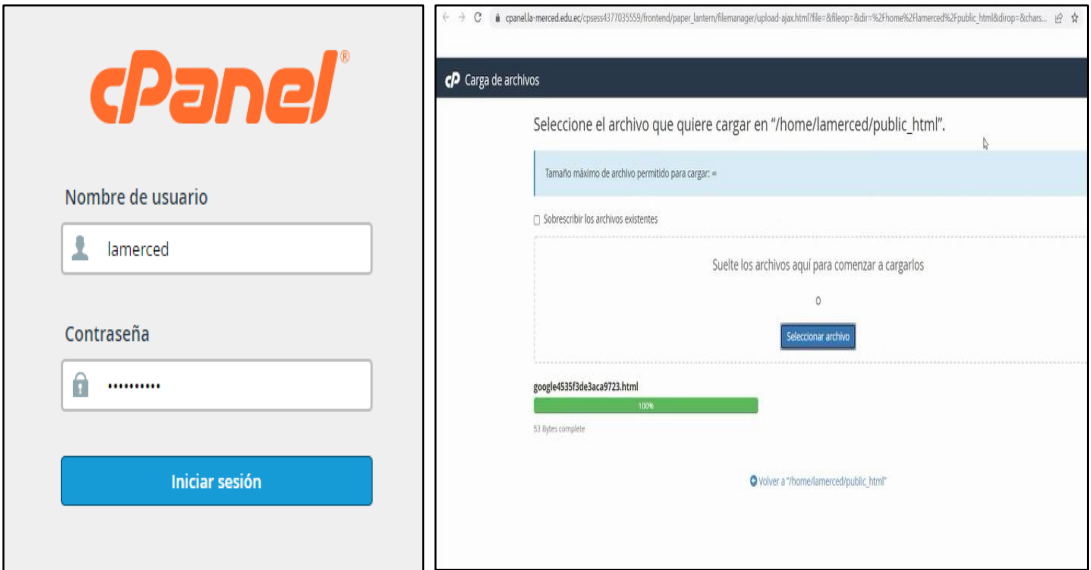

**Ilustración 64:** Proceso de agregación del archivo en cPanel **Elaborado por:** Grace Lozada

Se verificó satisfactoriamente el sitio web

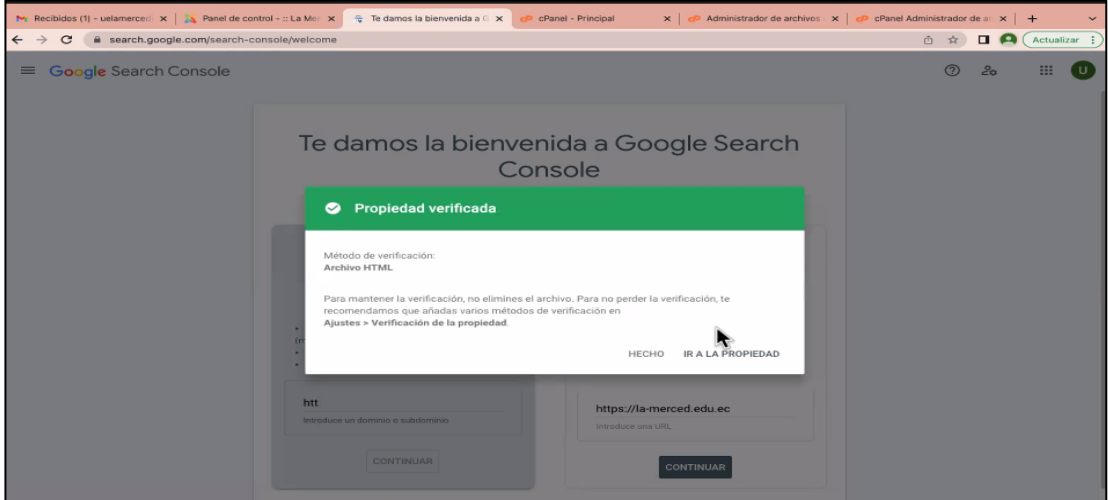

**Ilustración 65:** Verificación de la página web **Elaborado por:** Google Search Console

## **Sitemap.xml**

Se generó el archivo sites, el cual es el mapa de sitios que ordena a Google y a Microsoft Bing para que empiece a indexar los enlaces internos del sitio web, tales como: Contacto, Ubicación, Incripciones, entre otros.; con la finalidad de tener una mejor presencia del sitio web dentro de los buscadores. Además, este archivo se lo agrega dentro de los archivos de cPanel.

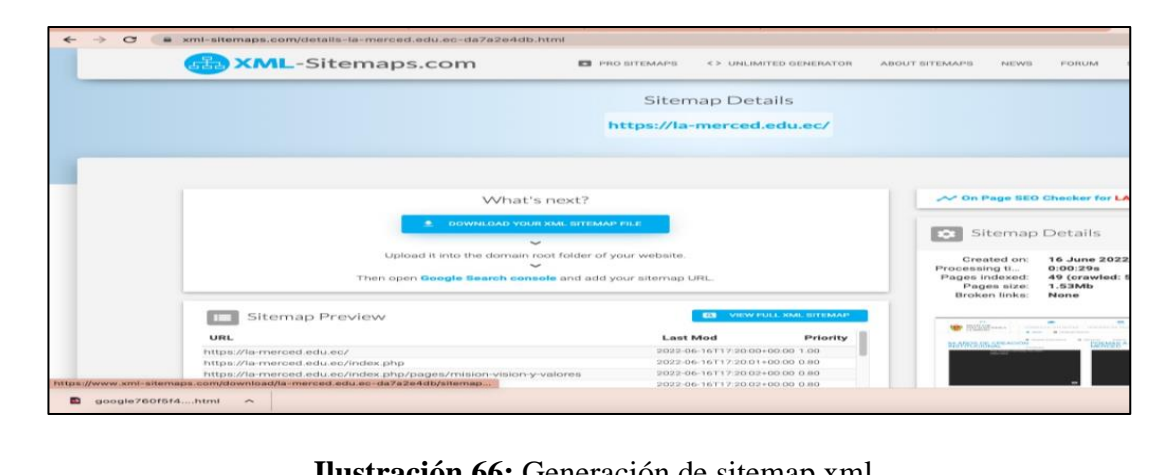

**Ilustración 66:** Generación de sitemap.xml **Elaborado por:** [https://www.](https://www/)xml-sitemaps.com/

En la Ilustración 67 se muestra que el archivo sitemap.xml se añadió correctamente en Google Search Console.

| $\equiv$ Google Search Console                                                                                            | Q Inspeccionar las URL de "https://la-merced.edu.ec/"      |                  |                |                                                                               | $\mathbf{H}$<br>$\circledcirc$<br>$2\alpha$ |  |  |  |
|----------------------------------------------------------------------------------------------------|------------------------------------------------------------|------------------|----------------|-------------------------------------------------------------------------------|---------------------------------------------|--|--|--|
| <b>Sitemaps</b><br>to https://la-merced.e *                                                                               |                                                            |                  |                |                                                                               |                                             |  |  |  |
| <b>Pt</b> Descripción general<br>Rendimiento<br>$\sim$<br>Q Inspección de URLs                                            | Añadir un sitemap<br>https://la-merced.edu.ec/ sitemap.xml |                  |                |                                                                               | <b>ENTEAR</b>                               |  |  |  |
| $-$ Indice<br>Cobertura<br>Eg Sitemaps<br><b>&amp; Retirada de URLS</b><br><b>Experiencia</b><br>Experiencia en la página | Sitemaps<br>Sitemap                                        | Enviando sitemap |                | ╤<br>Estado<br><b>URL</b> descubiertas<br>Filas por página: 10 = 0-0 de 0 < > |                                             |  |  |  |
| Sitemaps enviados                                                                                                    |                                                            |                  |                |                                                                               |                                             |  |  |  |
| Sitemap                                                                                                    | Tipo                                                       | Enviado $\psi$   | Última lectura | Estado                                                                        | <b>URL</b> descubiertas                     |  |  |  |
| /sitemap.xml                                                                                                    | Sitemap                                                    | 16 jun 2022      | 19 jul 2022    | Correcto                                                                      | 49                                          |  |  |  |

**Ilustración 67:** Inserción correcta del archivo sitemap.xml

**Elaborado por:** Google Search Console

### **Bing Webmaster Tools**

En Bing Webmaster Tools se colocó la URL del dominio del sitio web para continuar con la verificación de la página. Además, se descargó el archivo de Bing Webmaster Tools para comprobar que el dominio nos pertenece, el cual me permite controlar como se va a presentar la información de la página web dentro del buscador de Google.

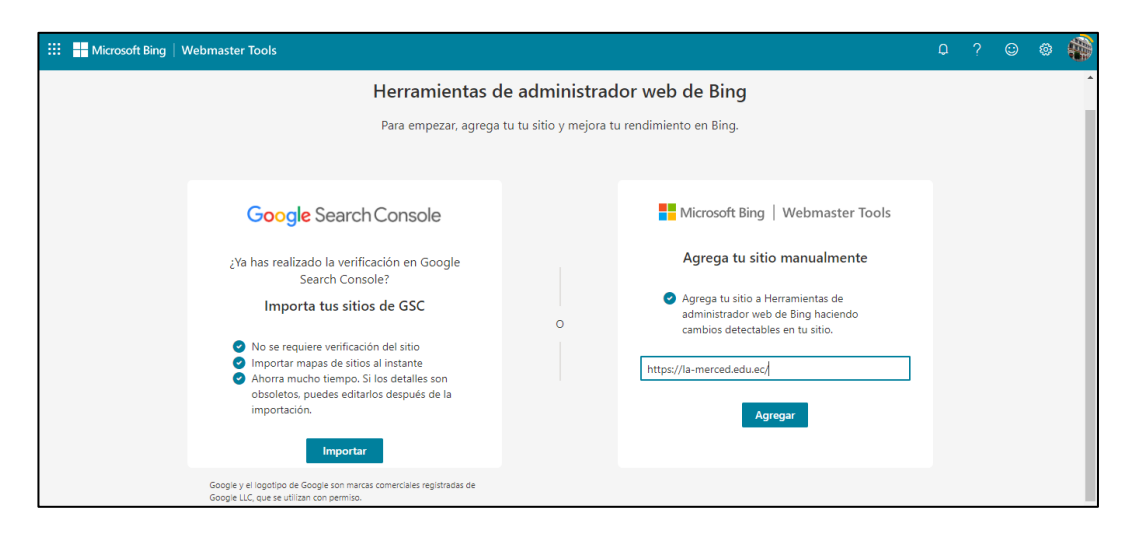

Ilustración 68. Inserción manual del dominio

**Elaborado por:** Bing Webmaster Tools

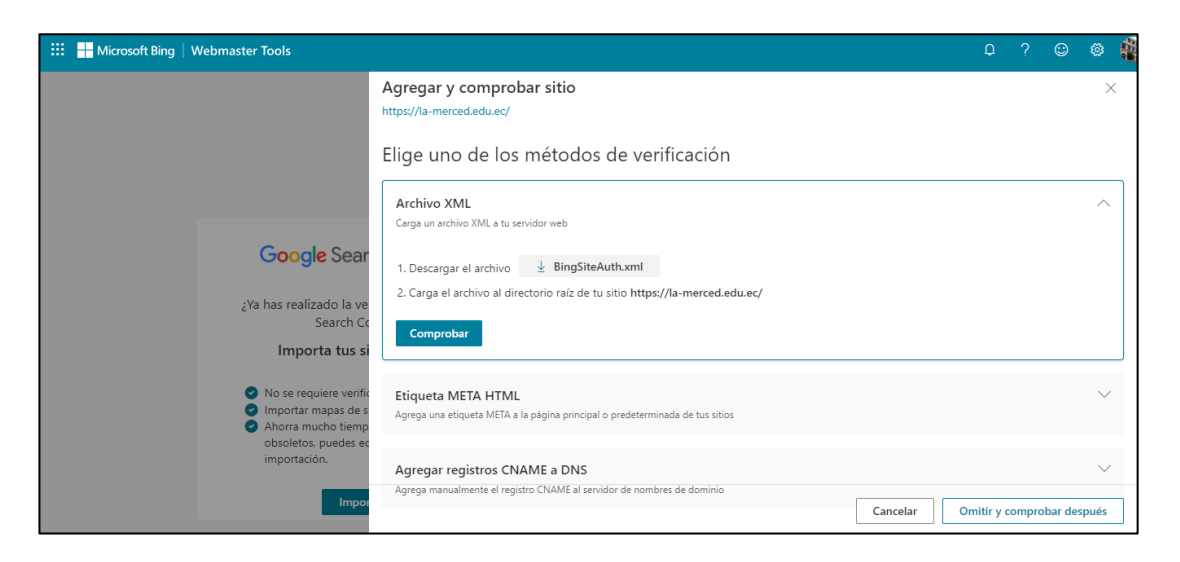

Ilustración 69: Comprobación del sitio web en Bing Webmaster Tools Elaborado por: Grace Lozada

Se ingresó a cPanel y se agregó el archivo de Bing Webmaster Tools:

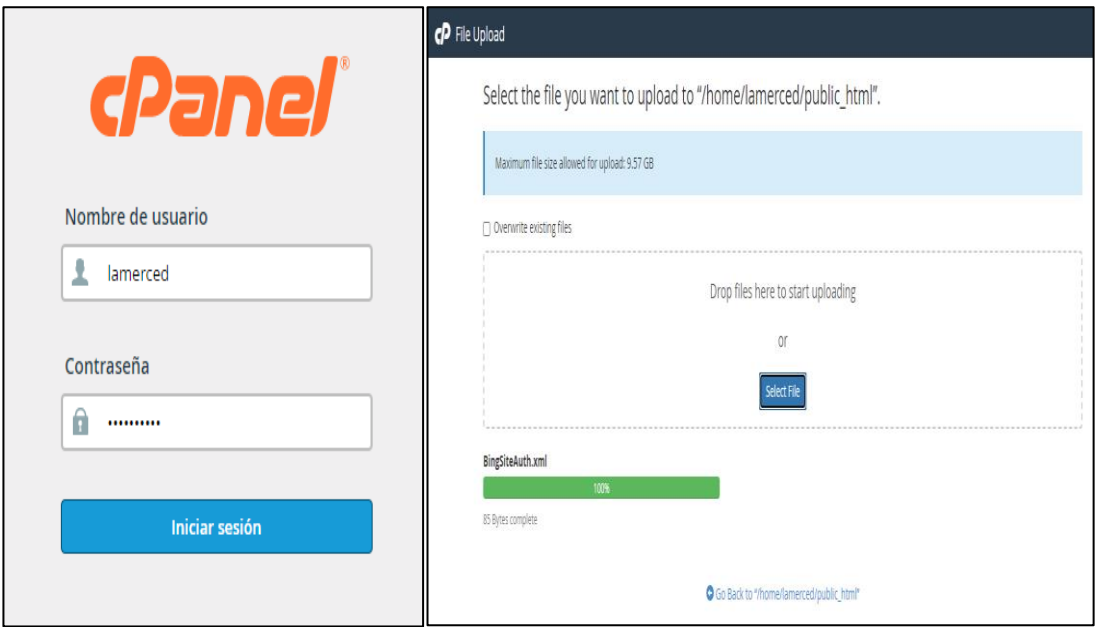

Ilustración 70: Proceso de agregación del archivo en cPanel **Elaborado por: Bing Webmaster Tools** 

Se verificó correctamente el sitio web

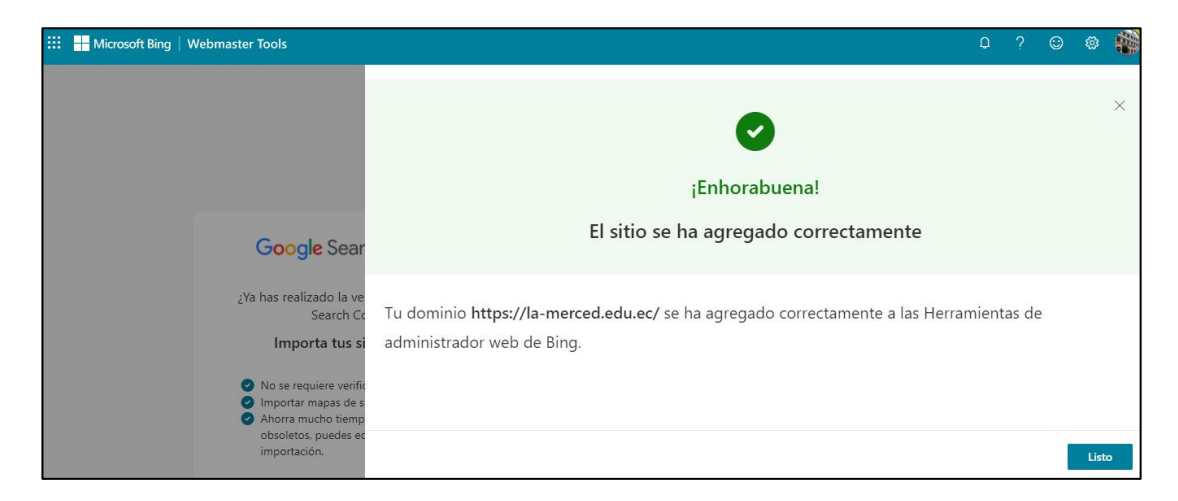

Ilustración 71: Verificación de la página web Elaborado por: Bing Webmaster Tools

En la Ilustración 72 se muestra que el archivo sitemap.xml se añadió correctamente en Bing Webmaster Tools.

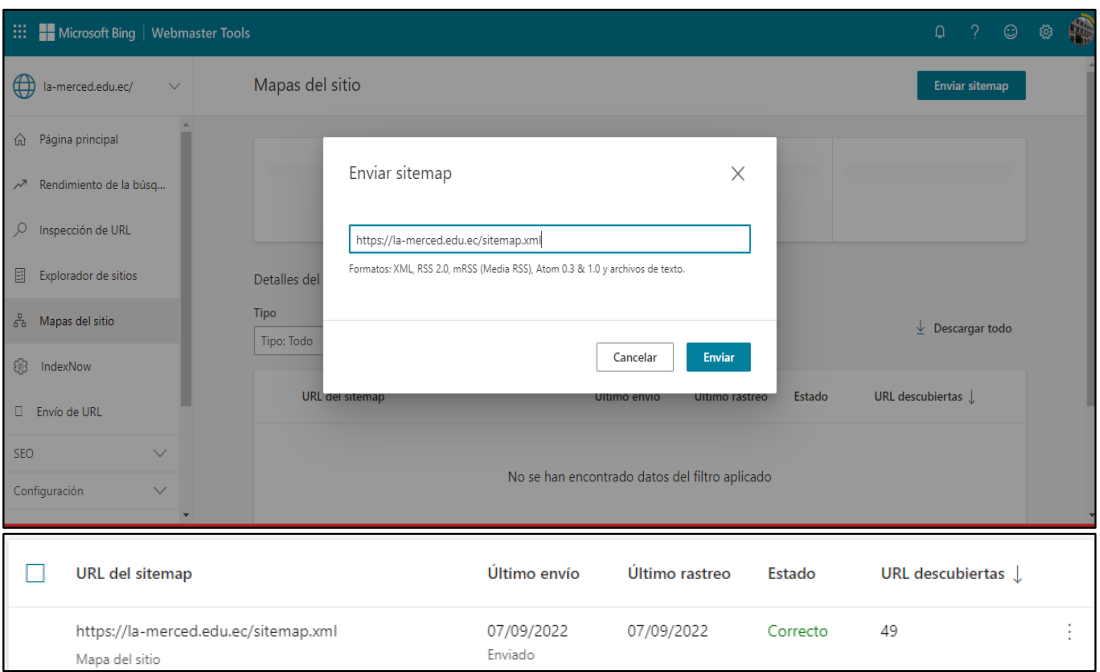

**Ilustración 72:** Inserción correcta en Bing Webmaster Tools

**Elaborado por:** Bing Webmaster Tools

# **I. Determinar que el sitio web sea responsive en dispositivos móviles.**

Se muestra que el sitio web esta optimizado en dispositivos móviles.

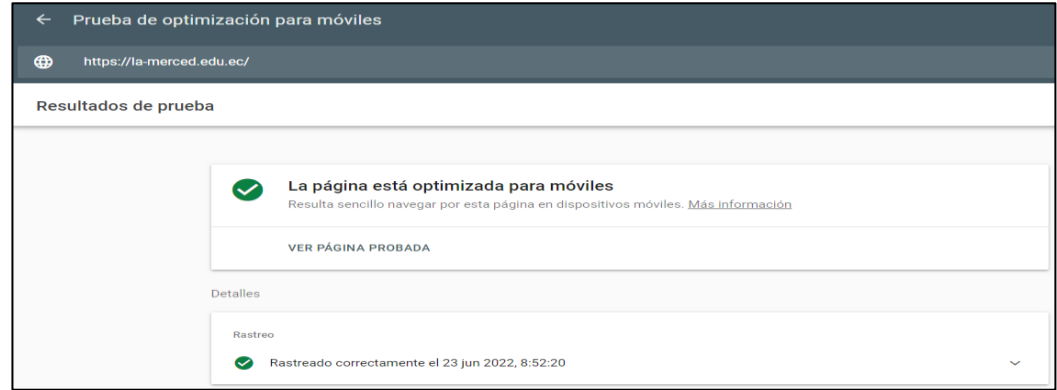

**Ilustración 73:** Verificación de sitio web es responsive en dispositivos móviles

**Elaborado por:** [https://search.google.com/test/mobile](https://search.google.com/test/mobile%20friendly/result?id=NZ9nz7m5Gr4WfcqzQZzhjA)  [friendly/result?id=NZ9nz7m5Gr4WfcqzQZzhjA](https://search.google.com/test/mobile%20friendly/result?id=NZ9nz7m5Gr4WfcqzQZzhjA)

# **J. Mejorar la difusión de la Institución en redes sociales.**

Se cambió el nombre y aumento la descripción de la Institución en Facebook.

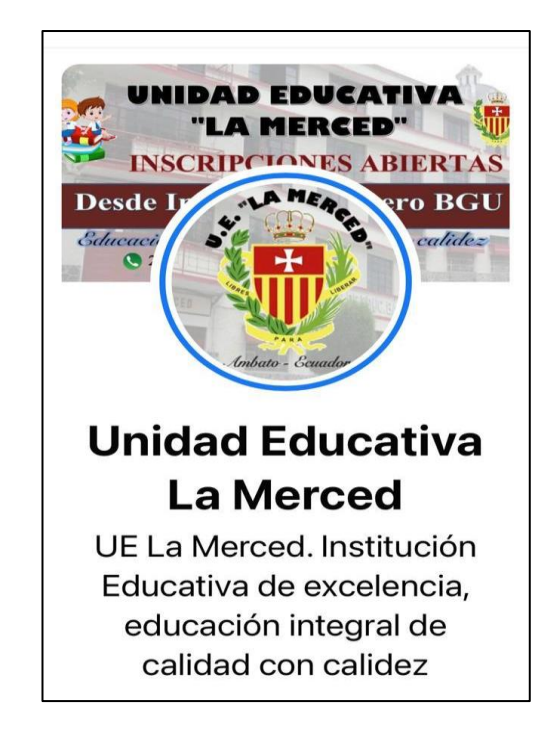

**Ilustración 74:** Elaboración y manejo en redes sociales **Elaborado por:** Facebook

# **3.2.1.7 Verificación del posicionamiento web**

Mediante este proyecto se han utilizado diferentes herramientas y es importante verificar su funcionamiento y su efectividad periódicamente con la finalidad de evidenciar resultados y seguir mejorando y actualizando la información del sitio web.

## **A. Monitorización**

### **Indexación**

## Se comprobó la posición del sitio web

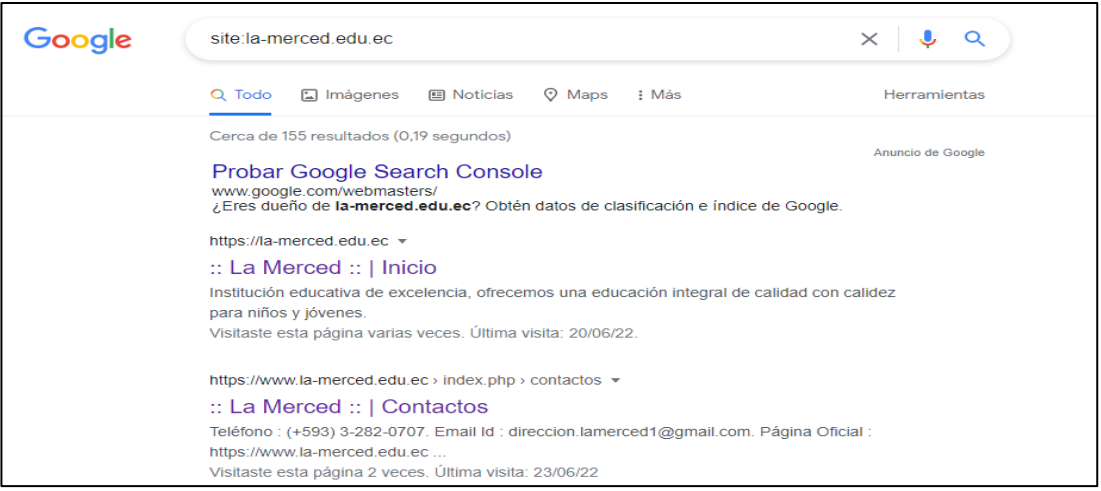

# **Ilustración 75:** Indexación del sitio web en Google **Elaborado por:** Grace Lozada

# **Monitorear usuarios que acceden al sitio web mediante Google Analytics.**

¿CUÁL ES LA TENDENCIA DE USUARIOS ACTIVOS?  $U$ suarios  $\overline{v}$  por País Activtdad de los usuarios a lo largo del tiempo PAÍS USUARIOS 25 • 30 DiAS 19 Ecuador 18 20 **United States**  $\overline{1}$ • 7 DÍAS  $15$  19 • 1 DÍA 10 4 29<br>may  $\frac{05}{\text{jun}}$  $12$ Ver paises  $\rightarrow$ 

Se observó los resultados de las visitas de los usuarios a lo largo del tiempo

**Ilustración 76:** Actividad de usuarios en sitio web **Elaborado por:** Google Analytics

En la Ilustración 77 se muestra las páginas con más visitas

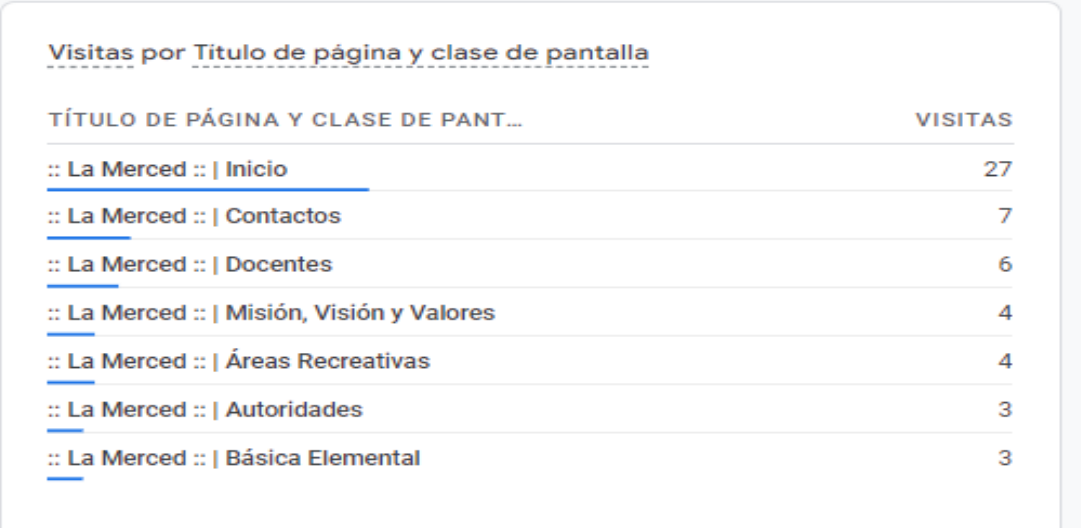

# Ilustración 77: Páginas más vistas por los usuarios Elaborado por: Google Analytics

En la Ilustración 78 se mostró las 10 primeras páginas del dominio de la Institución más visitadas por los usuarios:

| Q Buscar                                        | Filas por página: 10<br>1-10 de 21 ><br>$\overline{\phantom{a}}$<br>Im: 1 |                                  |                                  |                     |                                |                                       |  |  |  |
|-------------------------------------------------|---------------------------------------------------------------------------|----------------------------------|----------------------------------|---------------------|--------------------------------|---------------------------------------|--|--|--|
| $\pm$<br>Título de página y clase de pantalla ~ | $\vee$ Visitas                                                            | <b>Usuarios</b>                  | Usuarios nuevos                  | Visitas por usuario | Tiempo de<br>interacción medio | Desplazamientos<br>de usuarios únicos |  |  |  |
| <b>Totales</b>                                  | 81<br>100 % respecto al<br>total                                          | 19<br>100 % respecto al<br>total | 19<br>100 % respecto al<br>total | 4.26<br>Media 0%    | 1 min y 40 s<br>Media 0%       | 5<br>100 % respecto al<br>total       |  |  |  |
| :: La Merced :: I Inicio                        | 27                                                                        | 15                               | 14                               | 1.80                | $0$ min y $14 s$               | 4                                     |  |  |  |
| :: La Merced :: I Contactos<br>$\overline{2}$   | z                                                                         | 6                                | 4                                | 1.17                | $0$ min y 29 $s$               | $\Omega$                              |  |  |  |
| :: La Merced :: I Docentes<br>3                 | 6                                                                         | 4                                | $\circ$                          | 1.50                | 1 min v 37 s                   |                                       |  |  |  |
| :: La Merced ::   Misión, Visión y Valores<br>4 | Δ                                                                         | з                                | ÷                                | 1,33                | 0 min v 19 s                   | $\Omega$                              |  |  |  |
| :: La Merced :: I Áreas Recreativas<br>5        |                                                                           |                                  | $\bullet$                        | 4,00                | 1 min y 10 s                   | $\circ$                               |  |  |  |
| :: La Merced ::   Autoridades<br>6              | 3                                                                         | $\overline{\mathbf{2}}$          | $\bullet$                        | 1.50                | $2$ min y 19 $s$               | $\circ$                               |  |  |  |
| :: La Merced :: I Básica Elemental<br>7         | 3                                                                         |                                  | o                                | 3.00                | 0 min y 37 s                   | $\circ$                               |  |  |  |
| :: La Merced ::   Básica Superior<br>8          | з                                                                         | $\overline{2}$                   | $\bullet$                        | 1.50                | $0$ min y $14 s$               | $\circ$                               |  |  |  |
| :: La Merced :: I Ciencias Naturales<br>9       | 3                                                                         |                                  | 0                                | 3.00                | 1 min y 09 s                   | $\circ$                               |  |  |  |
| :: La Merced ::   Consejo Estudiantil<br>10     | 3                                                                         | з                                | 0                                | 1,00                | 0 min y 38 s                   | $\circ$                               |  |  |  |

Ilustración 78: Monitoreo de páginas del dominio de la Institución Elaborado por: Google Analytics

**Monitorear y supervisar de aparición del sitio web en los buscadores mediante Google Search Console.**

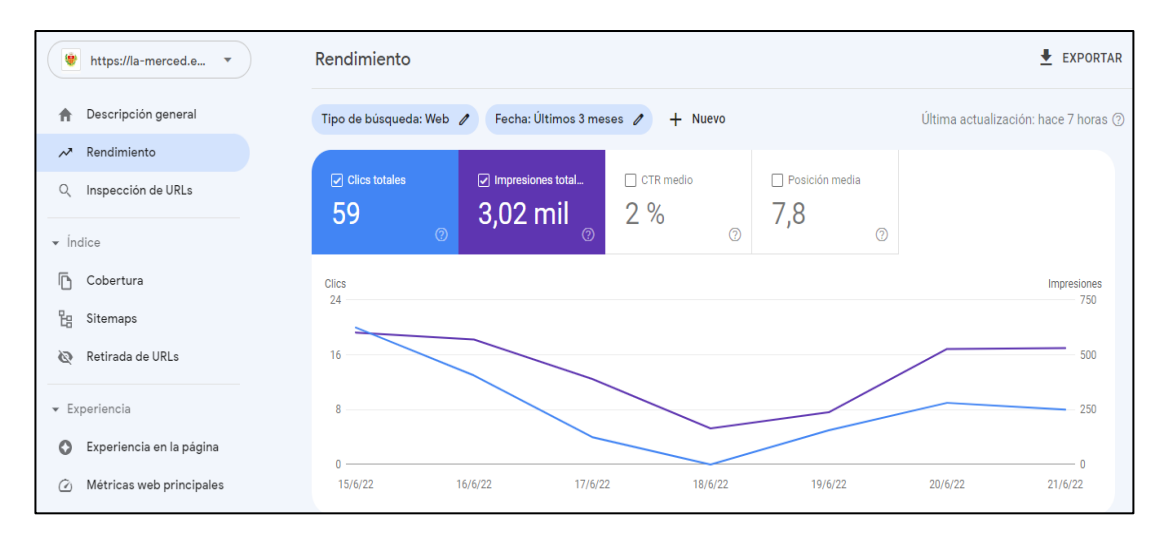

**Ilustración 79:** Monitorización del sitio web **Elaborado por:** Google Search Console

### **CAPITULO IV.- CONCLUSIONES Y RECOMENDACIONES**

#### **4.1 Conclusiones**

A continuación, se establecen las conclusiones realizadas del proyecto de investigación:

- En conclusión, se realizó una encuesta a los representantes, estudiantes, docentes y directivos evidenciando que la página de la Unidad Educativa "La Merced" no tenía adecuadas técnicas de posicionamiento web y requería mejorar la priorización de criterios de posicionamiento, orden, diseño y estructura aplicando mejores estrategias para lograr un mayor alcance y accesibilidad del sitio web dentro de los buscadores.
- En base a lo anterior se realizó un análisis bibliográfico para determinar las mejores técnicas, y se escogió entre las mejores: SEO y SMO mediante Crawl Budget para lograr un aumento en el ranking del sitio web, los cuales son medios gratuitos de Google, los mismos que brindan oportunidades para que los usuarios encuentren de forma sencilla al sitio dentro de los buscadores.
- Además, al usar técnicas White Hat se brinda mayor confianza al usuario y el uso de herramientas de posicionamiento facilita la optimización y flexibilidad del sitio.
- Por medio de los distintos procesos y herramientas, se implementó SEO mediante Crawl Budget mejorando el posicionamiento y diseño del sitio web de la Unidad Educativa "La Merced", finalizando con la supervisión y monitoreo de la página verificándose un incremento de visitas a través de los buscadores.

#### **4.2 Recomendaciones**

• Se recomienda, actualizar el sitio con contenidos relevantes y sencillos tales como: informativos breves, fotografías específicas, eliminar información desactualizada entre las cuales están: consulta de notas, revisión de eventos, horarios académicos, galería de fotos, entre otras, facilitando a los usuarios la lectura del sitio web con la finalidad de satisfacer necesidades, mantener la fidelidad y mejorar el posicionamiento web.

- Se sugiere periódicamente revisar el posicionamiento del sitio mediante Google My Business, Google Search Console y que no se encuentre en MxToolbox (lista negra) para mantener actualizada la información de la Institución.
- Se recomienda actualizar Google My Business de acuerdo a las necesidades y realidad institucional, mostrando horarios actualizados, números de contacto y demás servicios.

## **B. MATERIALES DE REFERENCIA**

## **BIBLIOGRAFÍA**

- [1] F. Á. Lemoine Quintero, C. E. Medranda Vera, G. V. Carvajal Zambrano, y C. A. Carbache Mora, «El Posicionamiento en Motores de Búsqueda en Empresas Hoteleras del Cantón Sucre: Ecuador 2018», Rev. Sci., vol. 4, n.º 13, pp. 60-77, 2019, doi: 10.29394/scientific.issn.2542-2987.2019.4.13.3.60-77.
- [2] R. Tumbaco, A. Briggitte, T. Pintag, y K. Lizeth, «UNIVERSIDAD DE GUAYAQUIL FACULTAD DE CIENCIAS ADMINISTRATIVAS», Accedido: nov. 23, 2021. [En línea]. Disponible en: https://secure.urkund.com/view/53348041-723599-.
- [3] J. L. G. MAMANI, «EVALUACIÓN DEL POSICIONAMIENTO DE UN SITIO WEB EN LOS MOTORES DE BÚSQUEDA BASADA EN ESTRATEGIAS SEARCH ENGINE OPTIMIZATION TESIS», Historia Santiago., p. Historia Santiago., 2011, [En línea]. Disponible en: http://www.repositorio.unjbg.edu.pe/bitstream/handle/UNJBG/2153/633\_2015 \_melchor\_salazar\_jr\_facs\_obstetricia.pdf?sequence=1&isAllowed=y.
- [4] «25 ventajas y desventajas de las TIC Diferenciador». https://www.diferenciador.com/ventajas-y-desventajas-de-las-tic/ (accedido nov. 22, 2021).
- [5] P. M. Roche, J. Francisco, S. García, S. María Martínez, y M. Dolores, «DESARROLLO DE UN MODELO BÁSICO PARA EL ANÁLISIS Y OPTIMIZACIÓN DE SITIOS WEB», Accedido: nov. 22, 2021. [En línea]. Disponible en: https://repositorio.upct.es/bitstream/handle/10317/8122/tfgmad-des.pdf?sequence=1&isAllowed=y.
- [6] J. Serrano-Cobos, «SEO introducción a la disciplina del posicionamiento en buscadores», 2015.
- [7] A. Ordoñez, «INCIDENCIA Y BENEFICIOS DEL SEARCH ENGINE OPTIMIZATION (SEO) PARA LOS PERIODISTAS DIGITALES», UNIVERSIDAD DE SAN CARLOS DE GUATEMALA, Guatemala, 2017.
- [8] INEC, «Tecnologías de la Información y Comunicación-TIC », 2020. https://www.ecuadorencifras.gob.ec/tecnologias-de-la-informacion-ycomunicacion-tic/ (accedido nov. 15, 2021).
- [9] INEC, «Tecnologías de la Información y Comunicación», pp. 1-42, 2017, Accedido: nov. 15, 2021. [En línea]. Disponible en: https://www.ecuadorencifras.gob.ec/documentos/web-

inec/Estadisticas\_Sociales/TIC/2017/Tics 2017\_270718.pdf.

- [10]: : «La Merced :: | Misión, Visión y Valores». https://lamerced.edu.ec/index.php/pages/mision-vision-y-valores (accedido nov. 15, 2021).
- [11] J. Marcilla, «Herramientas SEO gratuitas y de pago », 2017. https://ninjaseo.es/herramientas-seo-para-posicionar-en-google/ (accedido dic. 01, 2021).
- [12] J. Martínez, «PROPUESTA Y DESARROLLO DE UN MODELO PARA LA EVALUACIÓN DE RECUPERACIÓN DE INFORMACIÓN EN INTERNET », UNIVERSIDAD DE MURCIA, 2002.
- [13] t-position.com, «Manual de iniciación al SEO», T-Position.Com, pp. 1-15, 2018, [En línea]. Disponible en: http://posicionamientoenbuscadoreswebseo.es.
- [14] J. Estrade, D. Jordán, y Á. Hernández, Marketing digital: marketing móvil, SEO y analítica web. 2013.
- [15] «What-Is-Crawl-Budget-And-How-It-Affects-The-SEO.pdf»..
- [16] M. Garcia, «¿Qué Es Y Para Qué Sirve La Web 2.0?» https://aula10formacion.com/blog/blogque-es-y-para-que-sirve-la-web-2-0/ (accedido dic. 01, 2021).
- [17] A. Altamiranda y M. Castillo, «ESTRATEGIA DE MARKETING DIGITAL PARA LA INTERNACIONALIZACIÓN», UNIVERSIDAD DE CÓRDOBA, 2020.
- [18] C. Lopezosa, «ANÁLISIS DE POSICIONAMIENTO EN MEDIOS DE COMUNICACIÓN CON HERRAMIENTAS SEO. COBERTURA INFORMATIVA DE LOS PREMIOS OSCAR 2017», 2017.
- [19] A. N. Langville y C. D. Meyer, Google's PageRank and Beyond: The Science of Search Engine Rankings. 2006.
- [20] MAJESTIC, «Glosario Definición de los términos relacionados con la creación de enlaces y los backlinks en SEO - Majestic», 2022. https://es.majestic.com/help/glossary (accedido may 23, 2022).
- [21] B. Schwartz, «Majestic SEO Announces New Link Metrics: Trust Flow & Citation Flow», 2012. https://searchengineland.com/majestic-seo-announcesnew-link-metrics-trust-flow-citation-flow-121230 (accedido may 23, 2022).
- [22] Moz, «La autoridad del dominio». https://moz.com/ (accedido may 24, 2022).
- [23] J. Rampton, «How To Increase Domain Authority», 2017. https://www.forbes.com/sites/johnrampton/2017/01/21/how-to-increasedomain-authority/?sh=62b76e202758 (accedido may 24, 2022).
- [24] S. Zhang y N. Cabage, «Search Engine Optimization: Comparison of Link Building and Social Sharing», http://dx.doi.org/10.1080/08874417.2016.1183447, vol. 57, n.<sup>o</sup> 2, pp. 148-159, 2016, doi: 10.1080/08874417.2016.1183447.
- [25] A. Kumar, «Search Engine Optimization (SEO): Technical Analysis Concepts», Certif. J., vol. 9001, n.º 3, pp. 123-128, 2008, Accedido: may 23, 2022. [En línea]. Disponible en: https://citeseerx.ist.psu.edu/viewdoc/download?doi=10.1.1.413.4659&rep=rep 1&type=pdf.
- [26] E. Enge, «The Art of SEO», pp. 132-711, 2012, Accedido: may 23, 2022. [En línea]. Disponible en: www.it-ebooks.info.
- [27] E. Ortega Fernández, «SEO: Clave para el crecimiento de las Pymes», No. Espec., vol. 31, pp. 652-675, 2015, Accedido: may 31, 2022. [En línea]. Disponible en: https://www.redalyc.org/pdf/310/31045571040.pdf.
- [28] N. Diez, «LA IMPORTANCIA DEL SEO Y DROPSHIPPING. ANÁLISIS DE LA EMPRESA "PRINTFUL"», 2021.
- [29] G. Gutiérrez, Guía Avanzada SEO. 2018.
- [30] N. Thuy, «IMPROVE SEARCH ENGINE OPTIMIZATION», pp. 1-69, Accedido: may 31, 2022. [En línea]. Disponible en: https://core.ac.uk/download/pdf/38124728.pdf.
- [31] E-COMMERCE, «SEO y SEM», Accedido: may 26, 2022. [En línea]. Disponible en: www.scprogress.com.
- [32] A. Lopez, «La leyenda de TrucoGeek».
- [33] BB Media Marketing, «BB Media Marketing SOCIAL MEDIA OPTIMIZATION», pp. 1-4, 2017, Accedido: may 30, 2022. [En línea]. Disponible en: https://anyflip.com/rsne/youi/basic.
- [34] M. Hietala y O. Marshall, «Search Engine Optimization and the connection with Knowledge Graphs», Universidad de Gavle, 2021.
- [35] Google Wizards, «White and black hat SEO», 2015. https://cupdf.com/document/white-and-black-hatseo.html?page=24#tabSectionPart (accedido may 31, 2022).
- [36] M. Azharuddin, «Black Hat SEO». https://www.coursehero.com/file/63063089/Black-Hat-SEO-Techniquespdf/ (accedido may 31, 2022).
- [37] H. Jones, ULTIMATE SEARCH ENGINE OPTIMIZATION STRATEGY BOOK. 2016.
- [38] N. Agüera, «ANALÍTICA WEB Y EN REDES SOCIALES. HERRAMIENTAS DE ANÁLISIS», Universidad Politécnica de Cartagena.
- [39] E. Coromina, «Mejores herramientas SEO para posicionar en Google en 2022», Accedido: may 31, 2022. [En línea]. Disponible en: https://dinorank.com/blog/herramientas-seo/.
- [40] D. Serna, L. Campuzano, y J. Zapata, «Mejoramiento de procesos de manufactura utilizando Kanban», vol. 14, n.º 27, pp. 221-234, 2014, Accedido: jun. 07, 2022. [En línea]. Disponible en: http://www.scielo.org.co/pdf/rium/v14n27/v14n27a14.pdf.
- [41] D. Moreno, «IMPLEMENTACIÓN DE UN SUPERMERCADO KANBAN PARA NIVELAR LA PRODUCCIÓN Y CONSUMO DE COMPONENTES DE AUTOMOCIÓN», UNIVERSIDAD CARLOS III DE MADRID ESCUELA POLITÉNICA SUPERIOR, 2014.

### **ANEXOS**

#### Anexo 1: Ampliación de los Servicios Educativos de la Institución

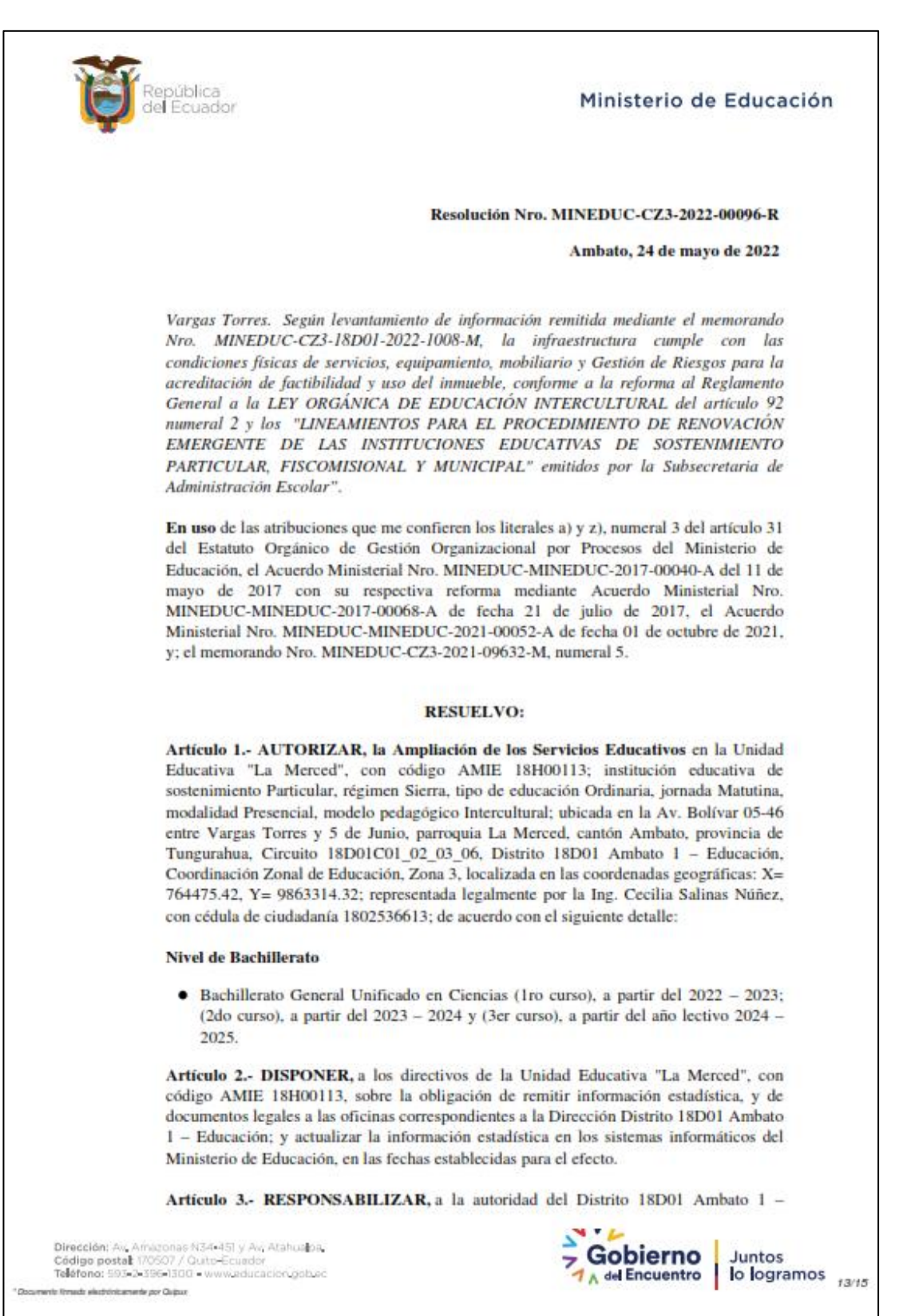

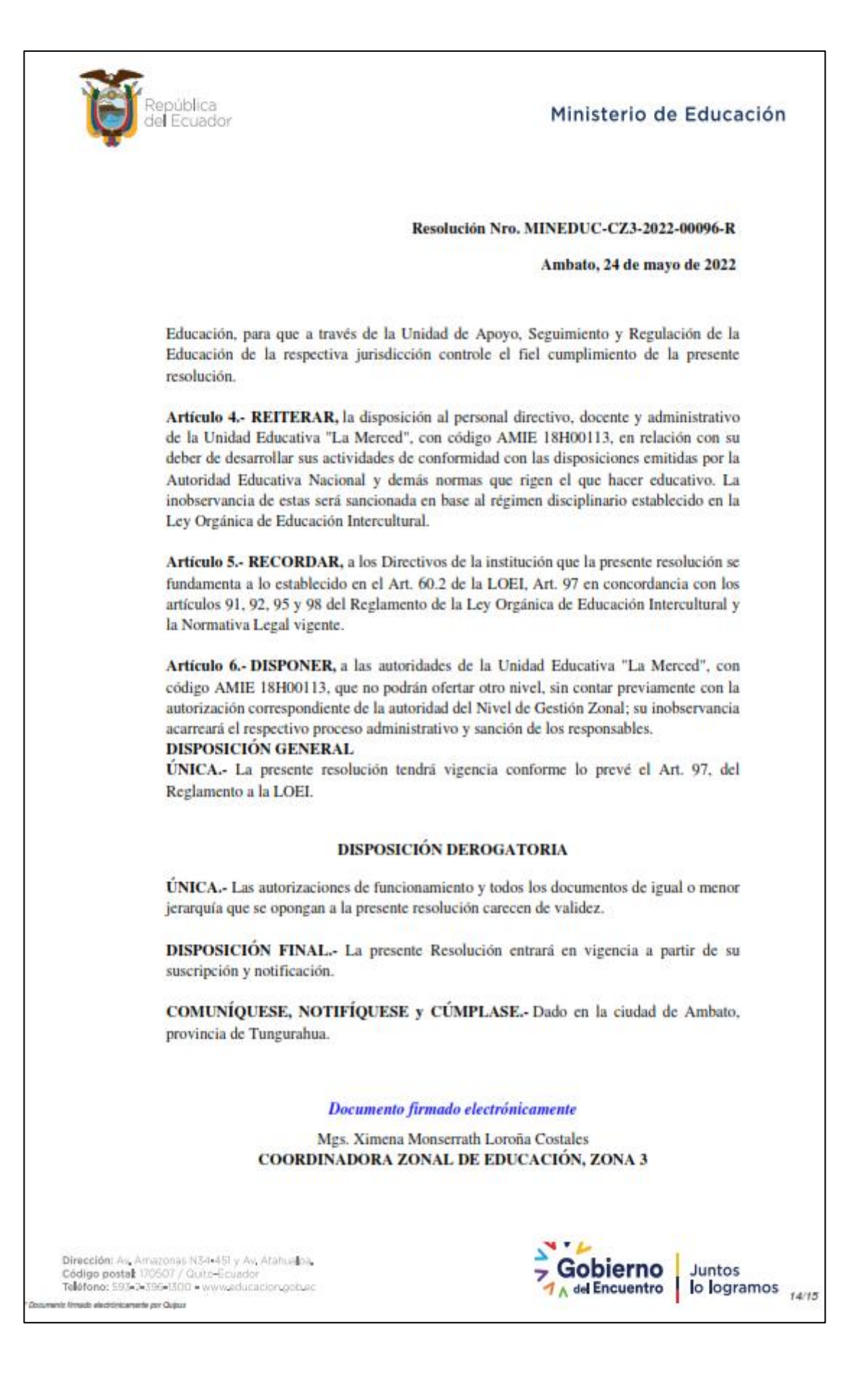

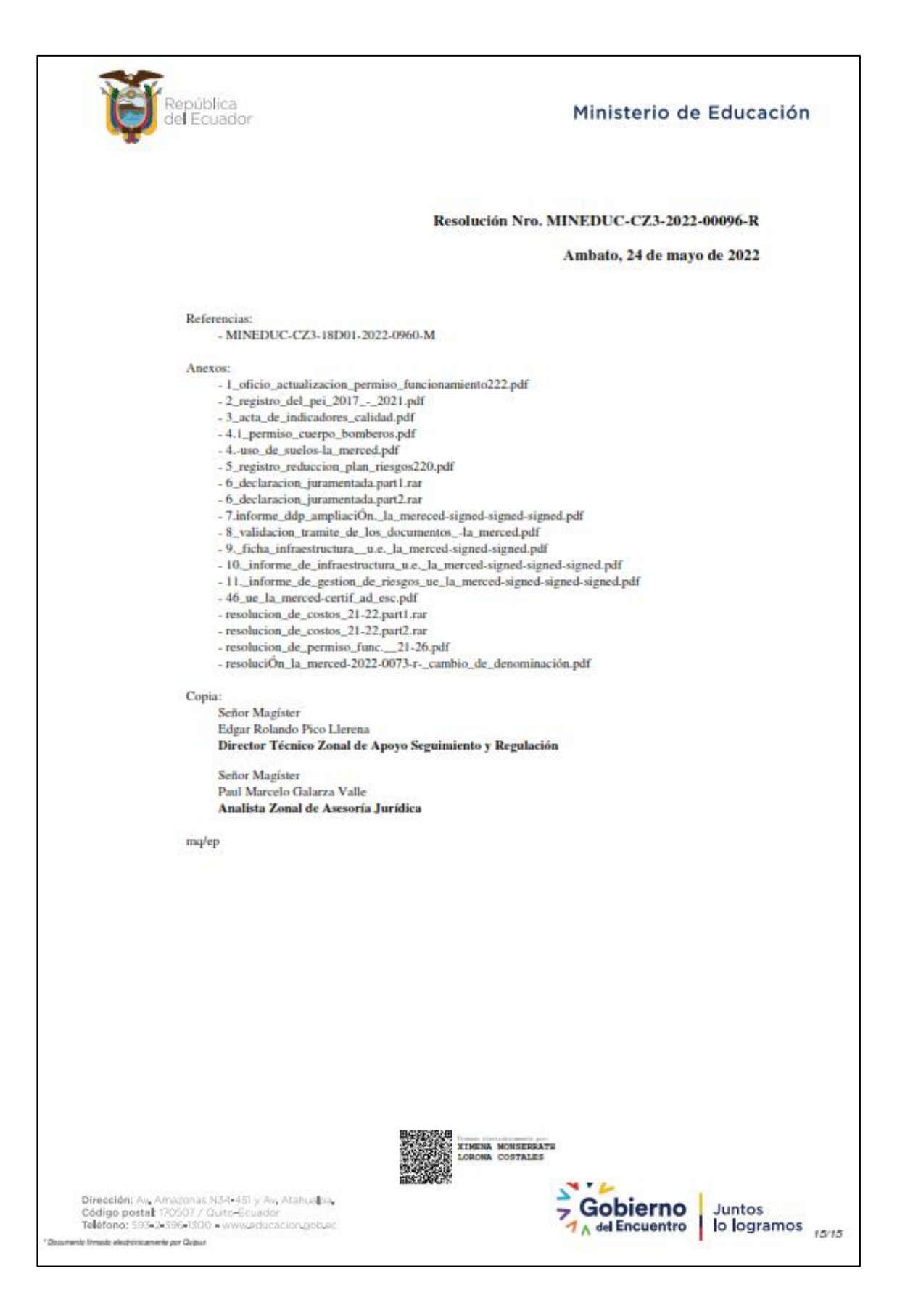